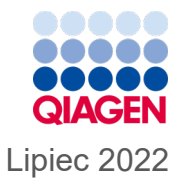

# *ipsogen*® JAK2 RGQ PCR Kit — Instrukcja użycia

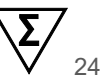

Wersja 2

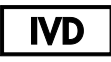

Do diagnostyki in vitro

Do użytku z aparatem Rotor-Gene® Q MDx 5plex HRM

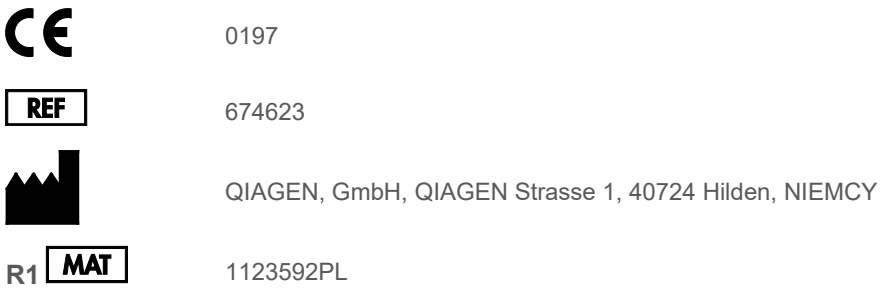

## Spis treści

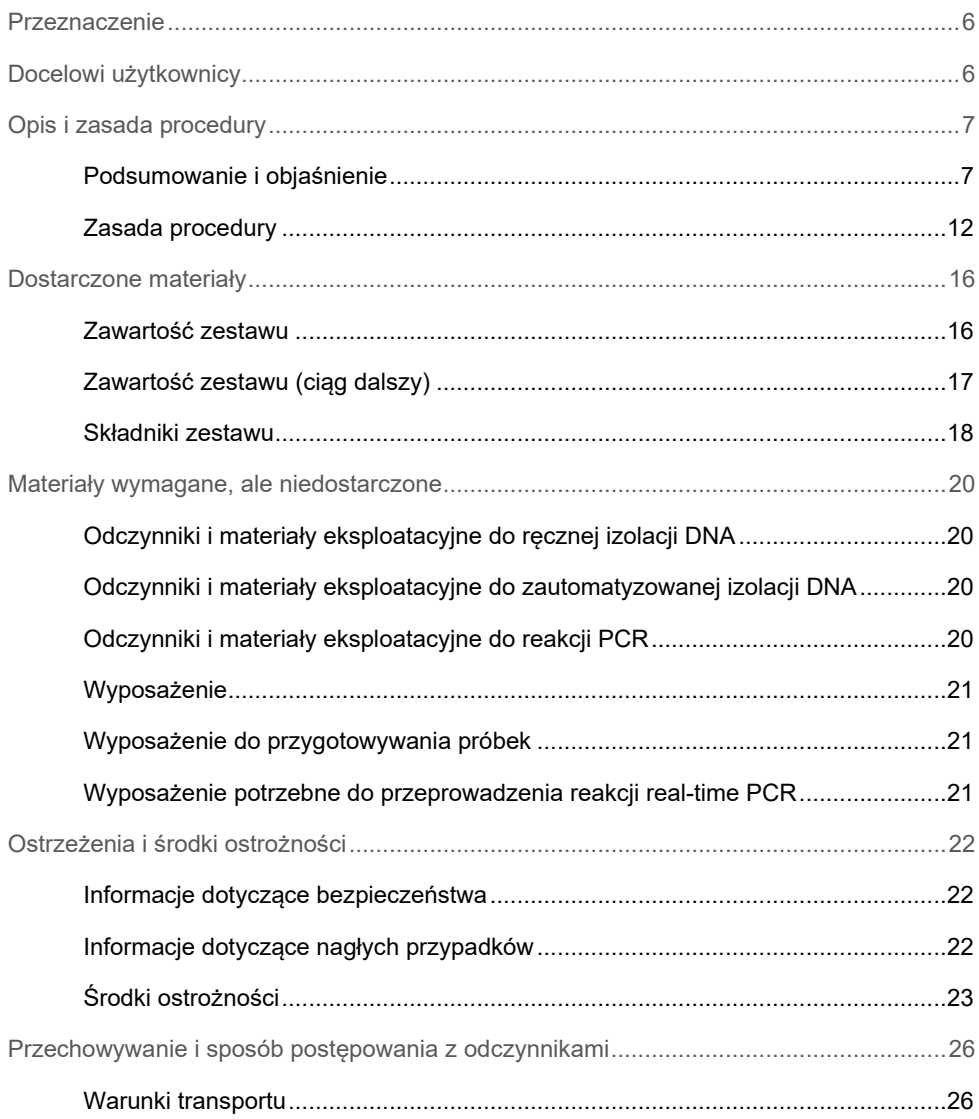

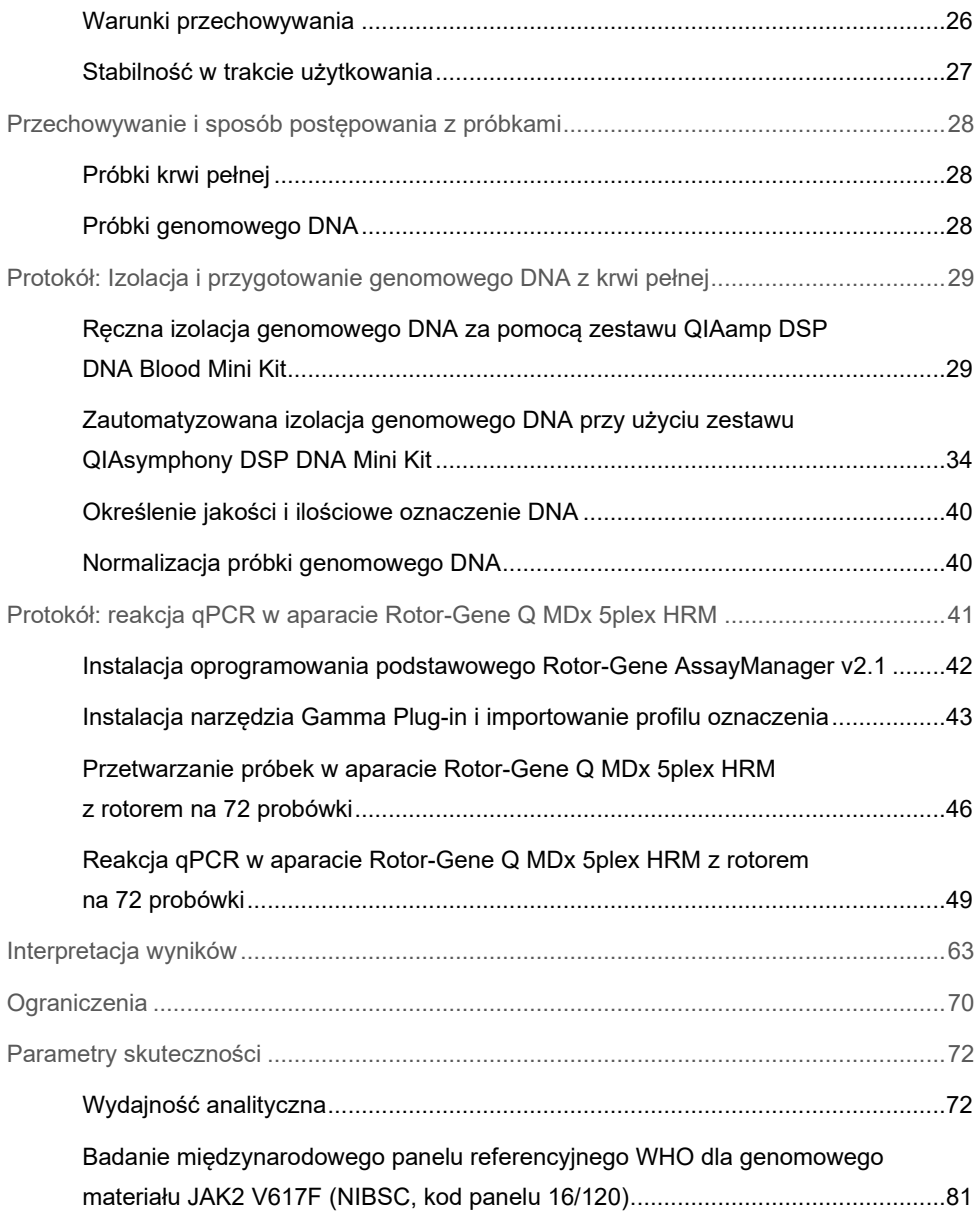

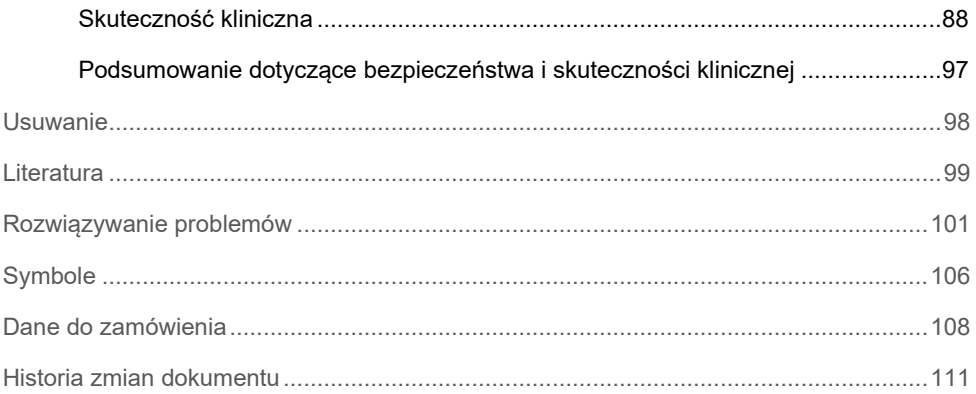

## <span id="page-5-0"></span>Przeznaczenie

Zestaw *ipsogen*® JAK2 RGQ PCR Kit to ilościowe oznaczenie in vitro wykorzystujące reakcję PCR przeznaczone do wykrywania i ilościowego oznaczania mutacji JAK2 V617F/G1849T w genomowym DNA wyizolowanym z ludzkiej obwodowej krwi pełnej antykoagulowanej 2K-EDTA. Wyniki otrzymane przy użyciu zestawu *ipsogen* JAK2 RGQ PCR Kit są przeznaczone do użytku w przypadku pacjentów z nowotworem mieloproliferacyjnym (myeloproliferative neoplasm, MPN) jako dane uzupełniające do oceny przypadków, co do których istnieje podejrzenie występowania postaci MPN ujemnej względem chromosomu Filadelfia (Philadelphia, Ph) oraz do monitorowania choroby molekularnej. Wszelkie otrzymane wyniki diagnostyczne należy interpretować w połączeniu z innymi obserwacjami z zakresu patologii klinicznej.

Zestaw *ipsogen* JAK2 RGQ PCR Kit jest przeznaczony do użytku wyłącznie z aparatem QIAGEN Rotor-Gene® Q MDx 5plex HRM oraz zwalidowanymi składnikami używanymi podczas wykonywania procedury i wskazanymi w odpowiednich instrukcjach użycia. Zestaw *ipsogen* JAK2 RGQ PCR Kit nie jest wyrobem umożliwiającym wykonanie w pełni zautomatyzowanego oznaczenia, lecz analiza wykonywana przy użyciu zestawu jest wspomagana przez dedykowane oprogramowanie.

Zestaw *ipsogen* JAK2 RGQ PCR Kit jest przeznaczony do diagnostyki in vitro.

## <span id="page-5-1"></span>Docelowi użytkownicy

Ten zestaw jest przeznaczony do użytku profesjonalnego.

Produkt może być używany wyłącznie przez odpowiednio poinstruowanych profesjonalnych użytkowników przeszkolonych w zakresie technik biologii molekularnej i zaznajomionych z niniejszą technologią. Procedurę użycia wyrobu należy wykonywać w laboratoriach biologii molekularnej.

## <span id="page-6-0"></span>Opis i zasada procedury

### <span id="page-6-1"></span>Podsumowanie i objaśnienie

W 2005 roku zidentyfikowano powtarzającą się mutację somatyczną, *V617F*, występującą w obrębie genu janusowej kinazy tyrozynowej 2 (Janus tyrosine kinase 2, *JAK2*) (1–4), co spowodowało znaczący przełom w zrozumieniu, klasyfikacji i rozpoznaniu nowotworów MPN. Białko JAK2 to wewnątrzkomórkowa cząsteczka sygnałowa kluczowa dla wielu cytokin, w tym erytropoetyny.

Mutacja *JAK2 V617F* jest wykrywana u >95% pacjentów z czerwienicą prawdziwą (polycythemia vera, PV) oraz u około 60% pacjentów z nadpłytkowością samoistną (essential thrombocythemia, ET) i pierwotnym zwłóknieniem szpiku (primary myelofibrosis, PMF) (5). Mutację *JAK2 V617F* wykryto również w niektórych rzadkich przypadkach przewlekłej białaczki mielomonocytowej, zespołu mielodysplastycznego (myelodysplastic syndrome, MDS), mastocytozy ogólnoustrojowej oraz przewlekłej białaczki neutrofilowej. Nie wykryto jej jednak w żadnym przypadku (0%) przewlekłej białaczki szpikowej (chronic myeloid leukemia, CML) (6).

Mutacja *JAK2* V617F dotyczy zmiany pojedynczego nukleotydu w genie JAK2 — nukleotydu 1849 w eksonie 14 — co powoduje unikalną substytucję waliny (valine, V) przez fenyloalaninę (phenylalanine, F) w pozycji 617 białka (domena JH2). Gen JAK2 koduje kinazę tyrozynową biorącą udział w przekazywaniu sygnału z receptora cytokin na drodze szlaku STAT. W przypadku konstytutywnej aktywacji, spowodowanej najczęściej mutacją *JAK2 V617F*, dochodzi do transformacji komórek progenitorowych erytroidów, nadwrażliwości na erytropoetynę oraz aktywacji dalszych szlaków sygnałowych. Rozważana jest hipoteza, że rozregulowane działanie genu JAK2 sprzyja ekspresji onkogenów, rekombinacji mitotycznej oraz niestabilności genetycznej (7).

Zwyczajowo rozpoznanie nowotworu MPN opierało się na kryteriach uwzględniających kliniczną ocenę histologiczną szpiku kostnego oraz dane cytogenetyczne. Odkrycie markera molekularnego swoistego dla choroby doprowadziło do uproszczenia tego procesu oraz zwiększenia dokładności diagnostycznej. Detekcja mutacji *JAK2 V617F* należy do kryteriów referencyjnych Światowej Organizacji Zdrowia (World Health Organization, WHO) z 2016 roku dotyczących rozpoznawania nowotworów MPN ujemnych względem genu BCR-ABL (8) [\(Tabela 1\)](#page-7-0), a obecność tej mutacji jest głównym kryterium potwierdzającym rozpoznanie.

#### <span id="page-7-0"></span>**Tabela 1. Kryteria rozpoznania nowotworu MPN wg WHO**

#### **Kryteria rozpoznania PV**

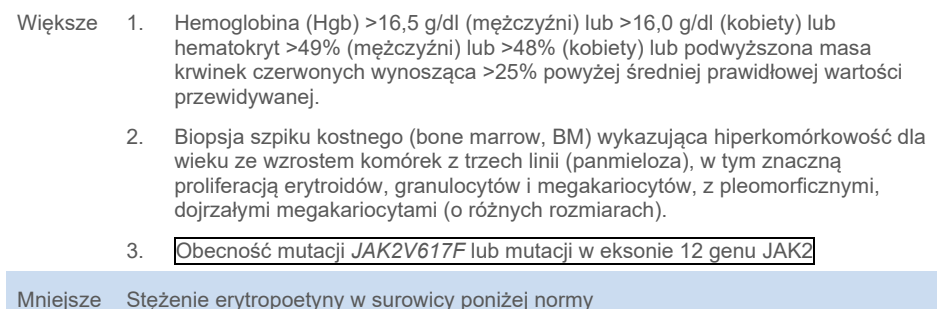

Do rozpoznania PV wymagane jest spełnienie wszystkich 3 kryteriów większych albo pierwszych 2 kryteriów większych i kryterium mniejszego†.

† Spełnienie kryterium nr 2 (biopsja BM) może nie być wymagane w przypadku utrzymującej się bezwzględnej erytrocytozy: poziom hemoglobiny >18,5 g/dl u mężczyzn (hematokryt 55,5%) lub >16,5 g/dl u kobiet (hematokryt 49,5%), jeśli spełnione zostały większe kryterium nr 3 oraz kryterium mniejsze. Zwłóknienie szpiku w fazie początkowej (występujące nawet u 20% pacjentów) może zostać jednak wykryte wyłącznie poprzez wykonanie biopsji BM; dzięki temu rozpoznaniu można przewidzieć szybszą progresję do fazy jawnej zwłóknienia szpiku (włóknienie powstające w przebiegu czerwienicy prawdziwej, post-PV MF).

#### **Kryteria rozpoznania ET**

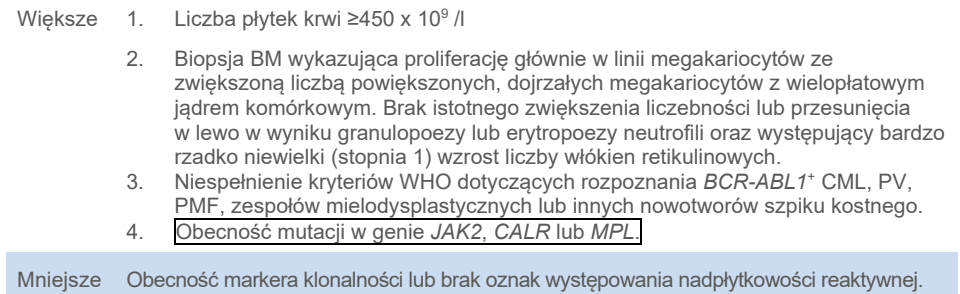

Do rozpoznania ET wymagane jest spełnienie wszystkich 4 kryteriów większych albo pierwszych 3 kryteriów większych i kryterium mniejszego.

#### **Kryteria rozpoznania prefibrotycznej fazy PMF (prePMF)**

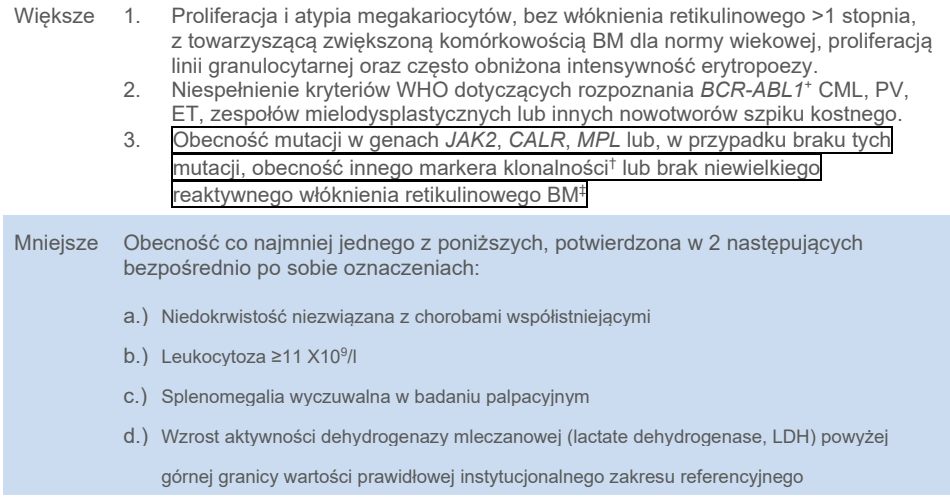

Do rozpoznania prePMF wymagane jest spełnienie wszystkich 3 kryteriów większych oraz co najmniej 1 kryterium mniejszego.

- † W przypadku braku którejkolwiek z 3 głównych mutacji klonalnych w celu ustalenia klonalnego charakteru choroby może być pomocne wykrycie najczęściej występujących mutacji towarzyszących (np. *ASXL1, EZH2, TET2, IDH1/IDH2, SRSF2, SF3B1*).
- ‡ Niewielkie (stopnia 1) włóknienie retikulinowe spowodowane infekcją, zaburzeniami autoimmunologicznymi lub przewlekłymi stanami zapalnymi innego typu, białaczką włochatokomórkową lub innym nowotworem układu limfatycznego, nowotworem przerzutowym lub (przewlekłymi) mielopatiami toksycznymi.

#### **Kryteria rozpoznania fazy jawnej PMF**

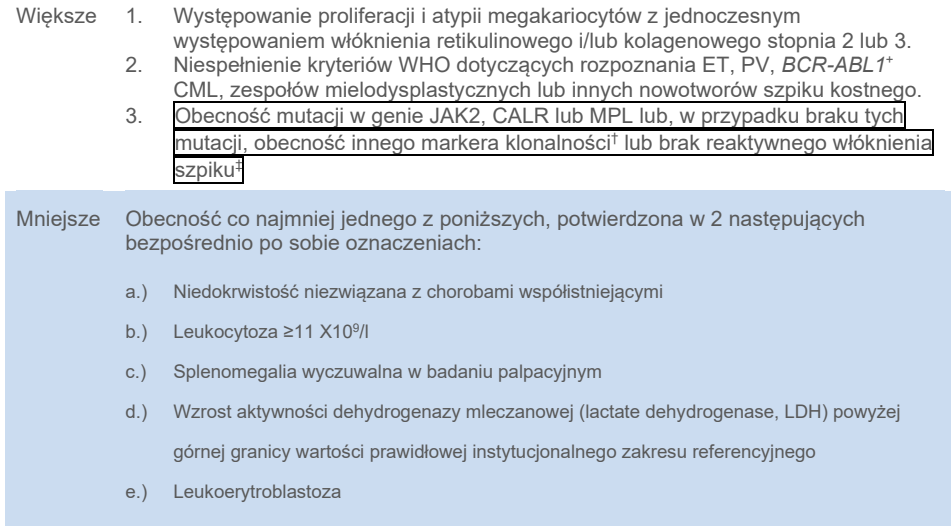

Do rozpoznania fazy jawnej PMF wymagane jest spełnienie wszystkich 3 kryteriów większych oraz co najmniej 1 kryterium mniejszego

- † W przypadku braku którejkolwiek z 3 głównych mutacji klonalnych w celu ustalenia klonalnego charakteru choroby może być pomocne wykrycie najczęściej występujących mutacji towarzyszących (np. ASXL1, EZH2, TET2, IDH1/IDH2, SRSF2, SF3B1).
- ‡ Włóknienie BM spowodowane infekcją, zaburzeniami autoimmunologicznymi lub przewlekłymi stanami zapalnymi innego typu, białaczką włochatokomórkową lub innym nowotworem układu limfatycznego, nowotworem przerzutowym lub (przewlekłymi) mielopatiami toksycznymi.

**Uwaga:** CML: przewlekła białaczka szpikowa; ET: nadpłytkowość samoistna; PMF: pierwotne zwłóknienie szpiku; PV: czerwienica prawdziwa; WHO: Światowa Organizacja Zdrowia

Ponadto odkrycie występowania mutacji *JAK2 V617F* wśród pacjentów z nowotworem MPN wyznaczyło nowy kierunek dla przyszłych terapii. Wykazano, że monitorowanie choroby molekularnej za pomocą oznaczania obciążenia mutacją *JAK2 V617F* może być przydatne podczas oceny odpowiedzi na leczenie oraz przewidywania nawrotu choroby wśród pacjentów poddanych allogenicznemu przeszczepowi komórek macierzystych (9). Definicja odpowiedzi molekularnej została jasno określona w najnowszych zaleceniach organizacji European LeukemiaNet (ELN) i organizacji International Working Group-Myeloproliferative Neoplasms Research and Treatment (IWG-MRT) (10, 11) oraz uwzględniono ją w wytycznych organizacji National Comprehensive Cancer Network (NCCN) (12) i organizacji European Society of Medical Oncology (ESMO) (5). Całkowita odpowiedź molekularna została zdefiniowana jako pełne usunięcie istniejącej wcześniej nieprawidłowości molekularnej, natomiast częściowa odpowiedź molekularna — jako obniżenie obciążenia zmutowanym allelem *JAK2 V617F* o ≥50% (częściowa odpowiedź odnosi się wyłącznie do pacjentów, u których wykazano wejściowe obciążenie zmutowanym allelem *JAK2 V617F* na poziomie co najmniej 20%) (10,11).

Od 2006 roku dostępnych jest kilka metod opartych zasadniczo na technikach PCR lub sekwencjonowaniu, które służą jako testy opracowane pod kątem wykonywania ich w warunkach laboratoryjnych przeznaczone do wykrywania, a potencjalnie także ilościowego oznaczania mutacji *JAK2 V617F*. Testy te mają różną skuteczność analityczną, szczególnie pod względem precyzji i poziomu czułości. Ta różnica może mieć wpływ na konieczność wykonania analizy szpiku kostnego, czas potrzebny do ustalenia ostatecznego rozpoznania i, potencjalnie, na skuteczność diagnostyczną oraz skuteczność monitorowania choroby molekularnej.

Biorąc pod uwagę fakt, że udział zmutowanego allelu *JAK2 V617F* — potencjalnie występującego w przypadku nowotworów MPN — może być różny (nawet na tak niskim poziomie jak 1%), laboratoria są zachęcane do wykonywania charakteryzujących się wysoką czułością analityczną badań pod kątem obecności mutacji JAK2 V617F. Odpowiednie techniki powinny charakteryzować się niską granicą wykrywalności (co najmniej 1% w przypadku rozpoznania oraz co najmniej 0,1% w przypadku monitorowania choroby molekularnej) oraz wysokim poziomem odtwarzalności (5,13).

### <span id="page-11-0"></span>Zasada procedury

Zaproponowano wiele różnych technik ilościowego oznaczania proporcji polimorfizmów pojedynczego nukleotydu (Single Nucleotide Polymorphism, SNP) w próbkach DNA. Niektóre, takie jak oznaczenie krzywej topnienia i sekwencjonowanie, są jedynie półilościowe. Preferowane są metody oparte na ilościowej reakcji łańcuchowej polimerazy (quantitative polymerase chain reaction, qPCR) w czasie rzeczywistym ze względu na ich wyższą czułość. Użycie startera swoistego dla polimorfizmu SNP umożliwia selektywną amplifikację allelu zmutowanego (Mutant Type, MT) lub allelu typu dzikiego (Wild-Type, WT), którą można łatwo wykryć za pomocą aparatu do reakcji real-time qPCR. Zapewnia to czułość na poziomie <0,1%, która jest zgodna z aktualnie akceptowanym punktem odcięcia dla genu JAK2 równym 1%, używanym do określenia pozytywnego wyniku diagnostycznego, oraz zalecaną granicą wykrywalności obciążenia allelem *JAK2 V617F*, która wynosi ≤0,1% w przypadku monitorowania choroby molekularnej (5,13). Należy jednak pamiętać, że zdaniem niektórych ekspertów klinicznych obecność jakiegokolwiek obciążenia mutacją *JAK2 V617F* jest klinicznie istotna podczas stawiania rozpoznania, dlatego konieczne jest zastosowanie czułej metody, takiej jak qPCR (14). Działanie zestawu *ipsogen* JAK2 RGQ PCR Kit opiera się na tej technice.

Zastosowanie reakcji qPCR umożliwia precyzyjne ilościowe oznaczenie produktów PCR podczas fazy wykładniczej procesu amplifikacji reakcji PCR. Dane ilościowe z reakcji PCR można uzyskać szybko, bez konieczności ich obróbki po reakcji PCR, poprzez detekcję sygnałów fluorescencyjnych w czasie rzeczywistym podczas i/lub po przeprowadzeniu cyklów reakcji PCR, tym samym znacznie zmniejszając ryzyko zanieczyszczenia produktów PCR. Obecnie dostępne są trzy główne techniki qPCR: analiza qPCR z wykorzystaniem barwnika SYBR® Green I, analiza qPCR z wykorzystaniem sond hydrolitycznych oraz analiza qPCR z wykorzystaniem sond hybrydyzacyjnych.

W oznaczeniu firmy QIAGEN wykorzystywana jest technologia qPCR oparta na hydrolizie oligonukleotydów. Podczas reakcji PCR startery "forward" i "reverse" hybrydyzują do swoistej sekwencji. W tej samej mieszaninie znajduje się inny oligonukleotyd związany z barwnikiem. Ta sonda, która składa się z oligonukleotydu wyznakowanego barwnikiem reporterowym (ang. reporter) na końcu 5' i wygaszaczem (ang. quencher) niezwiązanym z barwnikiem na końcu 3' (downstream), hybrydyzuje do sekwencji docelowej w obrębie produktu PCR. W analizie qPCR z sondami hydrolitycznymi wykorzystywana jest aktywność 5'3' egzonukleazy polimerazy DNA *Thermus aquaticus* (*Taq*). Jeśli sonda jest nienaruszona, bliskość barwnika reporterowego i wygaszacza powoduje wytłumienie fluorescencji barwnika reporterowego głównie poprzez przeniesienie energii typu Förstera.

Podczas reakcji PCR, jeśli sekwencja docelowa jest obecna, startery "forward" i "reverse" swoiście hybrydyzują do sekwencji i otaczają sondę z dwóch stron. Polimeraza DNA, dzięki aktywności 5'3' egzonukleazy, rozcina sondę między barwnikiem reporterowym i barwnikiem wygaszającym, tylko jeśli trzy oligonukleotydy zhybrydyzują do sekwencji docelowej. Fragmenty sondy są następnie wypierane z sekwencji docelowej, a polimeryzacja nici jest kontynuowana. Koniec 3' sondy jest blokowany, aby uniknąć wydłużania sondy podczas reakcji PCR [\(Ryc.](#page-13-0) 1). Ten proces zachodzi podczas każdego cyklu i nie zakłóca gromadzenia produktu w sposób wykładniczy.

Wzrost sygnału fluorescencyjnego jest wykrywany wyłącznie wtedy, gdy sekwencja docelowa jest komplementarna ze starterami i sondą i, co za tym idzie, amplifikowana podczas reakcji PCR. Ze względu na powyższe wymogi amplifikacja nieswoista nie jest wykrywana. Wzrost fluorescencji jest więc wprost proporcjonalny do amplifikacji sekwencji docelowej podczas reakcji PCR.

W przypadku reakcji qPCR liczba cykli PCR wymaganych do wykrycia sygnału powyżej wartości progowej jest nazywana punktem przeciecia (crossing point, Cp) lub cyklem progowym (cycle threshold, CT) i jest wprost proporcjonalna do ilości sekwencji docelowej obecnej na początku reakcji.

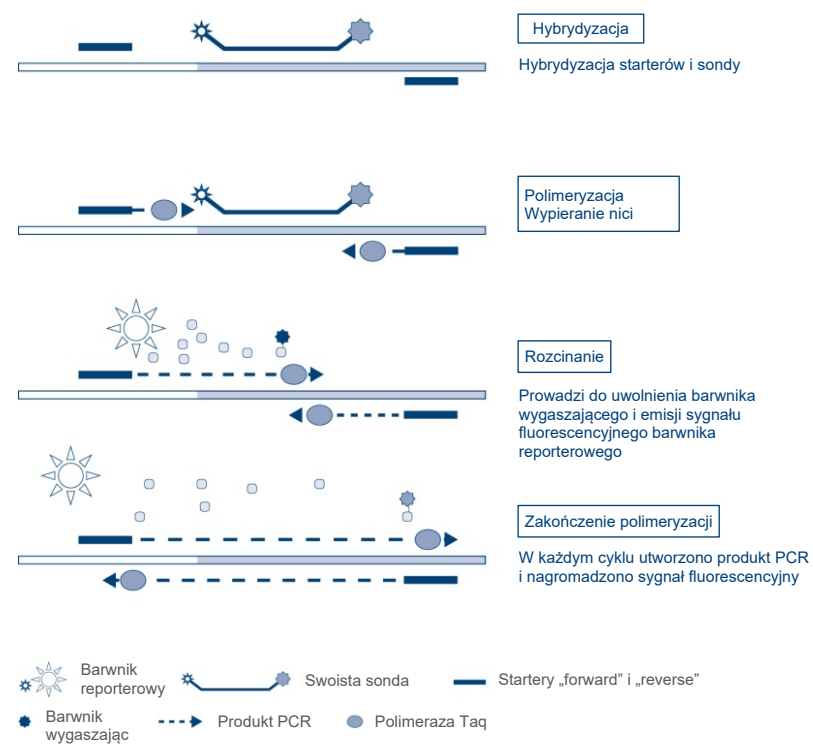

<span id="page-13-0"></span>**Ryc. 1. Zasada reakcji.** Technologia ilościowej, alleloswoistej reakcji PCR wykorzystywana w tym zestawie oznaczeń umożliwia dokładne, wysoce odtwarzalne i charakteryzujące się wysoką czułością wykrywanie polimorfizmów SNP. Technika ta opiera się na wykorzystaniu swoistych staterów "reverse" odpowiednio dla allelu typu dzikiego i allelu V617F (15). Etapy wydłużania i amplifikacji mogą zajść podczas reakcji PCR tylko w przypadku idealnego dopasowania startera i docelowego DNA [\(Ryc. 2\)](#page-14-0).

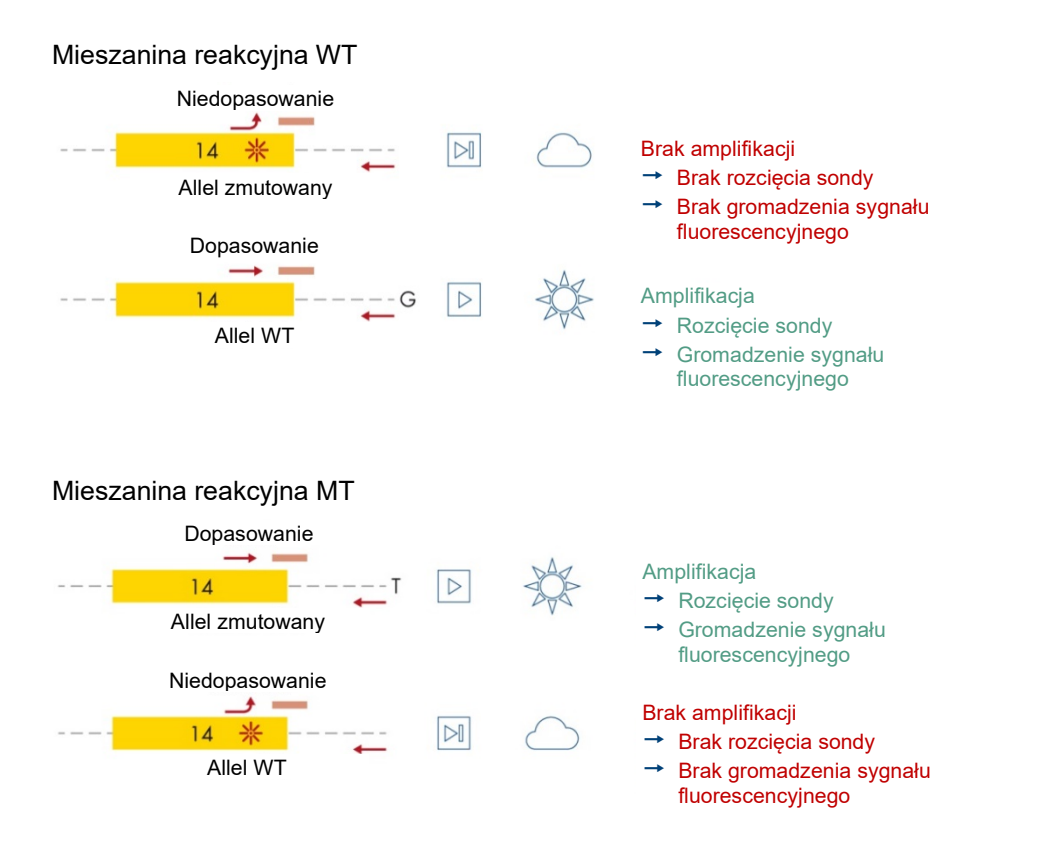

<span id="page-14-0"></span>**Ryc. 2. Alleloswoista reakcja PCR.** Zastosowanie mieszaniny starterów i sondy dla allelu typu dzikiego lub mieszaniny starterów i sondy dla allelu V617F umożliwia swoiste wykrycie allelu typu dzikiego lub allelu zmutowanego w dwóch odrębnych reakcjach przeprowadzanych przy użyciu jednej próbki. Wyniki mogą być wyrażone jako odsetek kopii allelu zmutowanego w stosunku do całkowitej liczby kopii genu JAK2. MT: allel zmutowany; WT: allel typu dzikiego.

## <span id="page-15-0"></span>Dostarczone materiały

## <span id="page-15-1"></span>Zawartość zestawu

#### **ipsogen JAK2 RGQ PCR Kit**

#### **Nr katalogowy**

### **24 674623**

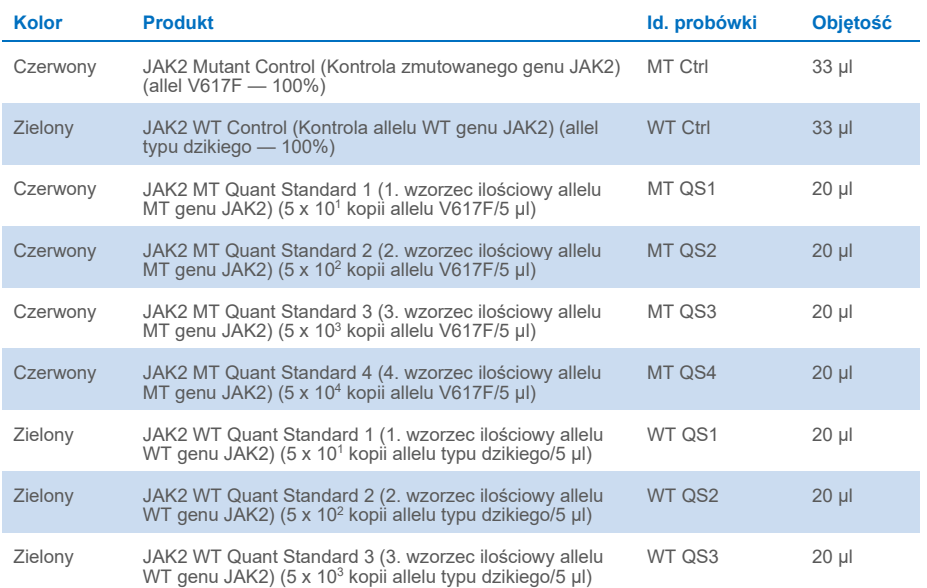

## <span id="page-16-0"></span>Zawartość zestawu (ciąg dalszy)

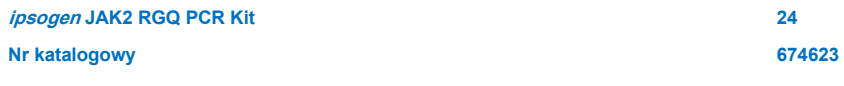

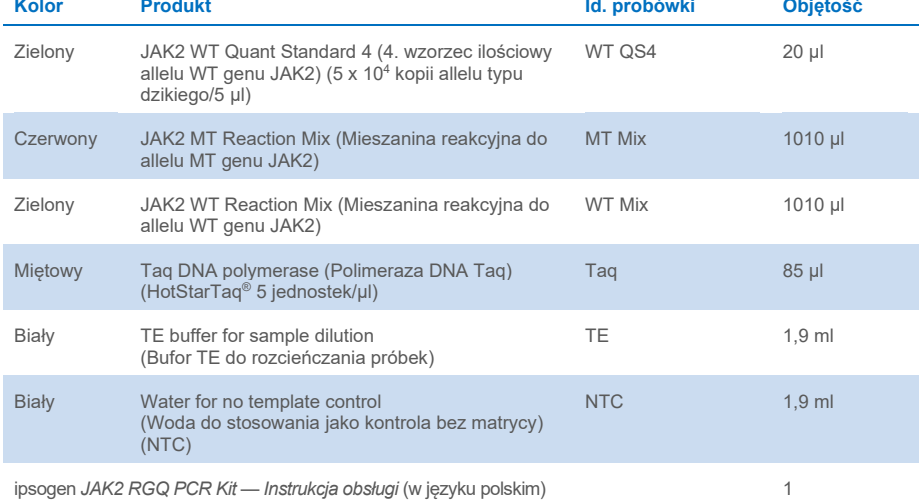

## <span id="page-17-0"></span>Składniki zestawu

Poniżej przedstawiono opis głównych składników zestawu.

#### <span id="page-17-1"></span>**Tabela 2. Dostarczone odczynniki**

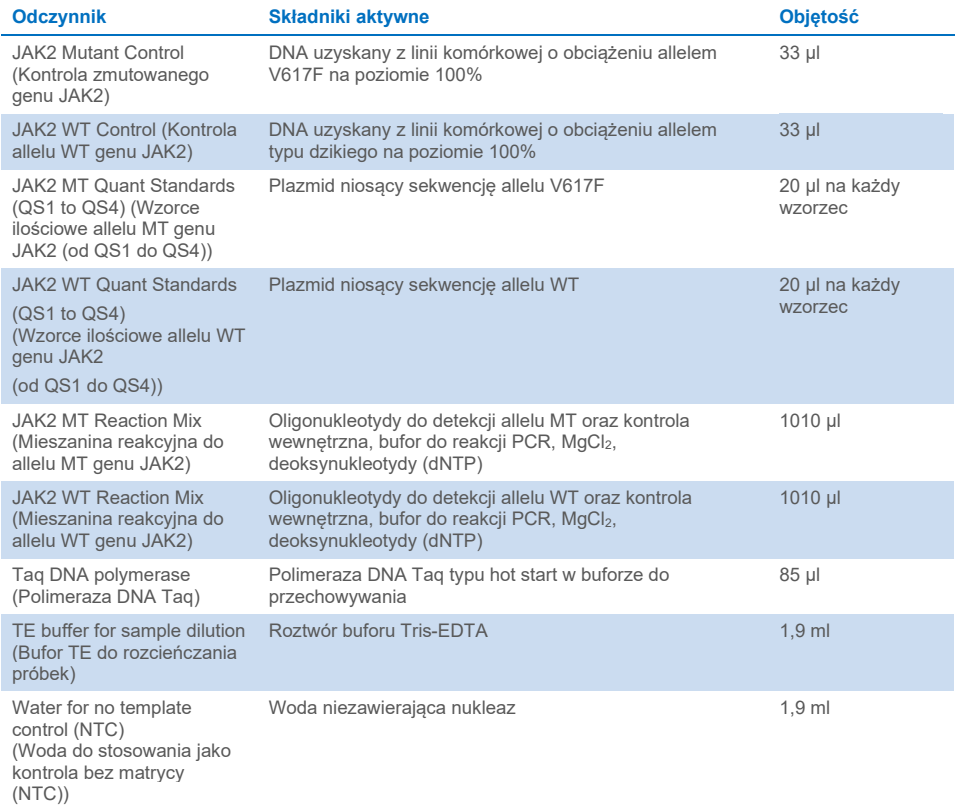

### **Odczynniki**

Odczynniki dostarczane w tym zestawie, wymienione w powyższej [Tabeli 2,](#page-17-1) są potrzebne do rozcieńczenia badanych próbek do żądanej objętości wejściowej oraz wykonania reakcji qPCR przeznaczonych do detekcji i ilościowego oznaczenia alleli zmutowanych i alleli typu dzikiego genu *JAK2* w celu określenia odsetka tych mutacji. Wewnętrzna kontrola amplifikacji zawarta w mieszaninach reakcyjnych służy do monitorowania inhibicji reakcji qPCR i, w przypadku uzyskania wyniku negatywnego, wykluczenia niepowodzenia związanego z przebiegiem reakcji PCR jako jego przyczyny.

### Kontrole i wzorce

W zestawie zawarto dwie kontrole: kontrolę zmutowanego genu JAK2 używaną jako kontrola pozytywna dla mieszaniny reakcyjnej do zmutowanego allelu (MT) genu JAK2 oraz kontrolę allelu typu dzikiego (WT) genu JAK2 używaną jako kontrola pozytywna dla mieszaniny reakcyjnej do allelu typu dzikiego (WT) genu JAK2. Woda niezawierająca nukleaz jest dostarczana w celu użycia jako kontrola bez matrycy dla obu mieszanin.

W zestawie zawarto cztery wzorce ilościowe (quantitation standard, QS) allelu zmutowanego (MT) genu JAK2 i cztery wzorce ilościowe allelu typu dzikiego (WT) genu JAK2. Są one wykorzystywane w celu obliczenia liczby kopii allelu MT oraz WT genu JAK2, a następnie odsetka mutacji *JAK2 V617F* w badanych próbkach.

## <span id="page-19-0"></span>Materiały wymagane, ale niedostarczone

## <span id="page-19-1"></span>Odczynniki i materiały eksploatacyjne do ręcznej izolacji DNA

- QIAamp® DSP DNA Blood Mini Kit (nr kat. 61104)
- Etanol (96-100%)
- **Uwaga:** Nie używać alkoholu denaturowanego, ponieważ zawiera on inne substancje, takie jak metanol lub keton metylowo-etylowy.

## <span id="page-19-2"></span>Odczynniki i materiały eksploatacyjne do zautomatyzowanej izolacji DNA

- QIAsymphony<sup>®</sup> DSP DNA Mini Kit (nr kat. 937236)
- Sample Prep Cartridges, 8-well (nr kat. 997002)
- 8-Rod Covers (nr kat. 997004)
- Filter-Tips, 1500 µl (nr kat. 997024)
- Filter-Tips, 200 µl (nr kat. 990332)
- Elution Microtubes CL (nr kat. 19588)
- $\bullet$  Tip disposal bags (nr kat. 9013395)
- Micro tubes 2.0 ml Type H (Sarstedt®, nr kat. 72.694, **[www.sarstedt.com](https://www.sarstedt.com/)**)

## <span id="page-19-3"></span>Odczynniki i materiały eksploatacyjne do reakcji PCR

- Sterylne końcówki do pipet do przygotowywania reakcji PCR, wolne od nukleaz, odporne na aerozole, z filtrami hydrofobowymi
- Probówki do PCR o pojemności 1,5 ml lub 2,0 ml, wolne od nukleaz
- Strip Tubes and Caps, 0.1 ml, dla aparatu Rotor-Gene Q (nr kat. 981103 lub 981106)
- $\bullet$  Lód

### <span id="page-20-0"></span>Wyposażenie

- Pipety z regulacją[\\*](#page-20-3) przeznaczone do przygotowywania reakcji PCR (1–10 µl; 10–100 µl; 100–1000 µl)
- Rękawiczki jednorazowe
- **•** Wytrząsarka
- Blok grzewczy do lizy próbek w temperaturze 56°C
- Wirówka laboratoryjna\* z rotorem dla probówek reakcyjnych o pojemności 0,5/1,5/2,0 ml (umożliwiająca wirowanie przy 13 000–14 000 rpm)
- Spektrofotometr\*

### <span id="page-20-1"></span>Wyposażenie do przygotowywania próbek

- $\bullet$  Aparat QIAsymphony SP<sup>\*</sup> (nr kat. 9001297), oprogramowanie w wersji 4.0 lub nowszej, dostarczone akcesoria i protokół Blood\_200\_V7\_DSP (lub nowsza wersja)
- Wkład probówkowy 3B (Insert, 2.0 ml v2, sample carrier (samplecarr.) (24), Qsym, nr kat. 9242083)

## <span id="page-20-2"></span>Wyposażenie potrzebne do przeprowadzenia reakcji real-time PCR

- Aparat do przeprowadzania reakcji real-time PCR\*: Rotor-Gene Q MDx 5plex HRM Platform (nr kat. 9002032) lub Rotor-Gene Q MDx 5plex HRM System (nr kat. 9002033) i dostarczone akcesoria
- Zainstalowane oprogramowanie Rotor-Gene AssayManager® w wersji 2.1.x (x≥0)
- Zainstalowane narzędzie Rotor-Gene AssayManager Gamma Plug-in w wersji 1.0.x (x≥0)
- Zaimportowany profil oznaczenia ipsogen\_JAK2\_blood\_CE\_IVDR Assay Profile (AP\_ipsogen\_JAK2\_blood\_CE\_IVDR\_V2\_0\_x.iap  $(x\ge 1)$ )

<span id="page-20-3"></span><sup>\*</sup> Przed użyciem upewnić się, że aparaty zostały sprawdzone i skalibrowane zgodnie z zaleceniami producenta.

## <span id="page-21-0"></span>Ostrzeżenia i środki ostrożności

Należy pamiętać, że może być wymagane zapoznanie się z lokalnymi przepisami dotyczącymi zgłaszania poważnych incydentów, które wystąpiły w związku z wyrobem, producentowi i/lub jego upoważnionemu przedstawicielowi oraz właściwemu organowi państwa, którego rezydentem jest użytkownik i/lub pacjent.

### <span id="page-21-1"></span>Informacje dotyczące bezpieczeństwa

Podczas pracy ze środkami chemicznymi należy zawsze nosić odpowiedni fartuch laboratoryjny, rękawiczki jednorazowe i okulary ochronne. W celu uzyskania dodatkowych informacji należy zapoznać się z odpowiednimi kartami charakterystyki (Safety Data Sheet, SDS). Są one dostępne online w wygodnym i kompaktowym formacie PDF pod adresem **[www.qiagen.com/safety](https://www.qiagen.com/gb/support/qa-qc-safety-data/safety-data-sheets/)**. Na tej stronie można wyszukiwać, wyświetlać i drukować karty charakterystyki dla wszystkich zestawów i składników zestawów firmy QIAGEN.

 Próbki są potencjalnie zakaźne. Pozostałości próbek i odczynników używanych do oznaczenia należy utylizować zgodnie z lokalnymi procedurami dotyczącymi bezpieczeństwa.

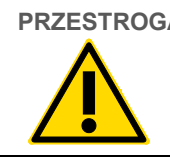

**PRZESTROGA** NIE dolewać wybielacza ani roztworów kwasowych bezpośrednio do odpadów próbek lub odpadów powstałych po przygotowaniu próbek.

### <span id="page-21-2"></span>Informacje dotyczące nagłych przypadków

CHEMTREC Poza Stanami Zjednoczonymi i Kanadą: +1 703-527-3887

## <span id="page-22-0"></span>Środki ostrożności

Podczas wykonywania testów z wykorzystaniem reakcji qPCR wymagane jest przestrzeganie dobrych praktyk laboratoryjnych, w tym dotyczących konserwacji sprzętu, właściwych dla zastosowań biologii molekularnej i zgodnych z obowiązującymi przepisami i właściwymi normami.

Ten zestaw jest przeznaczony do diagnostyki in vitro. Odczynniki i instrukcje dostarczone w tym zestawie zostały zwalidowane w celu zapewnienia optymalnej skuteczności.

- Test jest przeznaczony do stosowania z próbkami krwi pełnej antykoagulowanymi solą potasową EDTA (K2-EDTA) i przechowywanymi przed izolacją DNA w temperaturze 2–8°C przez nie więcej niż 96 godzin.
- Wszystkie środki chemiczne i materiały biologiczne są potencjalnie niebezpieczne. Próbki są potencjalnie zakaźne i należy je traktować jako materiały stwarzające zagrożenie biologiczne.
- Pozostałości próbek i odczynników używanych do oznaczenia należy utylizować zgodnie z lokalnymi procedurami dotyczącymi bezpieczeństwa.
- Odczynniki zestawu *ipsogen* JAK2 RGQ PCR Kit są optymalnie rozcieńczone. Nie należy bardziej rozcieńczać odczynników, ponieważ może to doprowadzić do utraty ich skuteczności.
- Nie stosować objętości reakcyjnych (mieszanina reakcyjna i próbka łącznie) mniejszych niż 25 µl.
- Wszystkie odczynniki dostarczone w zestawie *ipsogen* JAK2 RGQ PCR Kit są przeznaczone do stosowania wyłącznie z odczynnikami z tego samego zestawu. Nie należy zastępować żadnego odczynnika z jednego zestawu tym samym odczynnikiem z innego zestawu *ipsogen* JAK2 RGQ PCR Kit, nawet jeśli są one z tej samej partii, gdyż może to wpłynąć na działanie zestawu.
- Aby uzyskać dodatkowe informacje na temat ostrzeżeń, środków ostrożności oraz procedur, należy zapoznać się z podręcznikiem użytkownika aparatu Rotor-Gene Q MDx 5plex HRM, podręcznikiem użytkownika oprogramowania Rotor-Gene AssayManager v2.1 Core Application, podręcznikiem użytkownika narzędzia Gamma Plug-In oraz podręcznikiem użytkownika aparatu QIAsymphony SP.
- Zmiana czasów i temperatur inkubacji może spowodować otrzymanie błędnych lub sprzecznych danych.
- Nie należy używać składników, których termin ważności minął lub które były przechowywane w nieprawidłowy sposób.
- Właściwości mieszanin reakcyjnych mogą ulec zmianie pod wpływem światła.
- Należy zachować szczególną ostrożność, aby zapobiec zanieczyszczeniu mieszanin materiałami syntetycznymi, które znajdują się we wzorcach ilościowych allelu MT genu JAK2 i allelu WT genu JAK2 oraz kontrolach zmutowanego genu JAK2 i allelu WT genu JAK2.
- Zachować szczególną ostrożność, aby zapobiec zanieczyszczeniu spowodowanemu przeniesieniem DNA lub produktów reakcji PCR, które mogą spowodować otrzymanie fałszywie pozytywnego sygnału.
- Zachować szczególną ostrożność, aby zapobiec przenoszeniu zanieczyszczenia w postaci DNaz, które mogą spowodować rozkład matrycy DNA.
- Do przygotowania mieszanin reakcyjnych i dodawania matryc należy używać osobnych pipet przeznaczonych wyłącznie do tych czynności.
- Nie otwierać aparatu Rotor-Gene Q MDx przed zakończeniem reakcji.
- Nie otwierać probówek Rotor-Gene Q po zakończeniu reakcji.
- Zachować ostrożność, aby zapewnić prawidłowe przebadanie próbek, dbając w szczególności o to, by nie dopuścić do nieprawidłowego umieszczenia próbek, błędów podczas ładowania i błędów pipetowania.
- Upewnić się, że próbki są przetwarzane w systematyczny sposób, aby zapewnić prawidłową identyfikację próbek w każdym momencie (zachować identyfikowalność).
- W związku z tym zalecane jest przestrzeganie poniższych instrukcji:
- Podczas wykonywania oznaczenia używać sprzętu laboratoryjnego (np. pipet, końcówek do pipet, fiolek reakcyjnych) wolnych od nukleaz i nosić rękawiczki.
- Aby uniknąć zanieczyszczenia krzyżowego próbek i odczynników, w każdym kroku pipetowania używać świeżych, odpornych na aerozole końcówek do pipet.
- Mieszaninę Master Mix do użycia przed reakcją PCR przygotować przy użyciu odpowiednich materiałów (pipet, końcówek itp.) w przeznaczonym do tego celu obszarze, do którego nie są wprowadzane żadne matryce DNA (DNA, plazmid lub produkty reakcji PCR). Matrycę dodawać w oddzielnej strefie (najlepiej w innym pomieszczeniu), używając przeznaczonych do tego celu materiałów (pipet, końcówek itp.).

Informacje dotyczące bezpieczeństwa odnoszące się do zestawów do izolacji QIAamp DSP DNA Blood Mini Kit (nr kat. 61104) i QIAsymphony DSP DNA Mini Kit (nr kat. 937236) zawarto w odpowiednich instrukcjach obsługi.

## <span id="page-25-0"></span>Przechowywanie i sposób postępowania z odczynnikami

Należy zwrócić uwagę na daty ważności oraz informacje o warunkach przechowywania wydrukowane na opakowaniu i etykietach wszystkich składników. Nie należy używać składników, których termin ważności minął lub które były przechowywane w nieprawidłowy sposób.

### <span id="page-25-1"></span>Warunki transportu

Zestaw *ipsogen* JAK2 RGQ PCR Kit jest transportowany na suchym lodzie. Jeśli którykolwiek składnik zestawu *ipsogen* JAK2 RGQ PCR Kit (z wyjątkiem enzymu) nie jest zamrożony w chwili odbioru, opakowanie zewnętrzne zostało otwarte podczas transportu lub przesyłka nie zawiera listy zawartości opakowania, instrukcji obsługi lub odczynników, należy skontaktować się z działem serwisu technicznego lub lokalnym dystrybutorem firmy QIAGEN (informacje znajdują się na tylnej stronie okładki lub pod adresem **[www.qiagen.com](http://www.qiagen.com/)**).

### <span id="page-25-2"></span>Warunki przechowywania

Zestaw *ipsogen* JAK2 RGQ PCR Kit musi natychmiast po dostarczeniu zostać umieszczony w zamrażarce o stałej temperaturze od –30°C do –15°C, bez dostępu światła.

Informacje dotyczące przechowywania odnoszące się do zestawów do izolacji QIAamp DSP DNA Blood Mini Kit (nr kat. 61104) i QIAsymphony DSP DNA Mini Kit (nr kat. 937236) zawarto w odpowiednich instrukcjach obsługi.

### <span id="page-26-0"></span>Stabilność w trakcie użytkowania

Zestaw *ipsogen* JAK2 RGQ PCR Kit zachowuje stabilność do daty ważności podanej na etykiecie opakowania, jeśli jest przechowywany w określonych warunkach przechowywania.

Po otwarciu odczynniki należy przechowywać w oryginalnych opakowaniach w temperaturze od –30 do –15°C przez maksymalnie 12 miesięcy. Należy unikać wielokrotnego rozmrażania i zamrażania. Nie przekraczać maksymalnej liczby pięciu cykli zamrażania-rozmrażania.

Informacje dotyczące stabilności odnoszące się do zestawów do izolacji QIAamp DSP DNA Blood Mini Kit (nr kat. 61104) i QIAsymphony DSP DNA Mini Kit (nr kat. 937236) zawarto w odpowiednich instrukcjach obsługi.

- Przed otwarciem delikatnie wymieszać odczynniki, odwracając probówki 10 razy, i odwirować wszystkie probówki z wyjątkiem probówki z enzymem.
- Daty ważności dla każdego odczynnika są określone na etykietach poszczególnych składników. Przy prawidłowych warunkach przechowywania skuteczność produktu zostanie zachowana przez okres stabilności wskazany na etykiecie probówki lub opakowania.
- **Uwaga:** Probówek z różnych partii nie należy używać zamiennie. Wszystkie składniki zestawu *ipsogen* JAK2 RGQ PCR Kit używane do wykonania testu muszą pochodzić z tej samej partii. Procedury kontroli jakości firmy QIAGEN obejmują testowanie działania zestawów przed ich dopuszczaniem, wykonywane dla każdej serii zestawów. Z tego względu nie należy mieszać odczynników z różnych zestawów, nawet jeśli są one z tej samej serii.

## <span id="page-27-0"></span>Przechowywanie i sposób postępowania z próbkami

## <span id="page-27-1"></span>Próbki krwi pełnej

Zestaw *ipsogen* JAK2 RGQ PCR Kit jest przeznaczony do stosowania z próbkami genomowego DNA wyizolowanego z próbek krwi pełnej antykoagulowanych solą potasową EDTA (K2-EDTA) przechowywanych w następujący sposób:

- w temperaturze 2–8°C przez nie więcej niż 96 godzin;
- w temperaturze 15–25°C przez nie więcej niż 96 godzin;
- w stanie zamrożonym w temperaturze od –30 do –15°C przez nie więcej niż 1 miesiąc.

**Uwaga:** Warunki temperaturowe w miejscu pobierania i przechowywania próbek powinny być takie same jak warunki podczas transportu próbek (należy unikać zmian temperatury). Temperatura przechowywania w ośrodku badawczym powinna być taka sama jak temperatura zapewniona podczas transportu lub niższa.

Wszystkie próbki należy traktować jako materiał potencjalnie zakaźny. Pozostałości próbek i odczynników używanych do oznaczenia należy utylizować zgodnie z lokalnymi procedurami dotyczącymi bezpieczeństwa.

## <span id="page-27-2"></span>Próbki genomowego DNA

Po wyizolowaniu genomowego DNA próbki DNA mogą być przechowywane i transportowane w temperaturze od –30 do –15°C przez nie więcej niż 24 miesiące. Należy unikać cykli zamrażania-rozmrażania. Nie przekraczać maksymalnej liczby czterech cykli zamrażania-rozmrażania.

## <span id="page-28-0"></span>Protokół: Izolacja i przygotowanie genomowego DNA z krwi pełnej

### Ważne informacje przed rozpoczęciem procedury

- Genomowy DNA należy izolować za pomocą zestawu QIAamp DSP DNA Blood Mini Kit (nr kat. 61104) lub aparatu QIAsymphony SP w połączeniu z zestawem QIAsymphony DSP DNA Mini Kit (nr kat. 937236).
- Upewnić się, że odczynniki, które mają być używane, nie są przeterminowane oraz że były transportowane i przechowywane w odpowiednich warunkach.
- **Uwaga:** Zestaw *ipsogen* JAK2 RGQ PCR Kit zwalidowano wyłącznie w połączeniu z zestawem QIAamp DSP DNA Blood Mini Kit (nr kat. 61104) lub zestawem QIAsymphony DSP DNA Mini Kit (nr kat. 937236). Nie należy używać żadnego innego produktu do izolacji DNA.

## <span id="page-28-1"></span>Ręczna izolacja genomowego DNA za pomocą zestawu QIAamp DSP DNA Blood Mini Kit

Ręczną izolację genomowego DNA należy wykonywać za pomocą zestawu QIAamp DSP DNA Blood Mini Kit (nr kat. 61104) zgodnie z odpowiednim dokumentem: *QIAamp DSP DNA Blood Mini Kit — Instrukcja obsługi*.

### **Postępowanie z odczynnikami**

- Podczas przygotowywania buforów płuczących przeznaczonych do użycia w tym protokole, zawsze przed rozpoczęciem procedury należy wymieszać zrekonstytuowany bufor płuczący, kilkukrotnie odwracając butelkę z buforem.
- Podczas pobierania buforu do elucji z butelki za pomocą pipety należy używać końcówek do pipety z barierami aerozolowymi, a po zakończeniu czynności natychmiast zamknąć butelkę zatyczką, aby nie dopuścić do zanieczyszczenia.
- Podczas pracy z cieczami lepkimi należy zachować szczególną ostrożność i używać odpowiedniej pipety w celu zapewnienia pipetowania prawidłowych objętości tych cieczy.
- Unikać dotykania membrany kolumny wirówkowej QIAamp Mini końcówką pipety.
- Nie dodawać proteazy QIAGEN Protease (QP) bezpośrednio do buforu do lizy (AL).

### Czynności do wykonania przed rozpoczęciem procedury

- Doprowadzić próbki krwi do temperatury pokojowej (15–25°C) i upewnić się, że są dobrze zhomogenizowane.
- Przygotowanie buforu do lizy Jeśli w buforze do lizy (AL) wytrącił się precypitat, rozpuścić go, inkubując bufor w temperaturze 56°C.
- **•** Przygotowanie proteazy QIAGEN Protease Dodać 1,2 ml rozpuszczalnika proteazy (PS) do fiolki z liofilizowaną proteazą QIAGEN Protease (QP) i ostrożnie wymieszać. Aby uniknąć spieniania, wymieszać zawartość fiolki, odwracając ją kilka razy. Upewnić się, że proteaza QIAGEN Protease (QP) jest całkowicie rozpuszczona.

**Uwaga:** Nie dodawać proteazy QP bezpośrednio do buforu do lizy (AL).

- Przygotowanie buforu płuczącego 1 Za pomocą cylindra miarowego należy dodać 25 ml etanolu (96–100%) do butelki zawierającej 19 ml koncentratu buforu płuczącego 1 (AW1). Zrekonstytuowany bufor płuczący 1 (AW1) należy przechowywać w temperaturze pokojowej (15–25°C). **Uwaga:** Przed rozpoczęciem procedury należy zawsze wymieszać zrekonstytuowany bufor płuczący 1 (AW1), odwracając butelkę kilka razy.
- Przygotowanie buforu płuczącego 2 Za pomocą cylindra miarowego należy dodać 30 ml etanolu (96–100%) do butelki zawierającej 13 ml koncentratu buforu płuczącego 2 (AW2). Zrekonstytuowany bufor płuczący 2 (AW2) należy przechowywać w temperaturze pokojowej (15–25°C).

**Uwaga:** Przed rozpoczęciem procedury należy zawsze wymieszać zrekonstytuowany bufor płuczący 2 (AW2), odwracając butelkę kilka razy.

**•** Przygotowanie buforu do elucii W zestawie dostarczana jest jedna butelka buforu do elucji (AE). Aby uniknąć zanieczyszczenia buforu do elucji (AE), zdecydowanie zalecamy używanie końcówek do pipet z barierami aerozolowymi podczas pipetowania buforu do elucji (AE) z butelki oraz zamykanie butelki zatyczką niezwłocznie po zakończeniu pipetowania.

- Doprowadzić bufor do elucji (AE) do temperatury pokojowej (15–25°C).
- Ustawić blok grzewczy na temperaturę 56°C do użycia w 4 kroku procedury.

### Procedura

1. Za pomocą pipety przenieść 20 µl proteazy QIAGEN Protease (QP) do probówki do lizy (LT).

**Uwaga:** Przed użyciem należy sprawdzić datę ważności zrekonstytuowanej proteazy.

- 2. Dodać 200 µl próbki krwi do probówki do lizy (LT).
- 3. Dodać 200 µl buforu do lizy (AL) do probówki do lizy (LT), zamknąć wieczko i wymieszać, wytrząsając pulsacyjnie przez 15 sekund.

**Uwaga:** Aby zapewnić zajście lizy, istotne jest, by próbka i bufor do lizy (AL) były dobrze wymieszane i tworzyły homogenny roztwór.

**Uwaga**: Ze względu na to, że bufor do lizy (AL) ma dużą lepkość, należy upewnić się, że dodano odpowiednią objętość buforu do lizy (AL), przenosząc go ostrożnie przy użyciu odpowiedniej pipety.

Nie dodawać proteazy QIAGEN Protease (QP) bezpośrednio do buforu do lizy (AL).

- 4. Inkubować w temperaturze 56°C (±1°C) przez 10 minut (±1 minuta).
- 5. Wirować probówkę do lizy (LT) przez około 5 sekund przy pełnej prędkości, aby usunąć krople z wnętrza wieczka.
- 6. Dodać 200 µl etanolu (96–100%) do probówki do lizy (LT), zamknąć wieczko i dokładnie wymieszać, wytrząsając pulsacyjnie przez ≥15 sekund.
- 7. Wirować probówkę do lizy (LT) przez ≥5 sekund przy pełnej prędkości, aby usunąć wszelkie krople płynu z wnętrza wieczka.
- 8. Ostrożnie nanieść cały lizat z kroku 7 na kolumnę wirówkową QIAamp Mini, uważając, aby nie zamoczyć brzegu. Unikać dotykania membrany kolumny wirówkowej QIAamp Mini końcówką pipety.

**Uwaga**: W przypadku przetwarzania kilku próbek należy otwierać tylko jedną probówkę do lizy (LT) naraz.

9. Zamknąć wieczko kolumny wirówkowej QIAamp Mini i wirować przy około 6000 x *g* przez 1 minutę. Umieścić kolumnę wirówkową QIAamp Mini w czystej probówce do płukania (WT) i wyrzucić probówkę zawierającą przesącz.

**Uwaga**: Jeśli lizat nie przeszedł całkowicie przez membranę po odwirowaniu przy 6000 x *g* (8000 rpm), należy ponownie odwirować kolumnę przy maksymalnej prędkości (do 20 800 x *g*) przez 1 minutę.

**Uwaga**: Jeśli lizat wciąż nie przeszedł w całości przez membranę po odwirowaniu, wyrzucić próbkę i powtórzyć izolację i oczyszczanie, używając nowego materiału próbki.

- 10. Ostrożnie otworzyć kolumnę wirówkową QIAamp Mini i dodać 500 µl buforu płuczącego 1 (AW1), uważając, aby nie zamoczyć brzegu. Unikać dotykania membrany kolumny wirówkowej QIAamp Mini końcówką pipety.
- 11. Zamknąć wieczko kolumny wirówkowej QIAamp Mini i wirować przy około 6000 x *g* (8000 rpm) przez 1 minutę. Umieścić kolumnę wirówkową QIAamp Mini w czystej probówce do płukania (WT) i wyrzucić probówkę zawierającą przesącz.
- 12. Ostrożnie otworzyć kolumnę wirówkową QIAamp Mini i dodać 500 µl buforu płuczącego 2 (AW2), uważając, aby nie zamoczyć brzegu. Unikać dotykania membrany kolumny wirówkowej QIAamp Mini końcówką pipety.
- 13. Zamknąć wieczko kolumny wirówkowej QIAamp Mini i wirować przy pełnej prędkości (około 20 000 x *g* lub 14 000 rpm) przez 1 minutę. Umieścić kolumnę wirówkową QIAamp Mini w czystej probówce do płukania (WT) i wyrzucić probówkę zawierającą przesącz.
- 14. Wirować przy pełnej prędkości (około 20 000 x *g* lub 14 000 rpm) przez 3 minuty w celu całkowitego osuszenia membrany.
- 15. Umieścić kolumnę wirówkową QIAamp Mini w czystej probówce do elucji (ET) i wyrzucić probówkę do płukania (WT) zawierającą przesącz. Ostrożnie otworzyć wieczko kolumny wirówkowej QIAamp Mini i nanieść od 50 do 200 µl buforu do elucji (AE) na środek membrany. Zamknąć wieczko i inkubować w temperaturze pokojowej (15–25°C) przez 1 minutę. Wirować przy około 6000 x *g* (8000 rpm) przez 1 minutę w celu elucji DNA.
- 16. Zużyte probówki, płytki i odpady należy utylizować zgodnie z lokalnymi przepisami dotyczącymi bezpieczeństwa**.**

### <span id="page-33-0"></span>Zautomatyzowana izolacja genomowego DNA przy użyciu zestawu QIAsymphony DSP DNA Mini Kit

Zautomatyzowaną izolację genomowego DNA należy wykonywać za pomocą aparatu QIAsymphony przy użyciu modułu Sample Preparation (SP) w połączeniu z zestawem QIAsymphony DSP DNA Mini Kit (nr kat. 937236) zgodnie z instrukcjami podanymi w dokumencie *QIAsymphony DSP DNA Kit — Instrukcja obsługi*. W poniższym opisie procedury opcje protokołu przeznaczone do użycia z zestawem *ipsogen* JAK2 RGQ PCR Kit zostały oznaczone symbolem  $\sqrt{1}$ .

W przypadku używania aparatu QIAsymphony SP zastosowanie zestawu QIAsymphony DSP DNA Mini Kit umożliwia wykonanie zautomatyzowanego oczyszczania DNA z ludzkiej krwi pełnej (za pomocą protokołu Blood\_200\_V7\_DSP (lub nowszej wersji protokołu) w aparacie QIAsymphony SP).

- Nie jest wymagane przygotowanie wstępne.
- Probówki są bezpośrednio przenoszone do aparatu QIAsymphony SP.
- Oczyszczanie DNA jest wykonywane przy użyciu cząsteczek magnetycznych.

### Ważne informacje przed rozpoczęciem procedury

Objętość krwi pełnej, z której ma być izolowany materiał genetyczny, to 300 µl.

### **Przygotowanie**

 Upewnić się, że użytkownik potrafi obsługiwać aparat QIAsymphony SP. Zapoznać się z instrukcjami obsługi dostarczonymi z urządzeniem.

#### **Postępowanie z odczynnikami**

- Przed pierwszym użyciem kasety z odczynnikami sprawdzić, czy bufory Buffer QSL1 i Buffer QSB1 nie zawierają osadu. W razie potrzeby, aby rozpuścić osad, należy wyjąć rynienki zawierające bufory Buffer QSL1 i Buffer QSB1 z kasety z odczynnikami i inkubować je przez 30 minut w temperaturze 37°C, od czasu do czasu wstrząsając. Upewnić się, że rynienki umieszczono ponownie we właściwych pozycjach. W przypadku gdy kaseta z odczynnikami została już przebita, upewnić się, że rynienki zamknięto paskami Reuse Seal Strip, a następnie inkubować całą kasetę z odczynnikami w łaźni wodnej przez 30 minut w temperaturze 37°C, od czasu do czasu wstrząsając.
- Unikać energicznego potrząsania kasetą z odczynnikami (RC). W przeciwnym wypadku może dojść do wytworzenia piany, co może spowodować problemy z detekcją poziomu płynu.

### **Konserwacja**

 Wykonanie opcjonalnej konserwacji aparatu QIAsymphony SP nie jest wymagane, ale jest zdecydowanie zalecane w celu zmniejszenia ryzyka zanieczyszczenia.

### Czynności do wykonania przed rozpoczęciem procedury

- Przed rozpoczęciem procedury należy upewnić się, że cząsteczki magnetyczne są całkowicie zawieszone. Przed pierwszym użyciem energicznie wytrząsać rynienkę z cząsteczkami magnetycznymi przez co najmniej 3 minuty.
- Upewnić się, że na kasecie z odczynnikami umieszczono wieko perforujące i zdjęto wieczko rynienki z cząsteczkami magnetycznymi. W przypadku korzystania z częściowo zużytej kasety z odczynnikami, upewnić się, że usunięto paski Reuse Seal Strip.
- Upewnić się, że probówki z enzymami są otwarte.

 Jeśli próbki są oznaczone kodem kreskowym, ułożyć je w nośniku probówek tak, aby kody kreskowe znalazły się na wprost czytnika kodów kreskowych po lewej stronie aparatu QIAsymphony SP.

### Procedura

- 1. Zamknąć wszystkie szuflady i pokrywę.
- 2. Włączyć aparat QIAsymphony SP i odczekać do momentu wyświetlenia się ekranu "Sample Preparation" (Przygotowanie próbki) oraz zakończenia procedury inicjalizacji. **Uwaga**: Przycisk zasilania znajduje się w lewym dolnym rogu aparatu QIAsymphony SP.
- 3. Zalogować się w aparacie.
- 4. Upewnić się, że szuflada "Waste" (Odpady) została odpowiednio przygotowana, i wykonać skanowanie inwentaryzujące szuflady "Waste" (Odpady), w tym zsypu na końcówki i zbiornika na odpady płynne. W razie potrzeby wymienić worek na zużyte końcówki.
- 5. Załadować odpowiedni statyw elucji do szuflady "Eluate" (Eluat).

Ważne: Nie ładować płytki 96-dołkowej do gniazda "Elution slot 4" (Gniazdo elucji 4). Używać wyłącznie gniazda "Elution slot 1" (Gniazdo elucji 1) z odpowiednim adapterem chłodzącym.

**Uwaga**: W przypadku używania płytki 96-dołkowej należy upewnić się, że płytka jest w prawidłowej orientacji, gdyż nieprawidłowe umieszczenie płytki może spowodować pomylenie próbek w dalszych analizach.

- 6. Załadować odpowiednie kasety z odczynnikami oraz materiały eksploatacyjne do szuflady "Reagents and Consumables" (Odczynniki i materiały eksploatacyjne). **Uwaga**: Upewnić się, że końcówki pipety są prawidłowo założone.
- 7. Wykonać skanowanie inwentaryzujące szuflady "Reagents and Consumables" (Odczynniki i materiały eksploatacyjne).
- 8. Przenieść **300 µl** próbki krwi pełnej, z której będzie izolowany kwas nukleinowy, do wolnej od nukleaz mikroprobówki (2,0 ml, typ H) i umieścić probówkę w adapterze 3b dla próbówek o poj. 2 ml na nośniku probówek. Załadować probówki do szuflady "Sample" (Próbka).
- 9. Za pomocą ekranu dotykowego wprowadzić wymagane informacje dla każdej przetwarzanej partii próbek:
	- **Sample information** (Informacje o próbce): Należy zmienić domyślny format probówki. W tym celu należy kliknąć opcję **Select All** (Zaznacz wszystkie). Następnie wybrać opcję **Sarstedt reference 72.694** z arkusza **Tube Insert** (Wkład probówkowy).
	- **Protocol to be run** (Protokół, który będzie wykonywany): Należy kliknąć opcję **Select All** (Zaznacz wszystkie). Następnie w odpowiedniej kategorii kliknąć opcje **DNA Blood > Blood\_200\_V7\_DSP** (DNA z krwi > protokół Blood\_200\_V7\_DSP) (lub protokół w nowszej wersji) dla próbki krwi pełnej.
	- **Elution volume and output position** (Objętość elucji i pozycja wyjściowa): 100 µl w przypadku protokołu dla krwi pełnej. **Uwaga**: Po wprowadzeniu informacji o partii status zmieni się z **LOADED** (Załadowano) na **QUEUED** (W kolejce). Gdy tylko partia zostanie dodana do kolejki, przycisk **Run** (Uruchom) stanie się aktywny.
- 10. Rozpocząć reakcję.

10a. Aby rozpocząć reakcję, kliknąć opcję **Run** (Uruchom).

10b. Przeczytać i zatwierdzić wyświetlony komunikat.

**Uwaga**: Zalecane jest, aby poczekać przy aparacie do czasu, gdy zostanie wykonana detekcja poziomu płynu w probówkach kontroli wewnętrznych, a status nośnika aparatu QIAsymphony SP zmieni się na **RUNNING** (W toku).

**Ważne**: Nie należy wstrzymywać lub zatrzymywać programu podczas przetwarzania (chyba że wystąpi sytuacja awaryjna), gdyż spowoduje to oznaczenie próbek jako "unclear" (niejasne).

**Uwaga**: Istnieje możliwość ładowania próbek w sposób ciągły i dodawania ich do tego programu (do momentu załadowania odczynników).

- 11. Kliknąć opcję **Run** (Uruchom), aby rozpocząć procedurę oczyszczania.
- 12. Po zakończeniu wykonywania protokołu status partii zmieni się z **RUNNING** (W toku) na **COMPLETED** (Ukończono). Wyciągnąć statyw elucji zawierający oczyszczone kwasy nukleinowe z szuflady "Eluate" (Eluat).

Zalecamy wyciągnięcie płytki z eluatem z szuflady "Eluate" (Eluat) niezwłocznie po zakończeniu reakcji. W zależności od temperatury i wilgotności eluat znajdujący się na płytkach pozostawionych w aparacie QIAsymphony SP po zakończeniu reakcji może ulec skraplaniu lub wyparowaniu.

**Uwaga**: Zwykle cząsteczki magnetyczne nie są przenoszone do eluatów. Jeśli eluat zawiera czarne cząsteczki, można je usunąć w następujący sposób:

- 12a. Przyłożyć probówkę zawierającą DNA do odpowiedniego separatora magnetycznego (np. QIAGEN 12-Tube Magnet, nr kat. 36912) do momentu całkowitego oddzielenia cząsteczek magnetycznych.
- 12b. Jeśli DNA znajduje się na mikropłytkach, przyłożyć mikropłytkę do odpowiedniego separatora magnetycznego (np. QIAGEN 96-Well Magnet Type A, nr kat. 36915) do momentu całkowitego oddzielenia cząsteczek magnetycznych. Jeśli odpowiedni separator magnetyczny nie jest dostępny, odwirować probówkę zawierającą DNA przez 1 minutę przy pełnej prędkości w mikrowirówce, aby osadzić pozostałe cząsteczki magnetyczne.
- 13. Wyeksportować plik wynikowy aparatu QIAsymphony SP: ten raport jest generowany dla każdej płytki elucji.
	- 13a. Włożyć pamięć USB do jednego z portów USB z przodu aparatu QIAsymphony SP.
	- 13b. Kliknąć opcję **Tools** (Narzędzia).
	- 13c. Wybrać opcję **File Transfer** (Przesyłanie plików).
	- 13d. Na karcie In-/Output Files (Pliki wejściowe/wyjściowe) kliknąć opcje **Results Files > Transfer** (Pliki wyników > Prześlij)

Nazwa wyeksportowanego pliku powinna mieć następujący format:

## **rrrr-mm-ddgg:mm:ss\_Id. statywu elucji**

- 14. Zaznaczyć kolumnę "Validity of result" (Ważność wyników) dla każdej próbki w pliku wynikowym aparatu QIAsymphony SP.
	- **Valid and unclear status** (Statusy ważny i niejasny): Przejść do obszaru Określenie jakości i [ilościowe oznaczenie DNA](#page-39-0).
	- **Invalid status** (Status nieważny): Próbka została odrzucona. Powtórzyć krok izolacii.
- 15. Jeśli kaseta z odczynnikami jest zużyta tylko częściowo, należy zamknąć ją za pomocą dostarczonych pasków Reuse Seal Strip i zamknąć probówki zawierające proteinazę K niezwłocznie po zakończeniu wykonywania protokołu, aby nie dopuścić do parowania.
- 16. Zużyte probówki, płytki i odpady należy utylizować zgodnie z lokalnymi przepisami dotyczącymi bezpieczeństwa.
- 17. Wyczyścić aparat QIAsymphony SP.

Postępować zgodnie z instrukcjami dotyczącymi konserwacji zawartymi w podręcznikach użytkownika dostarczanych z aparatem. Upewnić się, że osłony końcówek są czyszczone regularnie, aby zminimalizować ryzyko zanieczyszczenia krzyżowego.

18. Zamknąć szuflady aparatu i wyłączyć aparat QIAsymphony SP.

## <span id="page-39-0"></span>Określenie jakości i ilościowe oznaczenie DNA

Do skalibrowania spektrofotometru należy użyć ślepej próby — buforu ATE lub AE. Użycie tych buforów jest konieczne, ponieważ bufory do elucji stosowane w zestawach do izolacji genomowego DNA zawierają środek konserwujący, azydek sodu, który wykazuje absorbancję przy długości fali 260 nm.

- Stosunek *A*260/*A*<sup>280</sup> musi być ≥1,7, gdyż mniejszy stosunek zwykle wskazuje na zanieczyszczenie białkami lub na obecność związków organicznych, co wypływa na krok reakcji PCR.
- Ilość DNA jest określana poprzez pomiar gęstości optycznej przy długości fali 260 nm.
- Całkowita ilość oczyszczonego DNA = stężenie x objętość próbki w µl.
- Jeśli stosunek *A*260/*A*<sup>280</sup> jest niższy niż 1,7 i/lub jeśli stężenie genomowego DNA jest niższe niż 10 ng/µl, nie należy dalej przetwarzać próbki.

## Normalizacja próbki genomowego DNA

DNA należy rozcieńczyć do stężenia 10 ng/µl w buforze TE dostarczonym w zestawie *ipsogen* JAK2 RGQ PCR Kit.

Każda reakcja PCR wykonywana w aparacie Rotor-Gene Q MDx 5plex HRM została zoptymalizowana dla 50 ng oczyszczonego genomowego DNA rozcieńczonego w objętości końcowej próbki równej 5 µl. Do przeprowadzenia reakcji wymaganych do detekcji allelu zmutowanego oraz allelu typu dzikiego wymaganych jest łącznie 100 ng na próbkę.

# Protokół: reakcja qPCR w aparacie Rotor-Gene Q MDx 5plex HRM

## Ważne informacje przed rozpoczęciem procedury

- Oznaczenie za pomocą zestawu *ipsogen* JAK2 RGQ PCR Kit musi być wykonywane w aparacie Rotor-Gene Q MDx 5plex HRM przy użyciu oprogramowania Rotor-Gene AssayManager v2.1.
- Do wykonania oznaczenia za pomocą zestawu *ipsogen* JAK2 RGQ PCR Kit wymagane jest specjalne narzędzie Gamma Plug-in. Narzędzie to można pobrać ze strony internetowej firmy QIAGEN: **[resources.qiagen.com/674623](http://resources.qiagen.com/674623)**. To narzędzie należy zainstalować na komputerze, na którym jest już zainstalowane oprogramowanie Rotor-Gene AssayManager v2.1.
- Zestaw *ipsogen* JAK2 RGQ PCR Kit wymaga również profilu oznaczenia. Profil oznaczenia (plik **.iap**) zawiera wszystkie parametry wymagane do wykonywania cykli i analizowania oznaczenia qPCR. Można go pobrać ze strony internetowej firmy QIAGEN poświęconej zestawowi *ipsogen* JAK2 RGQ PCR Kit:

**[resources.qiagen.com/674623.](https://resources.qiagen.com/674623)** Profil oznaczenia musi zostać zaimportowany do oprogramowania Rotor-Gene AssayManager v2.1.

- Przed rozpoczęciem protokołu należy zapoznać się z obsługą aparatu Rotor-Gene Q MDx. Szczegółowe informacje zawierają podręczniki użytkownika aparatu, oprogramowania Rotor-Gene AssayManager v2.1. oraz narzędzia Gamma Plug-in.
- Oprogramowanie Rotor-Gene AssayManager v2.1 umożliwia zautomatyzowaną interpretację wyników reakcji PCR. Parametry wykonywania cykli są zablokowane dla reakcji.

## **Przygotowanie**

- Pobrać i zainstalować oprogramowanie Rotor-Gene AssayManager v2.1. Szczegółowe informacje zawarto w części "Instalacja oprogramowania podstawowego Rotor-Gene [AssayManager v2.1"](#page-41-0) na stronie [42.](#page-41-0)
- Pobrać i zainstalować narzędzie Gamma plug-in. Szczegółowe informacje zawarto w części ["Instalacja narzędzia Gamma Plug](#page-42-0)-in i importowanie profilu oznaczenia" na stronie [43.](#page-42-0)
- Aby zoptymalizować użycie kontroli, wzorców oraz mieszanin reakcyjnych, zalecamy testowanie ośmiu próbek genomowego DNA w jednym eksperymencie. Szczegółowe informacie zawarto w cześci ["Przetwarzanie próbek w](#page-45-0) aparacie Rotor-Gene Q MDx 5plex HRM z [rotorem na 72 probówki"](#page-45-0) na stronie [46.](#page-45-0)

# <span id="page-41-0"></span>Instalacja oprogramowania podstawowego Rotor-Gene AssayManager v2.1

Oprogramowanie Rotor-Gene AssayManager v2.1 musi zostać zainstalowane na komputerze podłączonym do aparatu Rotor-Gene Q MDx 5plex HRM. Można je pobrać ze strony internetowej firmy QIAGEN: **[resources.qiagen.com/674623](http://resources.qiagen.com/674623)**. Szczegółowe informacje na temat instalacji oprogramowania podstawowego Rotor-Gene AssayManager v2.1, w tym informacje na temat wymagań względem komputera, zawiera podręcznik użytkownika oprogramowania *Rotor-Gene AssayManager v2.1 Core Application*.

**Uwaga**: Zestawu *ipsogen* JAK2 RGQ PCR Kit można używać pod warunkiem, że w oprogramowaniu Rotor-Gene AssayManager v2.1 zaprogramowano odpowiednie ustawienia konfiguracji.

Aby zapewnić bezpieczeństwo procesowe całego systemu, dla trybu zamkniętego należy zdefiniować następujące wymagane ustawienia konfiguracji:

- Material number required (Wymagany numer materiału)
- Valid expiry date required (Wymagana ważna data ważności)
- Lot number required (Wymagany numer serii)

## <span id="page-42-0"></span>Instalacja narzędzia Gamma Plug-in i importowanie profilu oznaczenia

Instalację i importowanie narzędzia Gamma Plug-in i profilu oznaczenia opisano szczegółowo w podręcznikach użytkownika oprogramowania *Rotor-Gene AssayManager v2.1 Core Application* i narzędzia *Gamma Plug-in*.

## Aby zainstalować narzędzie Gamma Plug-in

- 1. Pobrać narzędzie Gamma Plug-in i najnowszą wersję profilu oznaczenia *ipsogen* JAK2 CE IVDR ze strony internetowej firmy QIAGEN.
- 2. Dwukrotnie kliknąć plik **RGAM\_V2\_1\_Gamma\_Plug-in.Installation.V1\_0\_x .msi** (x ≥0). Postępować zgodnie z instrukcjami instalacji.

Szczegółowy opis tego procesu zawarto w rozdziale dotyczącym instalowania narzędzi w podręczniku użytkownika oprogramowania *Rotor-Gene AssayManager v2.1 Core Application*.

**Uwaga**: Aby zapewnić bezpieczeństwo procesowe całego systemu, należy kliknąć kartę Settings (Ustawienia) i zaznaczyć pola wyboru opcji **Material number required** (Wymagany numer materiału), **Valid expiry date required** (Wymagana ważna data ważności) i **Lot number required** (Wymagany numer serii) dla trybu zamkniętego (sekcja Work list (Lista zadań)). Jeśli nie są one włączone (wybrane), kliknąć, aby je włączyć.

3. Po pomyślnym zainstalowaniu narzędzia użytkownik posiadający uprawnienia odpowiadające roli Administrator dla oprogramowania Rotor-Gene AssayManager v2.1 powinien zaimportować profil oznaczenia ipsogen\_JAK2\_blood\_CE\_IVDR.

## Aby zaimportować profil oznaczenia ipsogen\_JAK2\_blood\_CE\_IVDR

- 1. Kliknąć ikonę **oprogramowania Rotor-Gene AssayManager v2.1**, aby otworzyć oprogramowanie.
- 2. Zalogować się jako użytkownik z uprawnieniami roli Administrator z wybranym trybem Closed (Zamknięty) (Ry[c. 3](#page-43-0)).

Zostanie otwarte okno logowania [\(Ryc. 4\)](#page-43-1).

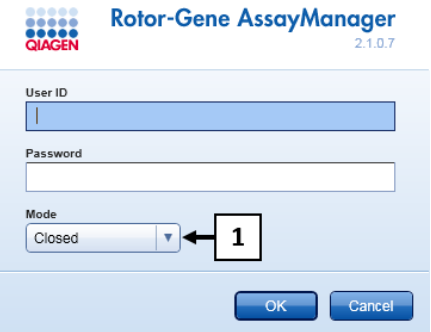

<span id="page-43-0"></span>**Ryc. 3. Okno logowania do oprogramowania Rotor-Gene AssayManager. 1:** Tryb Closed (Zamknięty).

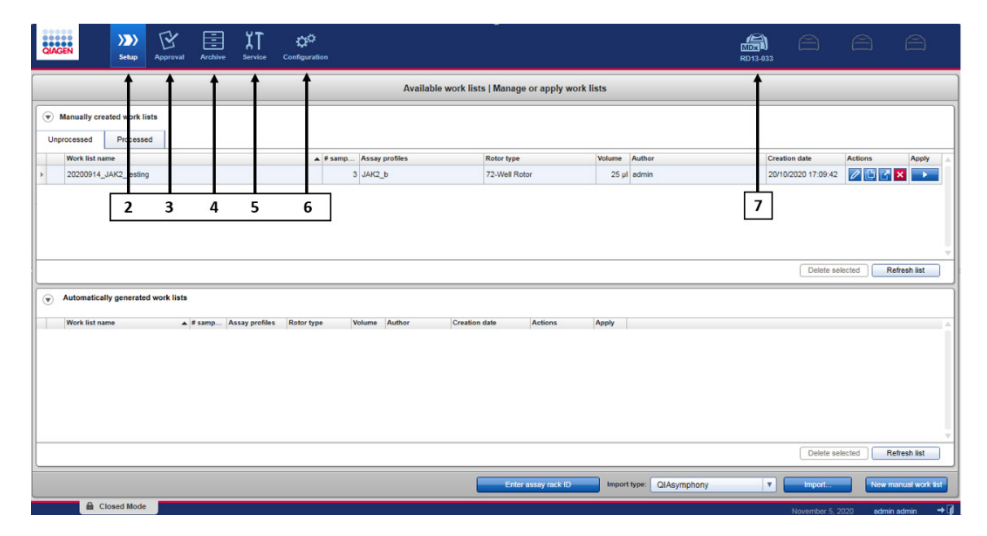

<span id="page-43-1"></span>**Ryc. 4. Oprogramowanie Rotor-Gene AssayManager v2.1.** 2: Środowisko Setup (Ustawienia). Służy do tworzenia list zadań, zarządzania nimi i ich stosowania. 3: Środowisko Approval (Zatwierdzanie). Umożliwia wyszukiwanie nieudostępnionych albo częściowo udostępnionych eksperymentów, a także zatwierdzanie dedykowanych próbek. Raporty z eksperymentów są tworzone po udostępnieniu próbki. 4: Środowisko Archive (Archiwizacja). Służy do wyszukiwania w pełni i częściowo udostępnionych eksperymentów oraz do generowania raportów z eksperymentów przy użyciu wstępnie zdefiniowanych profili raportów. 5: Środowisko Service (Konserwacja). Zawiera karty Audit Trail (Ścieżka audytu) i Re-usable Data (Dane do ponownego użycia). 6: Configuration (Konfiguracja). Służy do dostosowywania ustawień oprogramowania Rotor-Gene AssayManager. 7: Ikona Rotor-Gene Q. Umożliwia zatrzymanie lub zakończenie reakcji, a także udostępnienie cyklera po zakończeniu reakcji (służy również do sprawdzania połączenia z aparatem).

- 3. Kliknąć środowisko Configuration (Konfiguracja) [\(Ryc.](#page-43-1) 4, pole 6) [\(Ryc.](#page-44-0) 5, pole 8).
- 4. Kliknąć kartę Assay Profiles (Profile oznaczenia) [\(Ryc.](#page-44-0) 5, pole 9).
- 5. Kliknąć opcję **Import** (Importuj) [\(Ryc.](#page-44-0) 5, pole 10).
- 6. W oknie dialogowym Select assay profile to import (Wybór profilu oznaczenia do zaimportowania) wybrać profil oznaczenia ipsogen\_JAK2\_blood\_CE\_IVDR. Kliknąć opcję **Open** (Otwórz) [\(Ryc. 5,](#page-44-0) pole 11).

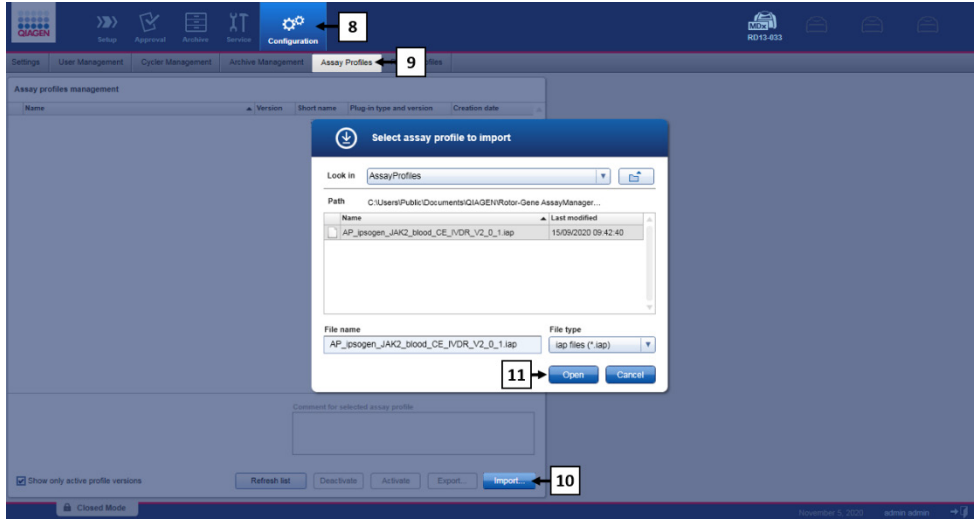

<span id="page-44-0"></span>**Ryc. 5. Importowanie profilu oznaczenia.** 8: Środowisko Configuration (Konfiguracja), 9: Karta Assay profile (Profil oznaczenia), 10: Przycisk Import (Importuj), 11: Przycisk Open (Otwórz).

7. Po pomyślnym zaimportowaniu profilu oznaczenia można go używać w środowisku Setup (Konfiguracja) [\(Ryc. 4,](#page-43-1) pole 2).

**Uwaga**: Nie można zaimportować tej samej wersji profilu oznaczenia po raz drugi.

## <span id="page-45-0"></span>Przetwarzanie próbek w aparacie Rotor-Gene Q MDx 5plex HRM z rotorem na 72 probówki

Aby zoptymalizować użycie kontroli, wzorców oraz mieszanin reakcyjnych, zalecamy testowanie ośmiu próbek genomowego DNA w jednym eksperymencie.

[Tabela 3](#page-45-1) zawiera liczbę reakcji, które można wykonać podczas używania rotora na 72 probówki.

Schemat na [Ryc. 6](#page-46-0) przedstawia przykładowe ustawienie bloku ładowania oraz rotora w celu wykonania eksperymentu przy użyciu zestawu *ipsogen* JAK2 RGQ PCR Kit.

Liczby oznaczają pozycje w bloku ładowania i wskazują końcową pozycję rotora.

<span id="page-45-1"></span>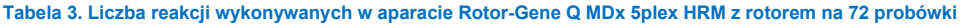

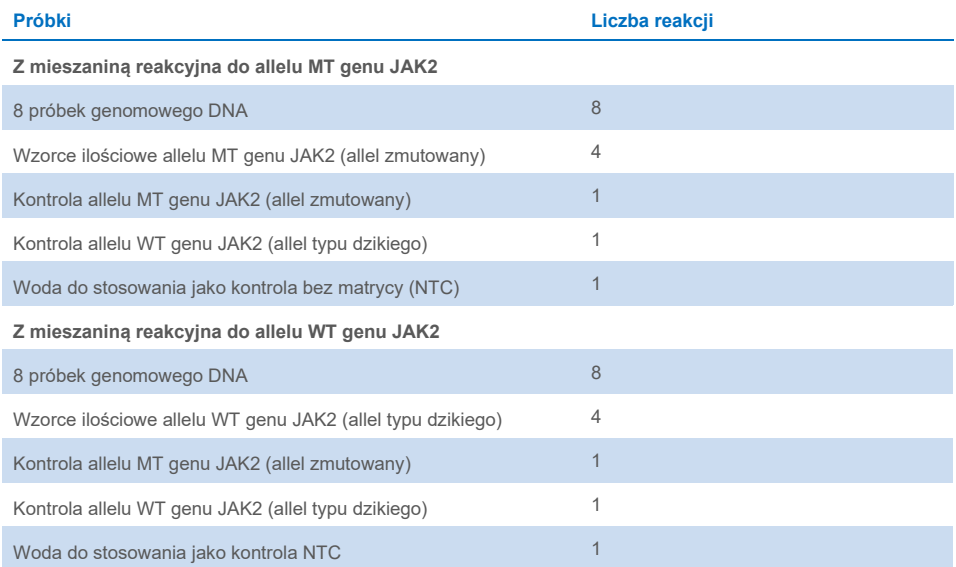

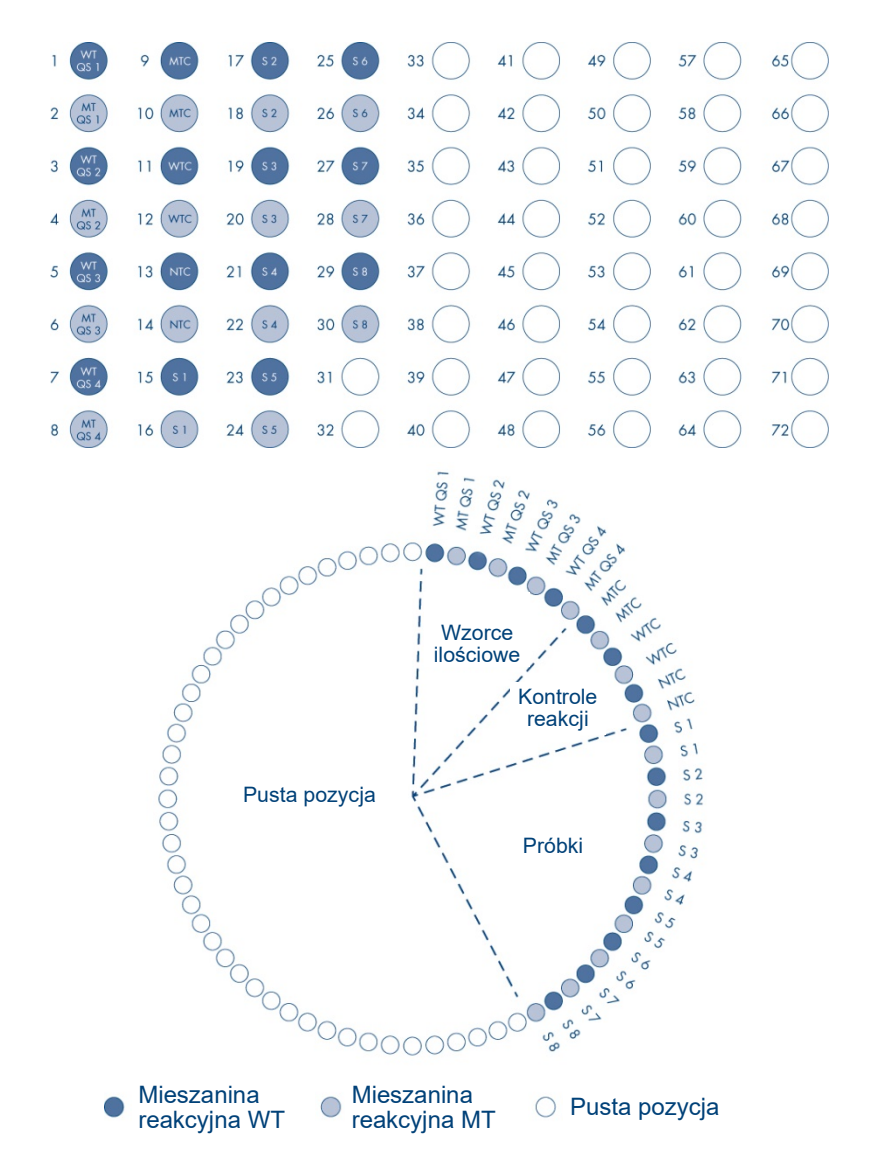

<span id="page-46-0"></span>**Ryc. 6. Ustawienie płytki i rotora dla eksperymentu wykonywanego przy użyciu zestawu JAK2 RGQ PCR Kit. WTC:** kontrola allelu WT genu JAK2; MTC: kontrola allelu zmutowanego (MT) genu JAK2; WT-QS: wzorce ilościowe allelu WT genu JAK2; MT**-**QS: wzorce ilościowe allelu MT genu JAK2; S: próbka genomowego DNA; NTC: kontrola bez matrycy (woda).

Probówki należy włożyć do rotora w sposób przedstawiony na [Ryc. 6,](#page-46-0) ponieważ zautomatyzowana analiza skonfigurowana w profilu oznaczenia jest oparta na tym układzie. W przypadku zastosowania innego układu zostaną uzyskane wyniki odbiegające od normy.

**Uwaga**: We wszystkich nieużywanych pozycjach należy umieścić puste, zamknięte zatyczkami probówki w paskach.

# Reakcja qPCR w aparacie Rotor-Gene Q MDx 5plex HRM z rotorem na 72 probówki

## Czynności do wykonania przed rozpoczęciem procedury:

Utworzyć listę zadań dla próbek, które mają zostać przetworzone.

## <span id="page-48-2"></span>**Aby utworzyć listę zadań**

- 1. Włączyć aparat Rotor-Gene Q MDx 5plex HRM.
- 2. Otworzyć oprogramowanie Rotor-Gene AssayManager v2.1 i zalogować się jako użytkownik o roli operatora w trybie Closed (Zamknięty) [\(Ryc.](#page-43-0) 3, pole 1).
- 3. Przed rozpoczęciem reakcji sprawdzić, czy aparat Rotor-Gene Q MDx 5plex HRM został prawidłowo wykryty przez oprogramowanie [\(Ryc. 7\)](#page-48-0).

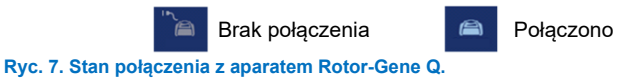

<span id="page-48-0"></span>4. Kliknąć opcję **"New manual work list"** (Nowa ręczna lista zadań) w środowisku Setup (Konfiguracja) [\(Ryc. 8,](#page-48-1) pole 1).

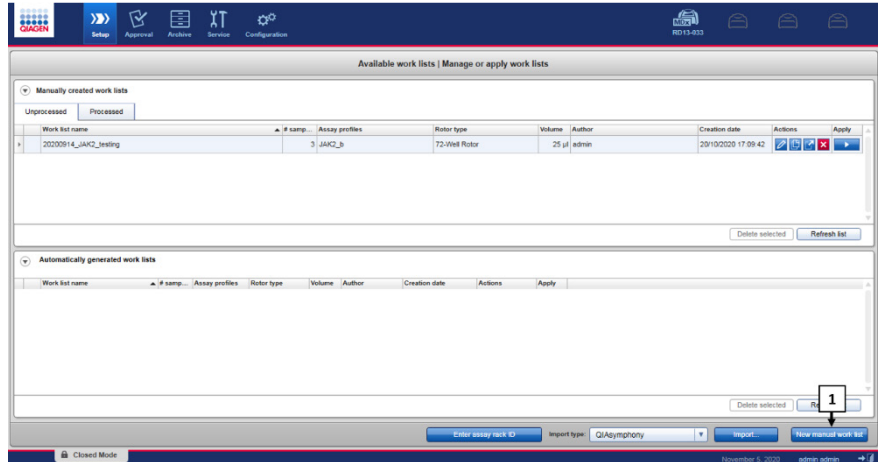

<span id="page-48-1"></span>**Ryc. 8. Tworzenie listy zadań. 1:** Przycisk przeznaczony do tworzenia nowej listy zadań.

5. Wybrać profil oznaczenia "ipsogen JAK2 blood CE IVDR" z listy dostępnych profili oznaczeń w kroku "Assay" (Oznaczenie) [\(Ryc. 9,](#page-49-0) pole 2).

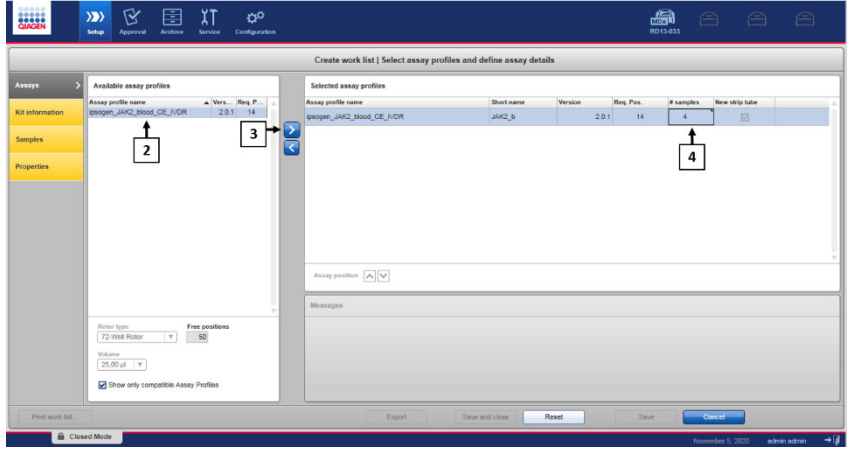

<span id="page-49-0"></span>**Ryc. 9. Tworzenie listy zadań — wybór profilu oznaczenia.** 2: Dostępne profile oznaczeń. 3: Przenoszenie profilu oznaczenia na listę zadań. 4: Wprowadzanie liczby próbek.

- 6. Kliknąć przycisk **">"**, aby przenieść wybrany profil oznaczenia na listę **"Selected assay profiles"** (Wybrane profile oznaczeń) [\(Ryc. 9,](#page-49-0) pole 3). Profil oznaczenia powinien zostać teraz wyświetlony na liście "Selected assay profiles" (Wybrane profile oznaczeń).
- 7. Wprowadzić liczbę próbek w odpowiednim polu [\(Ryc. 9,](#page-49-0) pole 4).
- 8. Kliknąć krok "Kit information" (Informacie o zestawie) i recznie wprowadzić następujące informacje o zestawie do detekcji genu JAK2, wydrukowane na wieczku pudełka:
	- Material number (Numer materiału): 1120216 [\(Ryc. 10,](#page-50-0) pole 6)
	- Ważna data ważności [\(Ryc. 10,](#page-50-0) pole 7)
	- Lot number (Numer serii) [\(Ryc. 10,](#page-50-0) pole 8) **Uwaga**: Można również wprowadzić lub zeskanować kod kreskowy zestawu [\(Ryc.](#page-50-0) 10, pole 5).

**Uwaga**: Wszystkie pola muszą zostać uzupełnione. Po wprowadzeniu prawidłowych informacji do pola zostanie ono podświetlone na niebiesko (tj. po wprowadzeniu daty ważności wskazującej, że zestaw nie jest przeterminowany, prawidłowego numeru materiału oraz prawidłowego numeru serii).

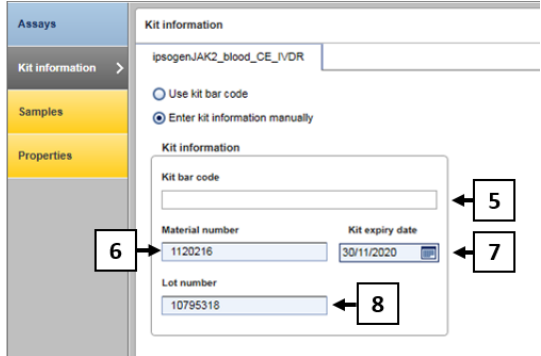

<span id="page-50-0"></span>**Ryc. 10. Tworzenie listy zadań — wprowadzanie informacji o zestawie.** 5: Kit bar code (Kod kreskowy zestawu) (może zostać zeskanowany lub wprowadzony ręcznie; po wprowadzeniu kodu kreskowego pozostałe pola zostaną uzupełnione automatycznie). 6: Material number (Numer materiału). 7: Kit expiry date (Data ważności zestawu). 8: Lot number (Numer serii). Te informacje są dostępne na opakowaniu zestawu.

9. Kliknać krok "Samples" (Próbki).

Zostanie wyświetlona lista zawierająca szczegóły dotyczące próbek. Lista przedstawia oczekiwany układ rotora.

10. Wprowadzić na listę numery identyfikacyjne (identification number, ID) próbek [\(Ryc. 11](#page-51-0), pole 9) i wprowadzić wszelkie opcjonalne informacje o próbkach [\(Ryc. 11,](#page-51-0) pole 10) jako komentarz do każdej próbki.

|                 |                                                                |                      |                           | Create work list   Edit samples  |        |                        |
|-----------------|----------------------------------------------------------------|----------------------|---------------------------|----------------------------------|--------|------------------------|
|                 |                                                                |                      |                           |                                  |        |                        |
| Assays          | Sample details                                                 |                      |                           |                                  |        |                        |
| Kit information | Pos.<br>Style                                                  | Sample ID            | <b>Status</b> Sample type | Tarpets                          | Assay  | <b>Sample ocenment</b> |
|                 | $\overline{2}$                                                 |                      |                           | FAM_MT, HEX_MT                   |        |                        |
| <b>Samples</b>  | $3 \bullet \bullet \bullet \bullet$ 052                        |                      | <b>QS</b>                 | FAM_WT, HEX_WT<br>FAM_MT, HEX_MT | JAK2 b |                        |
| Properties      | $s = -1053$                                                    |                      | Q <sub>5</sub>            | FAM_WT, HEX_WT<br>FAM_MT, HEX_MT | JAK2 b |                        |
|                 | $7 - 364$                                                      |                      | <b>QS</b>                 | FAM_WT, HEX_WT<br>FAM_MT, HEX_MT | JAK2 b |                        |
|                 | k.<br>10 <sup>1</sup>                                          | 9 MutantControl      | PC                        | FAM_WT, HEX_WT<br>FAM_MT, HEX_MT | JAK2_b |                        |
|                 | 12 <sup>°</sup>                                                | 11   WildTypeControl | PC                        | FAM_WT, HEX_WT<br>FAM_MT, HEX_MT | JAK2_b |                        |
|                 | $13$ $\text{m}$ <sup>2</sup> $\text{m}$ <sup>2</sup> NTC<br>14 |                      | <b>NTC</b>                | FAM_WT, HEX_WT<br>FAM_MT, HEX_MT | JAK2_b |                        |
|                 | 15   - Sample 1<br>16                                          |                      | Test                      | FAM_WT, HEX_WT<br>FAM_MT, HEX_MT | JAK2_b |                        |
|                 | 17   - Sample 2<br>18                                          |                      | Test                      | FAM_WT, HEX_WT<br>FAM_MT, HEX_MT | JAK2_b |                        |
|                 | 19 m <sup>*</sup> - <sup>1</sup> Sample 3<br>20 <sub>2</sub>   |                      | 9                         | FAM_WT, HEX_WT<br>FAM_MT, HEX_MT | JAK2_b | 10                     |
|                 | 21<br>22                                                       |                      | Test                      | FAM_WT, HEX_WT<br>FAM_MT, HEX_MT | JAK2_b |                        |
|                 |                                                                |                      |                           |                                  |        |                        |

<span id="page-51-0"></span>**Ryc. 11. Tworzenie listy zadań — wprowadzanie informacji o próbce.** 9: Sample ID (Id. próbki). 10: Sample comment (Komentarz do próbki) (opcjonalne)

- 11. Kliknąć krok "Properties" (Właściwości). Wprowadzić nazwę listy zadań [\(Ryc. 12](#page-51-1), pole 11).
- 12. Zaznaczyć pole wyboru **"work list is complete (can be applied)"** (ukończono tworzenie listy zadań (lista może zostać zastosowana)) [\(Ryc. 12,](#page-51-1) pole 12).

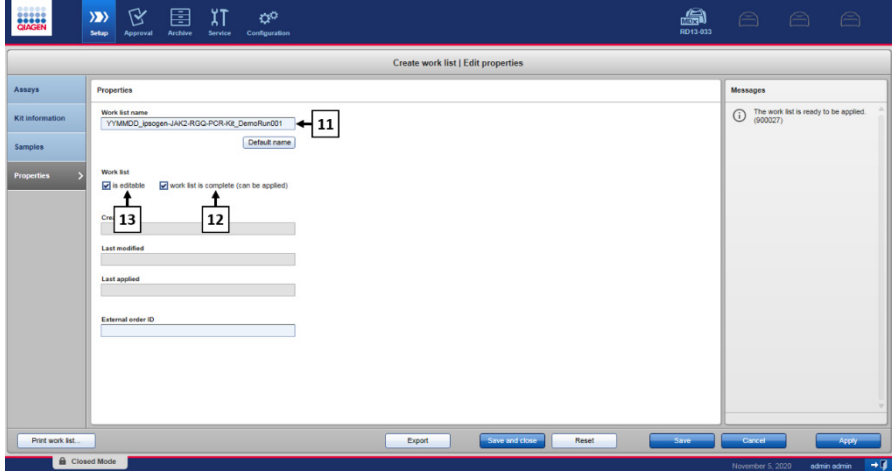

<span id="page-51-1"></span>**Ryc. 12. Tworzenie listy zadań — właściwości.** 11: Work list name (Nazwa listy zadań). 12: Zaznaczona opcja "work list is complete (can be applied)" (ukończono tworzenie listy zadań (lista może zostać zastosowana)). 13: Zaznaczenie pola wyboru "is editable" (jest dostępna do edycji) należy usunąć wyłącznie w przypadku, gdy lista zadań nie powinna być zmieniana.

**Uwaga: Zaznaczenie pola wyboru "is editable"** (jest dostępna do edycji) [\(Ryc.](#page-51-1) 12, pole 13) definiuje czy lista zadań jest nadal dostępna do edycji. Jeśli lista zadań ma zastosowanie i nie powinna być zmieniana po wykonanym cyklu, należy usunąć zaznaczenie pola wyboru **is editable** (jest dostępna do edycji).

- 13. Zapisać listę zadań.
- 14. Listę zadań można wydrukować, gdyż może ona ułatwić przygotowanie i konfigurację reakcji qPCR. Aby wydrukować listę zadań, należy kliknąć opcję "**Print work list"** (Drukuj listę zadań). Szczegóły dotyczące próbek stanowią część tej listy zadań. **Uwaga**: Listę zadań można zapisać i użyć jej w późniejszych oznaczeniach albo można ją utworzyć po załadowaniu eksperymentu w aparacie i zastosować ją bezpośrednio dla tego eksperymentu.

### Procedura

### **Konfiguracja eksperymentu z wykorzystaniem reakcji qPCR**

1. Rozmrozić wszystkie potrzebne składniki z wyjątkiem polimerazy DNA *Taq*, która musi być przechowywana w zamrażarce, gdy nie jest używana. Umieścić probówki zawierające składniki na lodzie w celu ich rozmrożenia.

**Ważne**: Aby uniknąć rozkładu materiału, krok rozmrażania nie powinien trwać dłużej niż 30 minut.

- 2. Wyczyścić obszar roboczy przeznaczony do przygotowywania mieszaniny do reakcji PCR, aby uniknąć zanieczyszczenia matrycą lub nukleazami.
- 3. Przed użyciem delikatnie wymieszać zawartość probówek z wzorcami, kontrolami i mieszaninami reakcyjnymi, odwracając probówki 10 razy i krótko odwirowując.
- 4. Przygotować mieszaniny Master Mix do reakcji qPCR zgodnie z poniższym opisem, w ilości odpowiedniej do liczby przetwarzanych próbek.

**Uwaga**: Wszystkie stężenia odnoszą się do końcowej objętości reakcji.

W [Tabeli 4](#page-53-0) i [Tabeli 5](#page-53-1) opisano schemat pipetowania podczas przygotowywania jednej mieszaniny odczynnika MT i jednej mieszaniny odczynnika WT, obliczony w taki sposób, aby końcowe objętości reakcyjne wynosiły 25 µl. Aby skompensować błędy pipetowania i umożliwić przygotowanie 8 próbek oraz kontroli, uwzględniono dodatkowe objętości.

<span id="page-53-0"></span>**Tabela 4. Przygotowanie mieszanin Master Mix do reakcji qPCR w celu wykrycia sekwencji allelu MT genu JAK2**

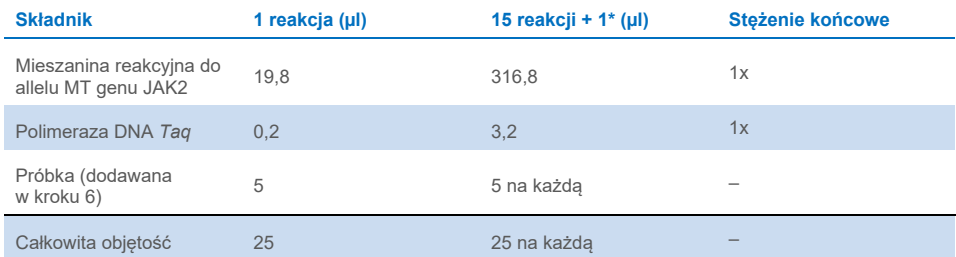

\* Uwzględniono dodatkową objętość reakcyjną jako objętość martwą.

#### <span id="page-53-1"></span>**Tabela 5. Przygotowanie mieszanin Master Mix do reakcji qPCR w celu wykrycia sekwencji allelu WT genu JAK2**

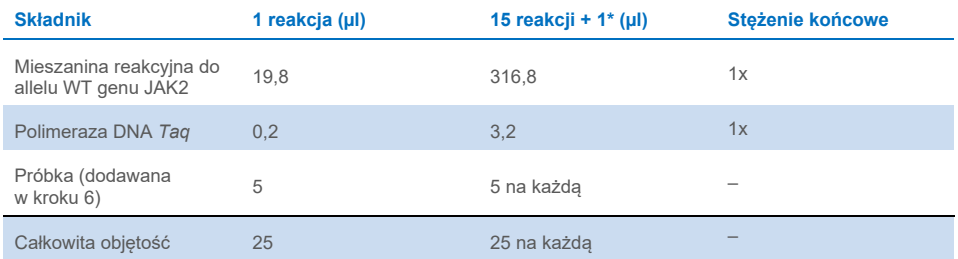

\* Uwzględniono dodatkową objętość reakcyjną jako objętość martwą.

**Ważne**: **Wytrząsać i krótko odwirować** mieszaninę do reakcji qPCR przed dodaniem po 20 µl do poszczególnych probówek w pasku.

5. Dodać kontrolę bez matrycy (NTC) w postaci wody do odpowiednich probówek, a następnie zamknąć probówki.

6. **Ważne**: **Wytrząsać i krótko odwirować** DNA (próbki genomowego DNA oraz wzorzec QS i kontrole). Następnie dodać 5 µl materiału, który ma zostać oznaczony ilościowo, do odpowiedniej probówki w pasku, aby uzyskać całkowitą objętość 25 µl. Delikatnie wymieszać, pipetując w górę i w dół.

**Uwaga**: Należy zwrócić uwagę na to, aby zmieniać końcówki pomiędzy poszczególnymi probówkami, aby uniknąć zanieczyszczenia nieswoistą matrycą lub mieszaniną reakcyjną, a co za tym idzie, fałszywie pozytywnych wyników. Najpierw należy dodawać badane próbki, a następnie wzorce i kontrole.

7. Aby uniknąć degradacji materiałów, należy przenieść wszystkie składniki zestawu *ipsogen* JAK2 RGQ PCR Kit do zamrażarki.

## **Rozpoczynanie reakcji**

- 1. Przygotować aparat Rotor-Gene Q MDx i rozpocząć reakcję zgodnie z poniższymi instrukcjami.
	- 1a. Umieścić rotor z 72 otworami w uchwycie rotora Rotor-Gene Q MDx.
	- 1b. Załadować probówki w paskach do rotora, wkładając je do przypisanych im pozycji, począwszy od pozycji 1, jak przedstawiono na [Ryc.](#page-46-0) 6 (strona [47](#page-46-0)). We wszystkich nieużywanych pozycjach należy umieścić puste probówki w paskach, zamknięte zatyczkami.

**Uwaga**: Należy upewnić się, że pierwsza probówka została umieszczona w pozycji 1, a probówki w paskach są umieszczone w prawidłowej orientacji i pozycjach, tak jak przedstawia to [Ryc.](#page-46-0) 6.

- 1c. Zamocować pierścień blokujący.
- 1d. Załadować rotor z pierścieniem blokującym do aparatu Rotor-Gene Q MDx, a następnie zamknąć pokrywę aparatu.
- 1e. W oprogramowaniu Rotor-Gene AssayManager v2.1 wybrać odpowiednią listę zadań z menedżera listy zadań, a następnie kliknąć opcję **"Apply"** (Zastosuj) [\(Ryc. 13](#page-55-0), pole 14) lub, jeśli lista zadań jest wciąż otwarta, kliknąć opcję "Apply" (Zastosuj).

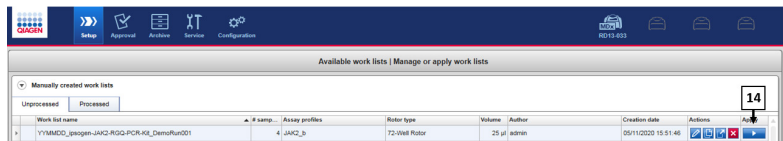

<span id="page-55-0"></span>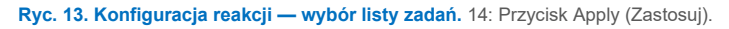

**Uwaga**: Jeśli nie utworzono listy zadań przeznaczonej do wykonania eksperymentu, przed przejściem dalej należy zalogować się do oprogramowania Rotor-Gene AssayManager v2.1 i wykonać czynności przedstawione w części ["Aby utworzyć listę](#page-48-2)  [zadań"](#page-48-2) na stronie [49.](#page-48-2)

- Wprowadzić nazwę eksperymentu [\(Ryc. 14,](#page-55-1) pole 15).
- Wybrać cykler, który ma zostać użyty, z listy "Cycler selection" (Wybór cyklera) [\(Ryc. 14](#page-55-1), pole 16).
- Upewnić się, że pierścień blokujący jest prawidłowo zamocowany, a następnie potwierdzić na ekranie, że zamocowano pierścień blokujący [\(Ryc. 14,](#page-55-1) pole 17).
- Kliknąć opcję **"Start run"** (Rozpocznij reakcję) [\(Ryc. 14,](#page-55-1) pole 18).

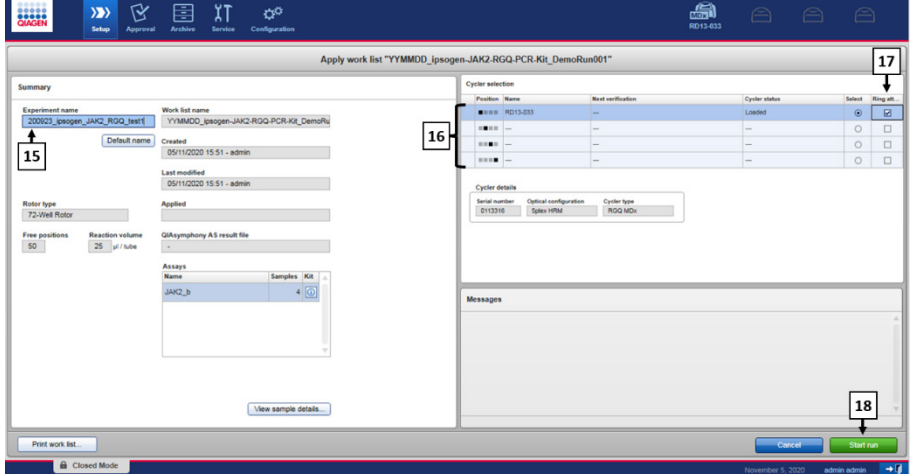

<span id="page-55-1"></span>**Ryc. 14. Konfiguracja reakcji — ustawienia reakcji.** 15: Experiment name (Nazwa eksperymentu). 16: Cycler selection (Wybór cyklera). 17: Sprawdzenie i potwierdzenie, że założono pierścień blokujący. 18: Przycisk Start run (Rozpocznij reakcję).

1f. Reakcja PCR JAK2 RGQ powinna się rozpocząć.

## **Zakończenie reakcji oraz udostępnianie i zatwierdzanie wyników reakcji**

1. Po zakończeniu reakcji należy kliknąć opcję **"Finish run"** (Zakończ reakcję).

**Uwaga**: Eksperyment nie zostanie zapisany w wewnętrznej bazie danych dopóki ten krok nie zostanie zakończony.

**Uwaga**: Analiza danych uzyskanych w toku akwizycji jest wykonywana automatycznie w zależności od narzędzia odpowiadającego profilowi oznaczenia oraz zgodnie z regułami i wartościami parametrów, jakie definiuje profil oznaczenia.

- 2. Udostępnić i zatwierdzić wyniki reakcji.
	- W przypadku zalogowanych użytkowników o roli Approver (Osoba zatwierdzająca) należy kliknąć opcję **"Release and go to approval"** (Udostępnij i przejdź do zatwierdzania).
	- W przypadku zalogowanych użytkowników o roli Operator należy kliknąć opcję **"Release"** (Udostępnij)**.**

**Uwaga**: Opis funkcji ogólnych środowiska Approval (Zatwierdzanie) jest dostępny w podręczniku użytkownika narzędzia Rotor-Gene AssayManager v2.1 Gamma Plug-in.

- 3. Udostępnić wyniki.
	- Po kliknięciu opcji **"Release and go to approval"** (Udostępnij i przejdź do zatwierdzania) wyniki eksperymentu zostaną wyświetlone w środowisku "Approval" (Zatwierdzanie).
	- Po kliknięciu opcji **"Release"** (Udostępnij) użytkownik o roli "Approver" (Osoba zatwierdzająca) musi zalogować się do oprogramowania i wybrać środowisko "Approval" (Zatwierdzanie).
		- Zastosować opcje filtrowania [\(Ryc. 15,](#page-57-0) pole 19), aby wybrać eksperyment do zatwierdzenia [\(Ryc. 15,](#page-57-0) pole 20). Następnie kliknąć opcję "Apply" (Zastosuj) [\(Ryc. 15,](#page-57-0) pole 21).

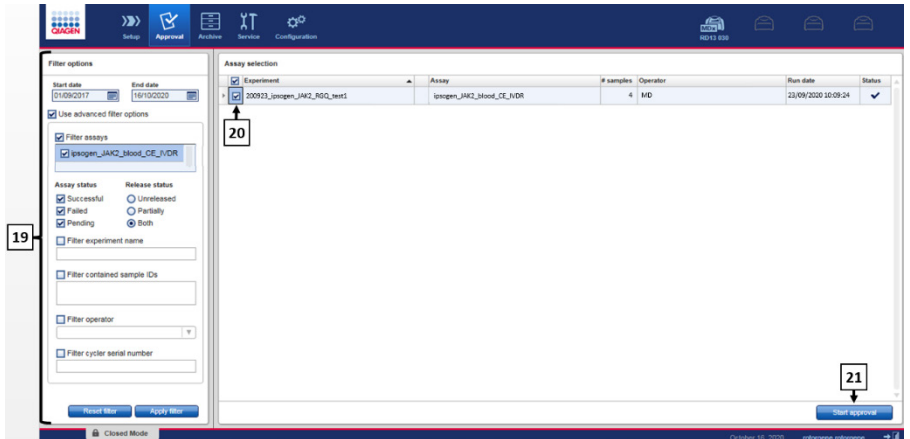

<span id="page-57-0"></span>**Ryc. 15. Zatwierdzanie reakcji — wybór eksperymentu.** 19: Filter options (Opcje filtrowania). 20: Assay Selection (Wybór oznaczenia). 21: Przycisk "Start approval" (Rozpocznij zatwierdzanie).

 Zostanie wyświetlony poniższy alert AUDAS (Automatyczne skanowanie danych) [\(Ryc. 16\)](#page-57-1). W części "Wykresy i informacje" należy ręcznie sprawdzić wykresy fluorescencji sekwencji docelowych sondy z barwnikiem HEX pod kątem nieprawidłowości (np. pików spowodowanych błędami związanymi ze sprzętem).

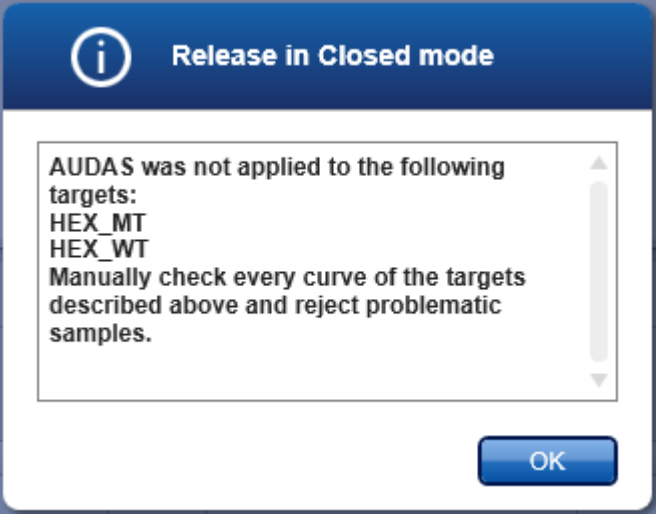

#### <span id="page-57-1"></span>**Ryc. 16. Alert AUDAS.**

**Uwaga**: Krzywe uzyskane dla sekwencji docelowych sondy z barwnikiem HEX kontroli wewnętrznej nie mają typowych kształtów sigmoidalnych (takich jak przykładowe krzywe na [Ryc. 17\)](#page-58-0) i należy je traktować jako ważne krzywe. Należy zauważyć, że wszystkie inne kryteria ważności kontroli wewnętrznej (np. punkty odcięcia  $C_T$ ) są automatycznie sprawdzane przez oprogramowanie.

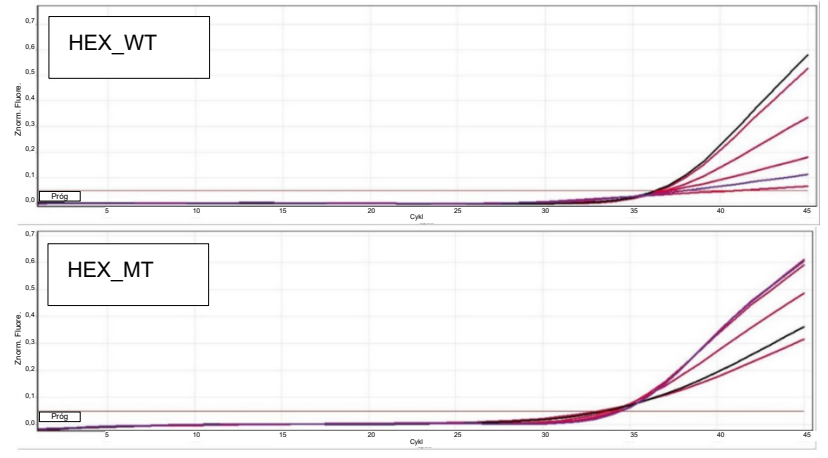

<span id="page-58-0"></span>**Ryc. 17. Krzywe uzyskane dla sondy z barwnikiem HEX kontroli wewnętrznej**.

Wyniki próbek badanych są automatycznie analizowane przez oprogramowanie Rotor-Gene AssayManager v2.1, ale muszą zostać zatwierdzone i udostępnione przez zalogowanego użytkownika o roli osoby zatwierdzającej. Na początku wszystkie próbki badane z zakończonego eksperymentu mają status "Undefined" (Niezdefiniowany). Na końcu wiersza wyników próbek, które oczekują na zatwierdzenie, widoczne są trzy przyciski zatwierdzenia. Przyciski te służą do interaktywnego zatwierdzania lub odrzucania wyników próbek [\(Ryc. 18](#page-59-0) i [Ryc.](#page-59-1) 19). **Uwaga**: Próbka, dla której oprogramowanie Rotor-Gene AssayManager v2.1 zgłosiło wynik "INVALID" (Nieważny) nie może zostać ponownie przypisana z wynikiem "VALID" (Ważny), nawet jeśli wynik próbki został odrzucony. **Uwaga**: Próbkę należy odrzucić, jeśli użytkownik nie zgadza się z uzyskanym dla niej wynikiem i chciałby ją przetestować ponownie (np. jeśli wystąpiły nieprawidłowości w krzywych uzyskanych dla sekwencji docelowych sondy z barwnikiem HEX kontroli wewnętrznej).

● Należy przejrzeć wyniki [\(Ryc.](#page-59-1) 19, pole 22) i kliknąć opcję**"Release/Report data"** (Udostępnij/raportuj dane) [\(Ryc.](#page-59-1) 19, pole 23).

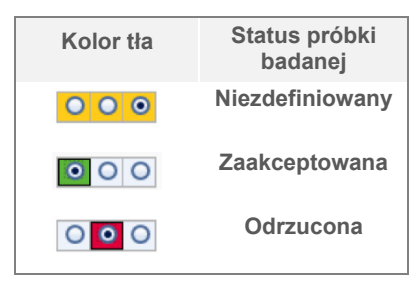

#### <span id="page-59-0"></span>**Ryc. 18. Definicja statusu zatwierdzenia próbki.**

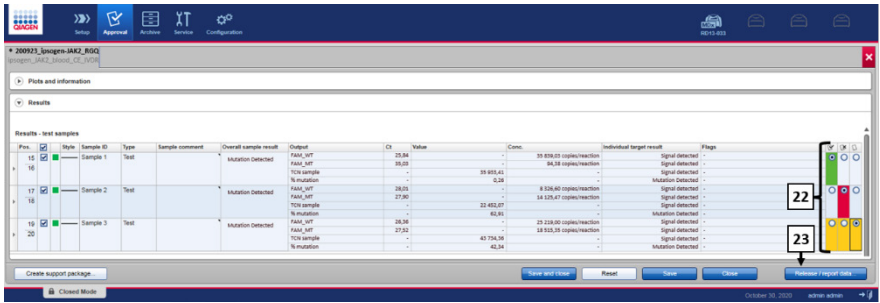

<span id="page-59-1"></span>**Ryc. 19. Udostępnianie i raportowanie danych.** 22: Przyciski zatwierdzania próbek (do zatwierdzania () lub odrzucania (\*) wyników poszczególnych próbek). 23: Przycisk udostępniania i raportowania danych.

 Wprowadzić hasło, jeśli jest wymagane, a następnie zaznaczyć pole wyboru **"Create report"** i kliknąć przycisk "OK" [\(Ryc.](#page-60-0) 20, pola 24 i 25). Raport zostanie wygenerowany w formacie .pdf i będzie automatycznie przechowywany we wstępnie zdefiniowanym folderze.

Domyślna ścieżka folderu to:

**C: > Users (Użytkownicy) > Public (Publiczne) > Documents (Dokumenty) > QIAGEN > Rotor-Gene AssayManager > Export (Eksport) > Reports (Raporty)**

**Uwaga**: Ścieżkę i folder można zmienić w środowisku Configuration (Konfiguracja).

- W tym samym czasie automatycznie tworzony jest plik LIMS, który następnie jest przechowywany we wstępnie zdefiniowanym folderze. Domyślna ścieżka folderu to: **C: > Users (Użytkownicy) > Public (Publiczne) > Documents (Dokumenty) > QIAGEN > Rotor-Gene AssayManager > Export (Eksport) > LIMS. Uwaga**: Ścieżkę i folder można zmienić w środowisku "Configuration" (Konfiguracja).
- Należy zamknąć plik pdf i powrócić do oprogramowania Rotor-Gene AssayManager. Po wyświetleniu monitu kliknąć przycisk **"OK"** [\(Ryc.](#page-60-0) 20, pole 26).

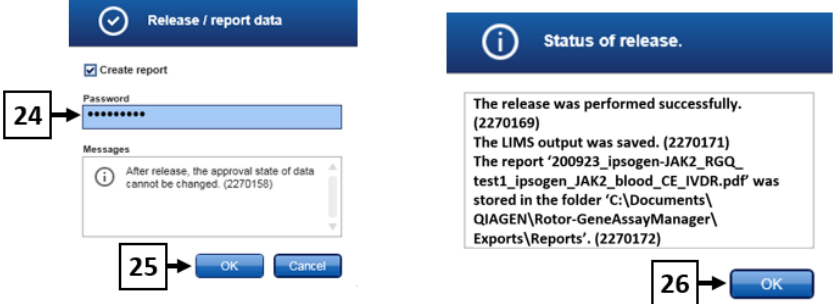

<span id="page-60-0"></span>**Ryc. 20. Udostępnianie i raportowanie danych.** 24: Hasło użytkownika. 25–26: Aby wybrać, należy nacisnąć przycisk OK.

- Po wprowadzeniu hasła użytkownika zostanie wygenerowany i otwarty raport w formacie PDF. Należy zamknąć raport w formacie PDF. Plik LIMS zostanie automatycznie wygenerowany, a następnie zostanie wyświetlone oświadczenie o udostępnianiu. Kliknąć przycisk "OK". Oznaczenie zostanie w całości udostępnione. Kliknąć przycisk "OK", aby przejść do środowiska "Archive" (Archiwizacia).
- Kliknąć kartę "Archive" (Archiwizacja), aby wyeksportować plik .rex odpowiadający danym surowym. Wyszukać odpowiedni eksperyment przy użyciu opcji filtrowania [\(Ryc. 21](#page-61-0), pola 27 i 28), a następnie kliknąć opcję "Show **assays"** (Wyświetl oznaczenia) [\(Ryc. 21,](#page-61-0) pole 29).

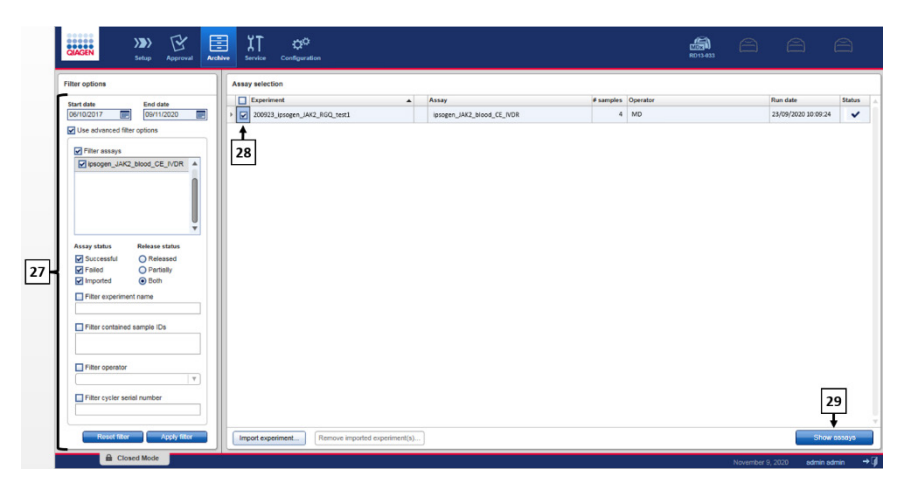

<span id="page-61-0"></span>**Ryc. 21. Środowisko Archive (Archiwizacja).** 27: Filter options (Opcje filtrowania). 28: Assay Selection (Wybór oznaczenia). 29: Przycisk wyświetlania oznaczeń.

- Wyniki eksperymentu zostaną wyświetlone. W prawym dolnym rogu ekranu wybrać **".rex-file"** jako typ eksportowanego pliku. Kliknąć opcję **"Export"** (Eksportuj). Kliknąć przycisk "OK", aby zapisać plik. Oprogramowanie automatycznie zapisuje plik .rex w następującym wstępnie zdefiniowanym folderze: **C: > Users (Użytkownicy) > Public (Publiczne) > Documents (Dokumenty ) > QIAGEN > Rotor-Gene AssayManager > Export (Eksport) > Experiments (Eksperymenty). Uwaga**: Tę ścieżkę i folder można zmienić na karcie "Specify the .rex file export destination" (Określ docelowy folder do eksportu pliku .rex). **Uwaga**: Do rozwiązywania problemów wymagany jest pakiet wsparcia z reakcji. Pakiety wsparcia można wygenerować ze środowiska zatwierdzania lub archiwizacji (podręcznik użytkownika oprogramowania *Rotor-Gene*  AssayManager v2.1 Core Application, część "Rozwiązywanie problemów", "Tworzenie pakietu wsparcia"). Ponadto może okazać się przydatna ścieżka audytu z czasu wystąpienia zdarzenia (±1 dzień). Ścieżkę audytu można uzyskać w środowisku Service (Konserwacja) (*Podręcznik użytkownika aplikacji podstawowej Rotor-Gene AssayManager v2.1 Core Application*, część 1.5.5.5).
- 4. Rozładować aparat Rotor-Gene Q MDx i usunąć probówki w paskach zgodnie z lokalnymi przepisami dotyczącymi bezpieczeństwa.

# Interpretacja wyników

Analiza jest w pełni zautomatyzowana.

Oprogramowanie Rotor-Gene AssayManager v2.1 najpierw[\\*](#page-62-0) analizuje krzywe amplifikacji i może unieważnić krzywe, które nie spełniają wymagań, na podstawie ich kształtu i amplitudy szumu. W takim przypadku do unieważnionej krzywej zostanie przypisana flaga.

Następnie oprogramowanie Rotor-Gene AssayManager v2.1 analizuje kontrole reakcji:

- NTC: Kontrola NTC jest sprawdzana pod kątem braku swoistej amplifikacji (allelu WT JAK2 i MT JAK2).
- $\bullet$  Kontrole QS WT i MT: Walidacja wzorców ilościowych opiera się na wartości R<sup>2</sup> i wartościach nachylenia każdej krzywej wzorcowej.
- WTC: Całkowita liczba kopii (total copy number, TCN) genu JAK2 musi być wystarczająco wysoka, aby możliwa była interpretacja tej kontroli. W takim przypadku zostanie obliczony odsetek mutacji genu JAK2. Ta kontrola reakcji jest walidowana, jeśli zgodnie z testem uzyskano status "WT".
- MTC: Całkowita liczba kopii genu JAK2 musi być wystarczająco wysoka, aby możliwa była interpretacja tej kontroli. W takim przypadku zostanie obliczony odsetek mutacji genu JAK2. Ta kontrola reakcji jest walidowana, jeśli status dla mutacji genu JAK2 jest wysoko pozytywny.

Amplifikacja kontroli wewnętrznej (internal control, IC) musi zajść we wszystkich dołkach zawierających kontrole i wzorce ilościowe, a jej intensywność musi mieścić się we wstępnie zdefiniowanym zakresie dla kontroli.

<span id="page-62-0"></span><sup>\*</sup> Opcja włączona tylko dla sekwencji docelowych sondy z barwnikiem FAM.

**Uwaga**: Raport generowany na końcu reakcji zawiera wyniki uzyskane dla kontroli reakcji. Wszystkie nieprawidłowe dane zostaną powiązane z flagami unieważniającymi [\(Tabela](#page-64-0) 6).

Jeśli wynik uzyskany dla jakiejkolwiek kontroli reakcji nie jest zgodny z wynikiem oczekiwanym, zostanie użyta flaga "ASSAY INVALID". Jeśli ta flaga jest zaznaczona, należy uznać reakcję za nieważną i ponownie wykonać eksperyment.

Jeśli wszystkie kontrole reakcji spełniają wymagania, oprogramowanie Rotor-Gene AssayManager v2.1 analizuje badane próbki.

- Amplifikacja kontroli wewnętrznej (internal control, IC) musi zajść we wszystkich dołkach zawierających próbki, a jej intensywność musi mieścić się we wstępnie zdefiniowanym zakresie.
- Łączna liczba kopii w danej próbce musi być wystarczająco wysoka, aby możliwa była interpretacja wyników.
- Odsetek mutacji genu JAK2 zostanie obliczony, a następnie zostanie wyświetlony wynik. Każda probówka (WT i MT) musi dać wartość CT, aby oprogramowanie Rotor-Gene AssayManager v2.1 mogło zatwierdzić próbkę i określić odpowiadający jej wynik jako ważny.

**Uwaga**: Jeśli wyniki przetestowanych kontroli i próbek są ważne, w raporcie dla każdej próbki będzie widoczna liczba kopii i odsetek mutacji.

- [Tabela](#page-64-0) 6 przedstawia flagi unieważniające próbki, które mogą zostać przypisane do poszczególnych probówek podczas analizy wykonywanej przez oprogramowanie Rotor-Gene AssayManager v2.1, wraz z objaśnieniami znaczenia poszczególnych flag.
- [Tabela 7](#page-68-0) (strona [69](#page-68-0)) przedstawia ostrzegawcze flagi próbek i opis warunków.

#### <span id="page-64-0"></span>**Tabela 6. Unieważniające flagi próbek i opis warunków**

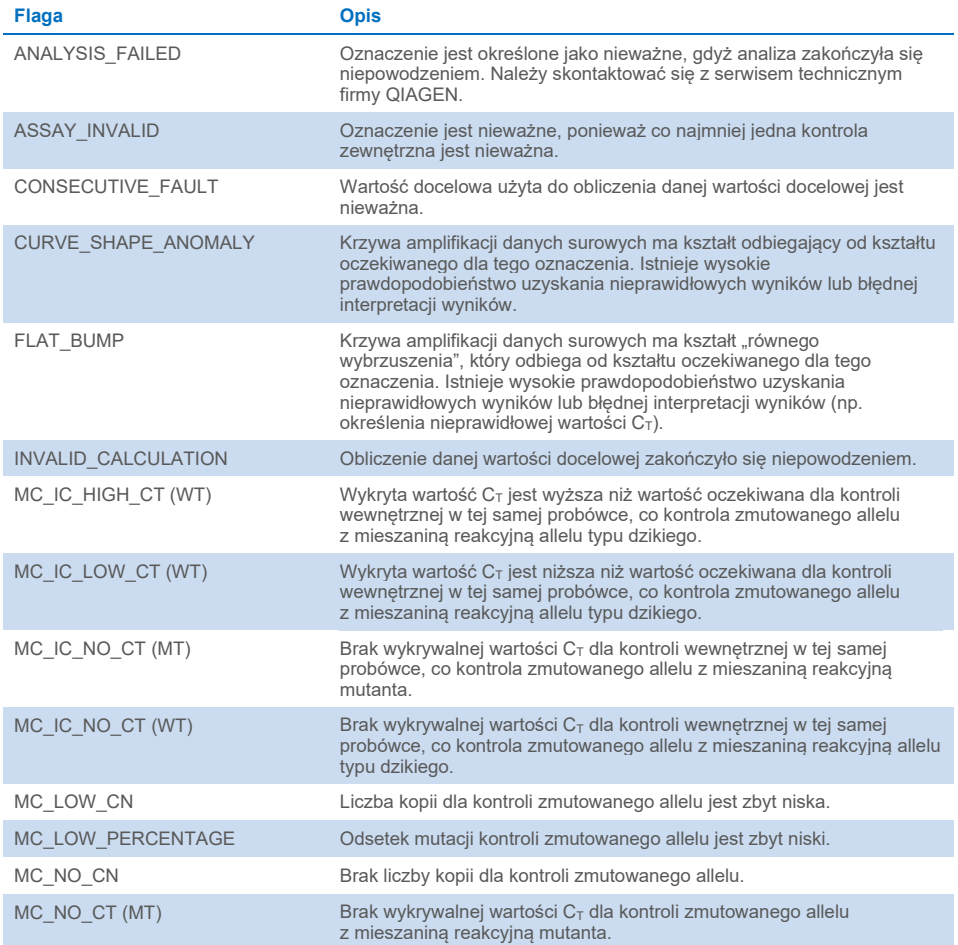

## **Tabela 6. Flagi unieważniające próbki i opis warunków (ciąg dalszy)**

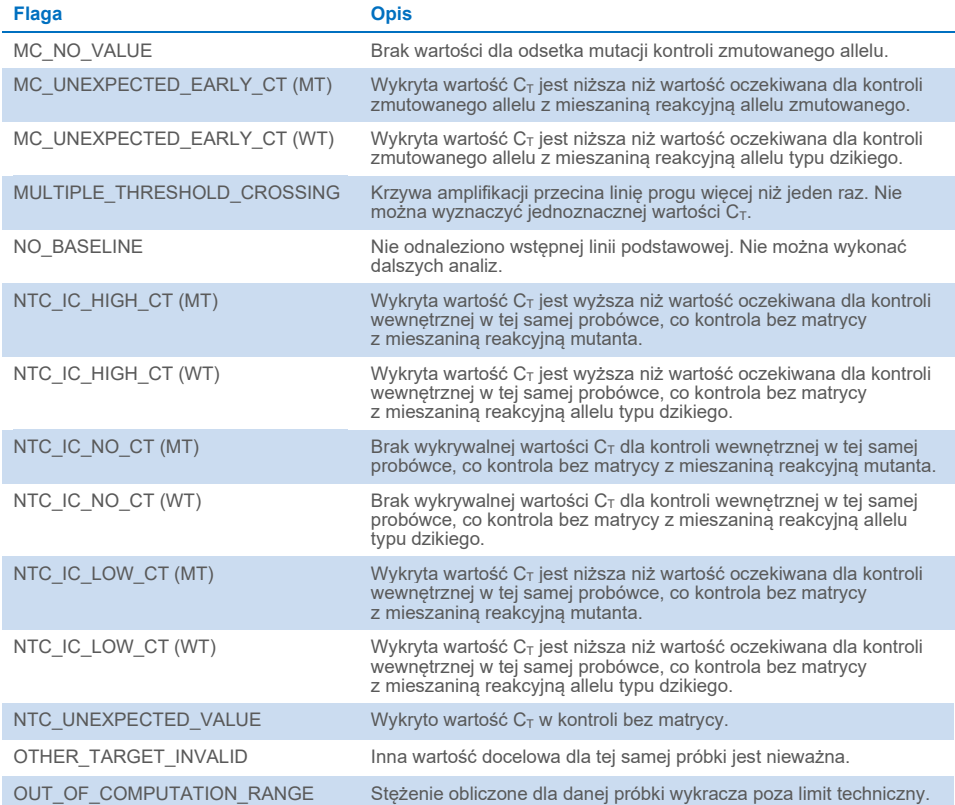

## **Tabela 6. Flagi unieważniające próbki i opis warunków (ciąg dalszy)**

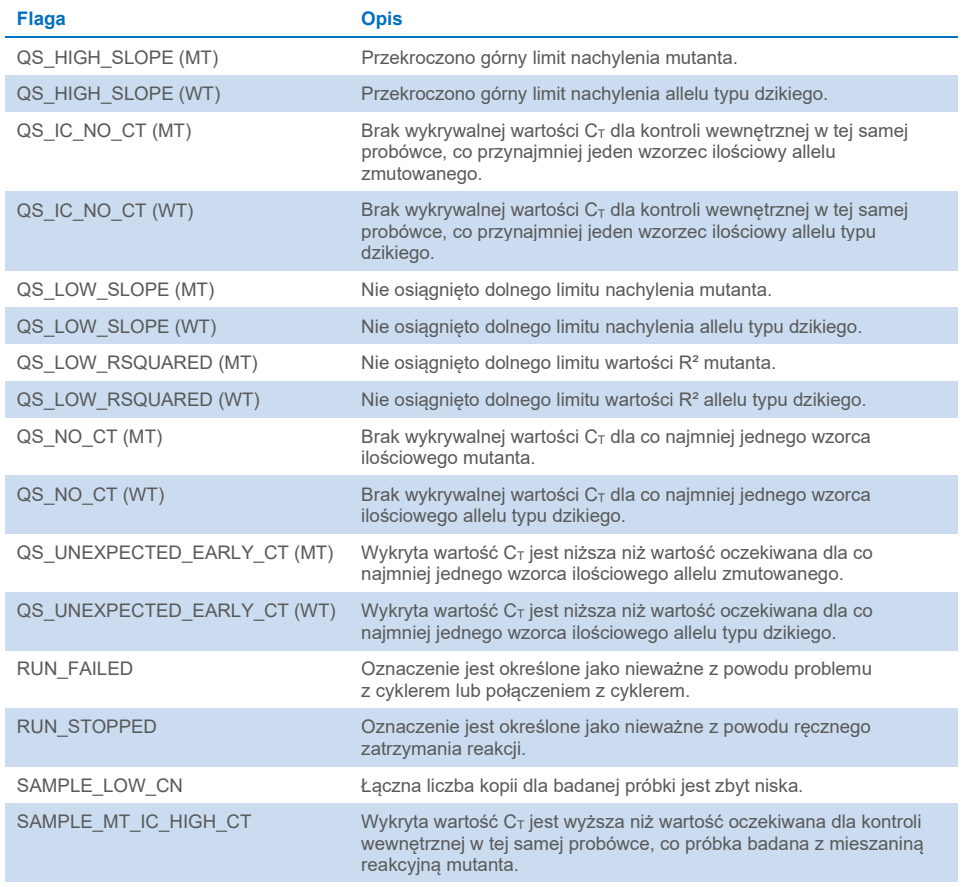

## **Tabela 6. Flagi unieważniające próbki i opis warunków (ciąg dalszy)**

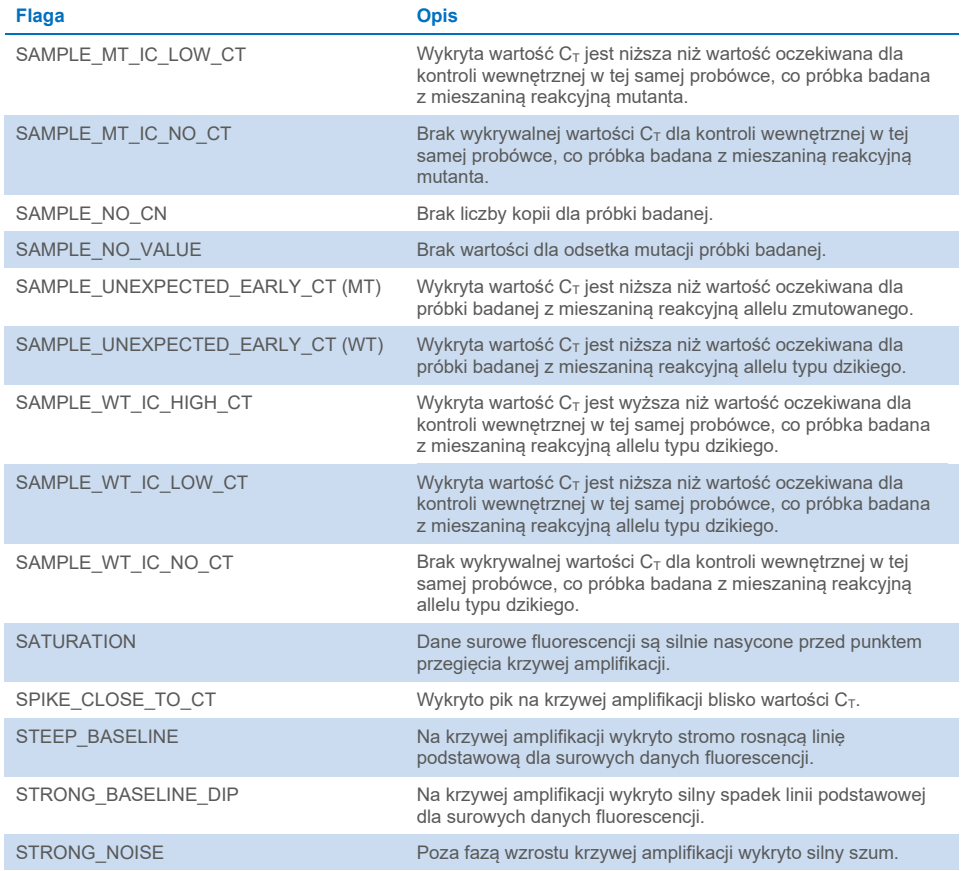

## **Tabela 6. Flagi unieważniające próbki i opis warunków (ciąg dalszy)**

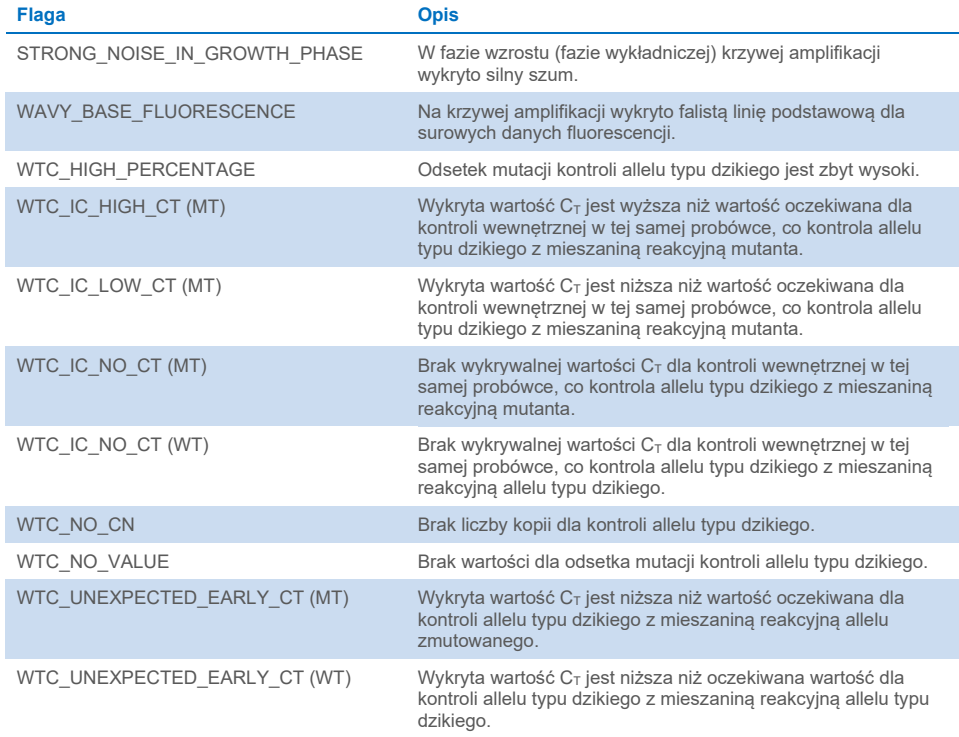

#### <span id="page-68-0"></span>**Tabela 7. Ostrzegawcze flagi próbek i opis warunków**

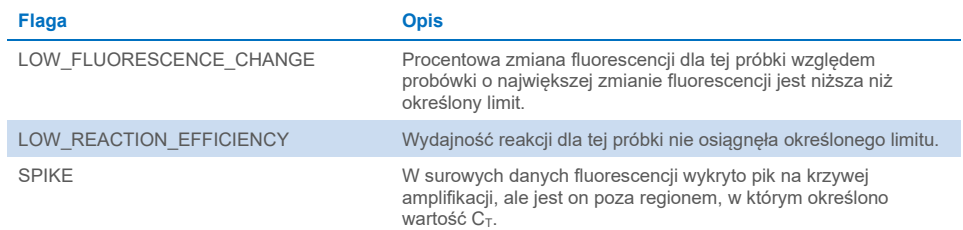

# **Ograniczenia**

Ten zestaw jest przeznaczony do użytku profesjonalnego.

Produkt może być używany wyłącznie przez profesjonalnych użytkowników odpowiednio przeszkolonych w zakresie technik biologii molekularnej i zaznajomionych z technologią wykorzystywaną w wyrobie. Procedurę użycia wyrobu należy wykonywać w laboratoriach biologii molekularnej.

Zestaw *ipsogen* JAK2 RGQ PCR Kit nie jest wyrobem umożliwiającym wykonanie w pełni zautomatyzowanego oznaczenia, lecz analiza wykonywana przy użyciu zestawu jest wspomagana przez dedykowane oprogramowanie do wykonania zautomatyzowanego oznaczenia ilościowego mutacji.

Niniejszego zestawu należy używać zgodnie z instrukcjami podanymi w niniejszym podręczniku, w połączeniu ze zwalidowanym aparatem wymienionym w części "Materiały [wymagane, ale niedostarczone"](#page-19-0) na stronie [20.](#page-19-0)

Należy zwracać uwagę na daty ważności wydrukowane na etykiecie opakowania i etykietach probówek. Nie używać przeterminowanych elementów.

Wszystkie odczynniki dostarczone w zestawie *ipsogen* JAK2 RGQ PCR Kit są przeznaczone do stosowania wyłącznie z odczynnikami z tego samego zestawu. Nieprzestrzeganie tej wytycznej może wpłynąć na skuteczność zestawu.

Zestaw *ipsogen* JAK2 RGQ PCR Kit został zwalidowany wyłącznie pod kątem użycia z ludzkimi próbkami obwodowej krwi pełnej antykoagulowanej 2K-EDTA pobranymi od pacjentów z podejrzeniem lub rozpoznaniem nowotworu MPN.

Zestaw *ipsogen* JAK2 RGQ PCR Kit został zwalidowany wyłącznie pod kątem użycia z zestawem QIAsymphony DSP DNA Mini Kit (nr kat. 937236) lub zestawem QIAamp DSP DNA Blood Mini Kit (nr kat. 61104).

Zestaw *ipsogen* JAK2 RGQ PCR Kit jest zwalidowany wyłącznie do użytku z aparatem Rotor-Gene Q MDx 5plex HRM (do reakcji PCR) i aparatem QIAsymphony SP (do przygotowania próbek).

Użycie tego produktu niezgodnie z przeznaczeniem i/lub wprowadzenie zmian w jego składnikach spowoduje zniesienie odpowiedzialności firmy QIAGEN.

Wszelkie otrzymane wyniki diagnostyczne należy interpretować w połączeniu z innymi obserwacjami z zakresu patologii klinicznej. Brak mutacji JAK2 V617F/G1849T nie wyklucza obecności innych mutacji genu JAK2. W przypadku obecności dodatkowych mutacji zlokalizowanych w nukleotydach od 88504 do 88622 test może raportować fałszywie negatywne wyniki (16).

Użytkownik jest odpowiedzialny za walidację skuteczności systemu pod kątem wszelkich procedur stosowanych w danym laboratorium, które nie są objęte badaniami skuteczności wykonanymi przez firmę QIAGEN.

# Parametry skuteczności

# Wydajność analityczna

## Granica próby ślepej

Granicę próby ślepej (limit of blank, LOB) określono zgodnie z normą EP17-A2 instytutu CLSI/NCCLS przy użyciu próbek krwi pełnej pobranych od 30 zdrowych dawców z allelem typu dzikiego (WT) genu JAK2, używając w tym celu trzech serii odczynnika (120 pomiarów / serię).

Wyniki granicy LOB zawier[a Tabela 8.](#page-71-0) Wyniki odpowiadają oczekiwanym wartościom uzyskanym dla populacji prawidłowej przebadanej przy użyciu zestawu *ipsogen* JAK2 RGQ PCR Kit.

#### <span id="page-71-0"></span>**Tabela 8. Podsumowanie wyników LOB**

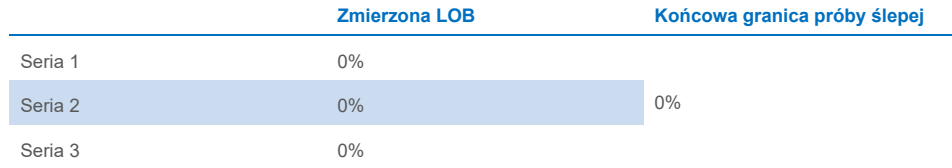

## Granica wykrywalności

Granicę wykrywalności (limit of detection, LOD; czułość analityczna) określono na podstawie "Metody probitowej" opisanej w normie EP17-A2 instytutu CLSI/NCCLS. W tym badaniu przeanalizowano 6 niskich poziomów mutacji dla 3 niezależnych próbek (DNA wyizolowane z krwi pełnej pacjentów z nowotworem MPN dodane do DNA wyizolowanego z krwi pełnej zawierającej allel typu dzikiego (WT)), przy użyciu 3 serii, wykonując po 60 pomiarów na próbkę i na mutację. Uzyskane wyniki wskazywały, że czułość analityczna wynosiła 0,042% mutacii JAK2 V617F.
Wyniki granicy LOD zawiera [Tabela 9](#page-72-0).

#### <span id="page-72-0"></span>**Tabela 9. Podsumowanie wyników granicy LOD**

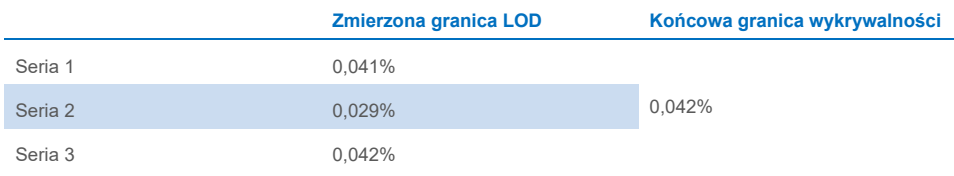

# Granica oznaczalności

Granica oznaczalności (limit of quantitation, LOQ) została zdefiniowana i określona na podstawie wytycznych zawartych w dokumencie EP17-A2 instytutu CLSI/NCCLS. Granica LoQ została zdefiniowana jako najniższa wartość procentowa mutacji JAK2 V617F, która wyraźnie różni się od wartości granicy LoD zestawu *ipsogen* JAK2 RGQ PCR Kit przy 95-procentowym przedziale ufności (ryzyko błędu α = 0,05). Do obliczenia granicy LoQ zestawu *ipsogen* JAK2 RGQ PCR Kit użyto danych uzyskanych podczas badania powtarzalności jednoośrodkowej. Uzyskane wyniki wskazują, że granica LoQ mutacji JAK2 V617F wynosiła 0,233%.

W kontekście monitorowania choroby molekularnej oznacza to, że jeśli zmierzona wartość procentowa mutacji JAK2 V617F wynosi poniżej 0,233% w danym punkcie czasu, wiarygodne ilościowe oznaczenie obniżenia obciążenia allelem JAK2 V617F nie jest możliwe do wykonania w następnym punkcie czasu.

# Liniowość

Liniowość ilościowego oznaczenia mutacji genu JAK2 u pacjentów z nowotworem MPN oceniono zgodnie z normą CLSI/NCCLS EP06AE, używając jednej serii zestawu *ipsogen* JAK2 RGQ PCR Kit i wykonując testy 11 poziomów mutacji dla pięciu różnych wejściowych DNA. Ilościowe oznaczanie obciążenia mutacją genu JAK2 w próbkach nowotworu MPN jest liniowe, tj. zestaw *ipsogen* JAK2 RGQ PCR Kit umożliwia oznaczenie ilościowe w próbkach od wartości granicy LOD do odsetka mutacji równego 100%, co odpowiada oczekiwanym wartościom uzyskiwanym w populacji dotkniętej mutacją, o ile stężenie DNA w próbce oznaczanej ilościowo jest bliskie 10 ng/µl (od 5 do 20 ng/µl).

# Powtarzalność i odtwarzalność

Jednoośrodkowe badanie precyzji zostało zaprojektowane zgodnie z wymogami normy EP5-A3 instytutu CLSI/NCCLS. Badanie przeprowadzono przy użyciu próbek z 11 poziomami odsetka mutacji — od 0,07% do 72,67%. W badaniu wykorzystano serię rozcieńczeń próbki klinicznej pobranej od pacjenta z nowotworem MPN. Dla każdego poziomu mutacji uzyskano po 108 pomiarów, wykonanych przez trzech operatów w ciągu 27 dni (dwa powtórzenia na reakcję oraz dwie reakcje dziennie) przy użyciu trzech serii zestawu *ipsogen* JAK2 RGQ PCR Kit oraz trzech aparatów Rotor-Gene Q MDx 5plex HRM. Precyzję dla poziomu o wartości 100% wyrażono poprzez porównanie z wartością precyzji określoną dla poziomu o wartości 72,67%, na podstawie analiz trendów popartych dodatkowymi danymi uzyskanymi dla próbki z mutacją JAK2 V617F na poziomie 100% zawierającej DNA z linii komórkowej MUTZ-8 (38 pomiarów).

Wyniki zawiera [Tabela 10](#page-74-0).

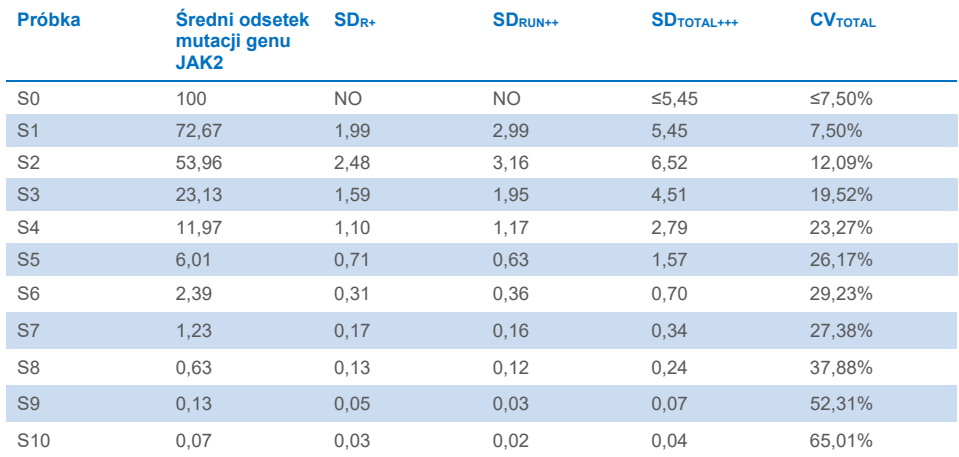

#### <span id="page-74-0"></span>**Tabela 10. Wyniki dotyczące precyzji: powtarzalność (badanie jednoośrodkowe)**

SD: odchylenie standardowe

R+: powtarzalność

RUN++: precyzja między reakcjami

TOTAL+++: precyzja całkowita (w tym między aparatami, między operatorami i miedzy seriami) CVTOTAL: współczynnik zmienności dla precyzji całkowitej wyrażony jako wartość procentowa

NO: nie określono

Badanie precyzji międzylaboratoryjnej zostało zaprojektowane zgodnie z wymogami normy EP5-A3 instytutu CLSI/NCCLS. W badaniu uczestniczyły cztery ośrodki (na terenie Francji i Niemiec oraz dwa ośrodki na terenie USA). Badanie wykonano przy użyciu siedmiu poziomów odsetka mutacji — od 1,21% do 67,64%, używając w tym celu rozcieńczeń materiału linii komórkowej MUTZ-8 dodanego do próbek krwi pełnej pobranych od zdrowego dawcy (próbki utworzone sztucznie). W każdym ośrodku wykonano po trzy cykle izolacji DNA przy użyciu aparatu QIAsymphony SP oraz odrębnych partii zestawu QIAsymphony DSP DNA Mini Kit. Każda próbka wyizolowanego DNA została przetestowana w ośmiu reakcjach qPCR (dwie reakcje na dzień i na ośrodek wykonywane w ciągu czterech nienastępujących bezpośrednio po sobie dni) przy użyciu odrębnych partii zestawu ipsogen JAK2 RGQ PCR Kit, w wyniku czego uzyskano 96 oczekiwanych pomiarów ze wszystkich ośrodków przypadających na próbkę.

Dla próbki L2 uzyskano wynik nieważny podczas jednego cyklu izolacji, co spowodowało, że łącznie zamiast 96 reakcji qPCR wykonano 88 reakcji. Dodatkowo jedna reakcja qPCR była nieważna, co doprowadziło do uzyskania trzech nieważnych testów dla wszystkich próbek (oprócz próbki L2, tj. 2 wyniki nieważne). Ponadto dla próbki L7 uzyskano nieważny wynik w jednej reakcji qPCR, a dla próbki L4 uzyskano nieważny wynik w dwóch reakcjach qPCR, co dało dwa dodatkowe nieważne testy [\(Tabela 11\)](#page-76-0).

Precyzję dla poziomu o wartości 100% wyrażono poprzez porównanie z wartością precyzji określoną dla poziomu o wartości 67,64%, na podstawie analiz trendów popartych dodatkowymi danymi uzyskanymi dla próbki z mutacją JAK2 V617F na poziomie 100% zawierającej DNA z linii komórkowej MUTZ-8 (38 pomiarów).

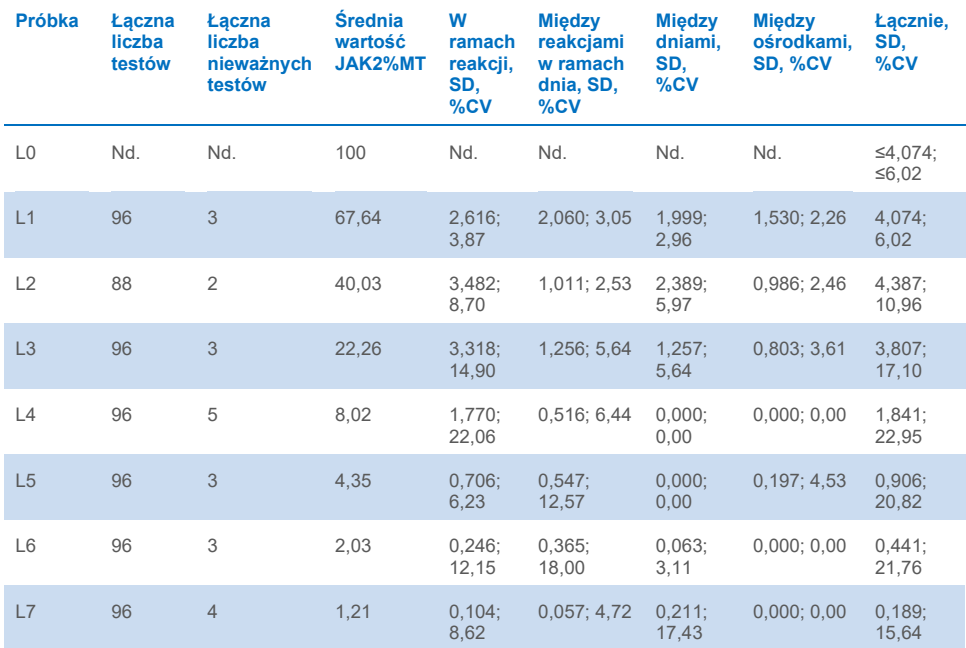

#### <span id="page-76-0"></span>**Tabela 11. Wyniki dotyczące precyzji: odtwarzalność (badanie międzylaboratoryjne)**

**JAK2%MT:** odsetek mutacji genu JAK2; **SD:** odchylenie standardowe; **CV:** współczynnik zmienności wyrażony w procentach; **Nd.:** Nie dotyczy

Dodatkowe badanie międzylaboratoryjne zostało przeprowadzone w trzech ośrodkach badawczych (jeden na terenie Europy i dwa na terenie USA). W badaniu wykorzystano cztery próbki krwi pełnej pobrane od pacjentów z nowotworem MPN (tj. próbki kliniczne). W każdym ośrodku wykonano trzy cykle izolacji DNA. Każda próbka wyizolowanego DNA została przetestowana w 12 reakcjach qPCR (jedno powtórzenie na reakcję na próbkę, dwie reakcje na dzień na operatora w każdym ośrodku — dwóch operatorów wykonujących reakcje na ośrodek — w ciągu trzech nienastępujących bezpośrednio po sobie dni) wykonywanych w jednym aparacie Rotor-Gene Q MDx przy użyciu jednej serii zestawu *ipsogen* JAK2 RGQ PCR Kit. Dla każdej próbki uzyskano 36 pomiarów [\(Tabela 12\)](#page-77-0).

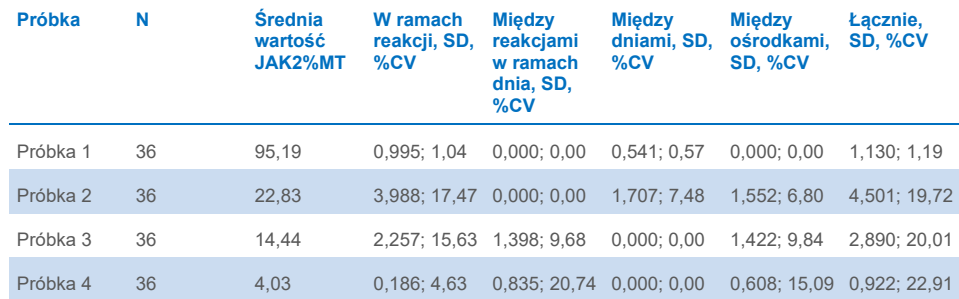

#### <span id="page-77-0"></span>**Tabela 12. Wyniki dodatkowego badania międzylaboratoryjnego**

**JAK2%MT:** odsetek mutacji genu **JAK2; N:** liczba pomiarów; **SD:** odchylenie standardowe; **CV:** współczynnik zmienności wyrażony w procentach

## Substancie zakłócające (swoistość analityczna)

Badanie zostało zaprojektowane zgodnie z wymogami normy EP7-A3 pt. "Interference Testing in clinical Chemistry" instytutu NCCLS. Wybrano łącznie 19 substancji potencjalnie obecnych w próbkach krwi ze względu na ich możliwy wpływ na reakcję PCR (busulfan, bromowodorek cytalopramu, paroksetyna chlorowodorku półwodnego, chlorowodorek sertraliny, chlorowodorek fluoksetyny, acetaminofen [paracetamol], bilirubina niezwiązana, sól potasowa 2K EDTA i 3K EDTA, sól sodowa EDTA, Hgb [ludzka], trójglicerydy, lizynopryl dwuwodny, hydroksymocznik, kwas acetylosalicylowy, kwas salicylowy, tiotepa, anagrelid, interferon alfa 2b).

Oceniono również substancje pochodzące z procesu izolacji DNA (QSL1, QSB1, QSW1, QSW2 i PK pochodzące z zestawu QIAsymphony DSP DNA Blood Mini Kit oraz QIAGEN Protease, etanol, AW1 i AW2 pochodzące z zestawu QIAamp DSP DNA Blood Mini Kit).

Uzyskane wyniki wskazują, że substancje te nie powodują efektu zakłócającego.

# **Tabela 13. Substancje zakłócające**

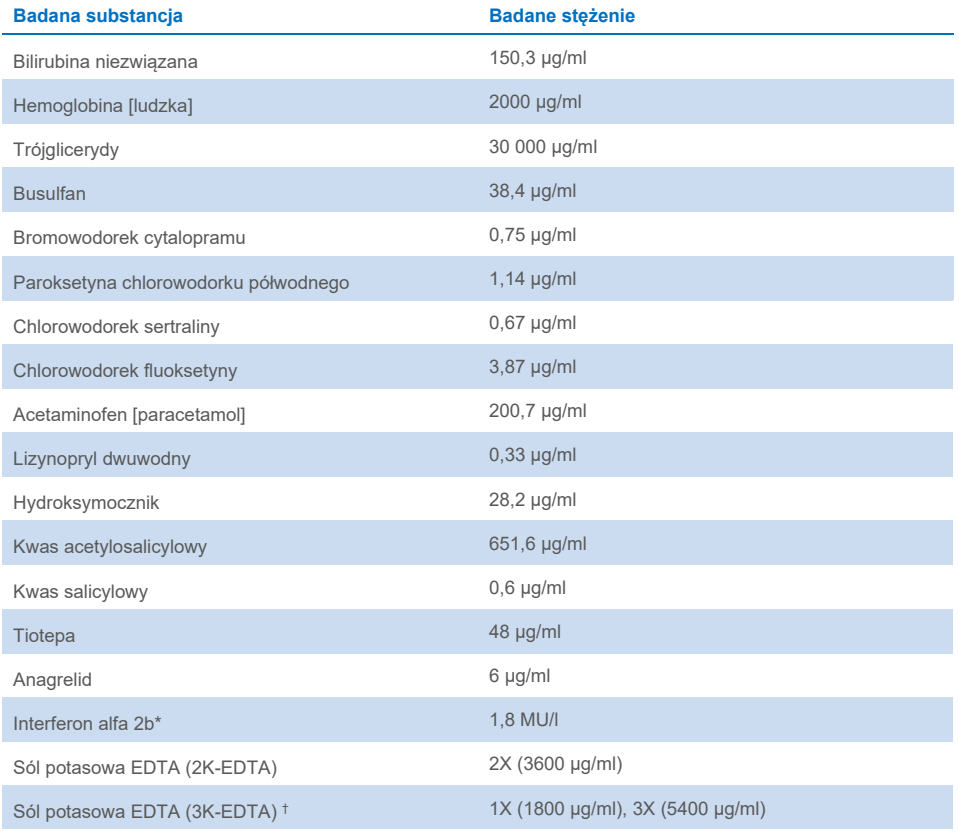

Dalsza część tabeli na następnej stronie

#### Ciąg dalszy tabeli z poprzedniej strony **Tabela 13. Substancje zakłócające (ciąg dalszy)**

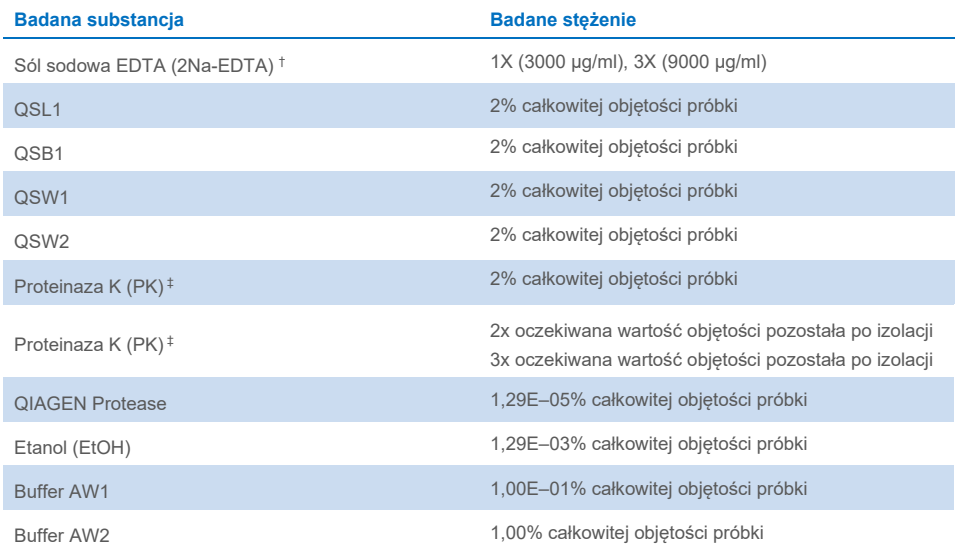

\* Zalecana dawka w przypadku pacjentów z PV wynosi 3 MU, która przy założeniu, że zostanie rozprowadzona w 5 l krwi (pacjent o wadze 80 kg) daje stężenie 0,6 MU/l. Zgodnie z zaleceniami zawartymi w normie EP7-A2 instytutu NCCLS zbadano trzykrotność tego stężenia, tj. 1,8 MU/l.

† stężenie 1x wg dostawcy

‡ PK badana w stężeniu 2% całkowitej objętości próbki (niskie prawdopodobieństwo wystąpienia) może powodować efekt zakłócający; dalsze badania potwierdzają usunięcie PK podczas procesu izolacji: nie oczekuje się wystąpienia zakłóceń, jeśli materiał jest używany w normalnych warunkach.

# Badanie międzynarodowego panelu referencyjnego WHO dla genomowego materiału JAK2 V617F (NIBSC, kod panelu 16/120)

1. międzynarodowy panel referencyjny WHO dla genomowego materiału JAK2 V617F opracowany przez instytut National Institute for Biological Standards and Control (NIBSC, kod panelu 16/120) został zbadany przy użyciu trzech serii zestawu *ipsogen* JAK2 RGQ PCR Kit (trzy powtórzenia na jeden poziom zawarty w panelu referencyjnym oraz na serię odczynnika). Eksperymenty były wykonywane przez jednego operatora, przy użyciu jednego aparatu Rotor-Gene Q 5plex HRM w ciągu trzech dni. Zgodność wyników uzyskanych za pomocą zestawu *ipsogen* JAK2 RGQ PCR Kit z uzgodnionymi wartościami opublikowanymi w instrukcji użycia panelu referencyjnego została oceniona przy użyciu regresji liniowej zwykłej (nachylenie: 1,003; 95-procentowy CI [0,997; 1,010] — punkt przecięcia: 0,677; 95-procentowy CI [0,212; 1,289]) oraz regresji Passinga-Babloka (nachylenie: 1,01; 95-procentowy CI [1,00; 1,021] — punkt przecięcia: 0,00; 95-procentowy CI [–0,02; 0,010]) [\(Ryc. 22\)](#page-81-0). Potwierdzono zgodność, wykazując w ten sposób przydatność zestawu podczas dostarczania danych dotyczących mutacji JAK2 V617F, które są zgodne z danymi uzyskiwanymi przy użyciu pozostałych, powszechnie używanych technik diagnostycznych.

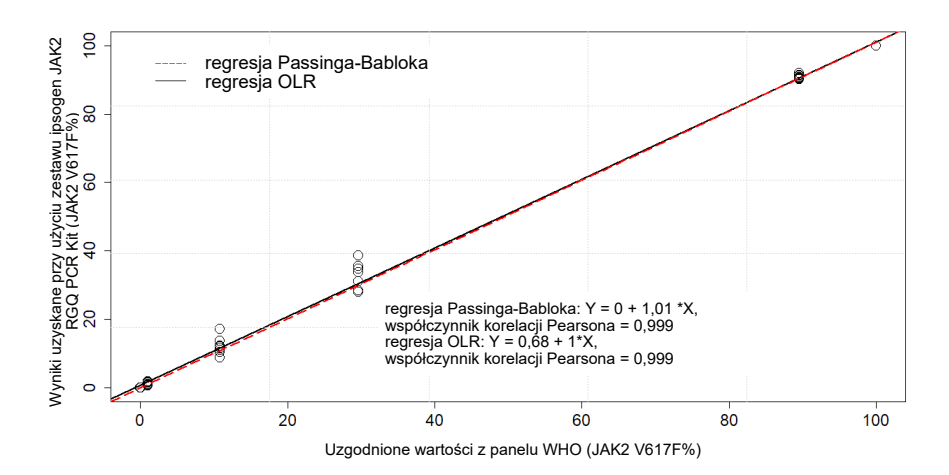

<span id="page-81-0"></span>**Ryc. 22. Zgodność wyników uzyskanych przy użyciu zestawu** *ipsogen* **JAK2 RGQ PCR Kit z uzgodnionymi wartościami z międzynarodowego panelu referencyjnego WHO dla genomowego materiału JAK2 V617F (NIBSC, kod panelu 16/120).** Zgodność oceniono przy użyciu regresji liniowej zwykłej (Ordinary Linear Regression, OLR) oraz regresji Passinga-Babloka. Panel zawiera siedem poziomów mutacji *JAK2* V617F: 100%; 89,5%; 29,6%; 10,8%; 1,00%; 0,03% i 0%. Uzgodnione wartości wzorca WHO zostały określone przy użyciu wielu technik powszechnie używanych w ramach międzynarodowych badań opartych na współpracy; wartości referencyjne przypisane poszczególnym poziomom odsetka mutacji JAK2 V617F są wartościami medianowymi (więcej informacji można znaleźć na stroni[e https://www.nibsc.org\)](https://www.nibsc.org/).

# Poprawność i dokładność

Poprawność pomiaru jest odwrotnie proporcjonalna do błędu systematycznego pomiaru (systematic error, SE lub obciążenie). Błąd systematyczny został obliczony na podstawie wytycznych zawartych w dokumencie EP09c instytutu NCCLS. Błąd systematyczny został obliczony dla każdego poziomu odsetka mutacji JAK2 V617F zawartego w panelu referencyjnym, dla każdej serii odczynnika oraz dla wszystkich serii odczynników ogółem [\(Tabela 14\)](#page-83-0). Do obliczeń użyto danych uzyskanych w badaniu opisanym powyżej. Najwyższe wartości błędu systematycznego uzyskano podczas wykonywania oznaczenia przy użyciu 2. serii zestawu *ipsogen* JAK2 RGQ PCR Kit.

Dokładność to stopień zgodności między wartością będącą wynikiem testu a dopuszczalną wartością referencyjną (w tym przypadku wartościami przypisanymi do poszczególnych poziomów odsetka mutacji JAK2 V617F będących częścią panelu WHO). Dokładność obejmuje poprawność i precyzję oraz jest odwrotnie proporcjonalna do błędu całkowitego, obliczanego w sposób przedstawiony w [Tabeli 14](#page-83-0).

## <span id="page-83-0"></span>**Tabela 14. Błąd systematyczny i błąd pomiaru**

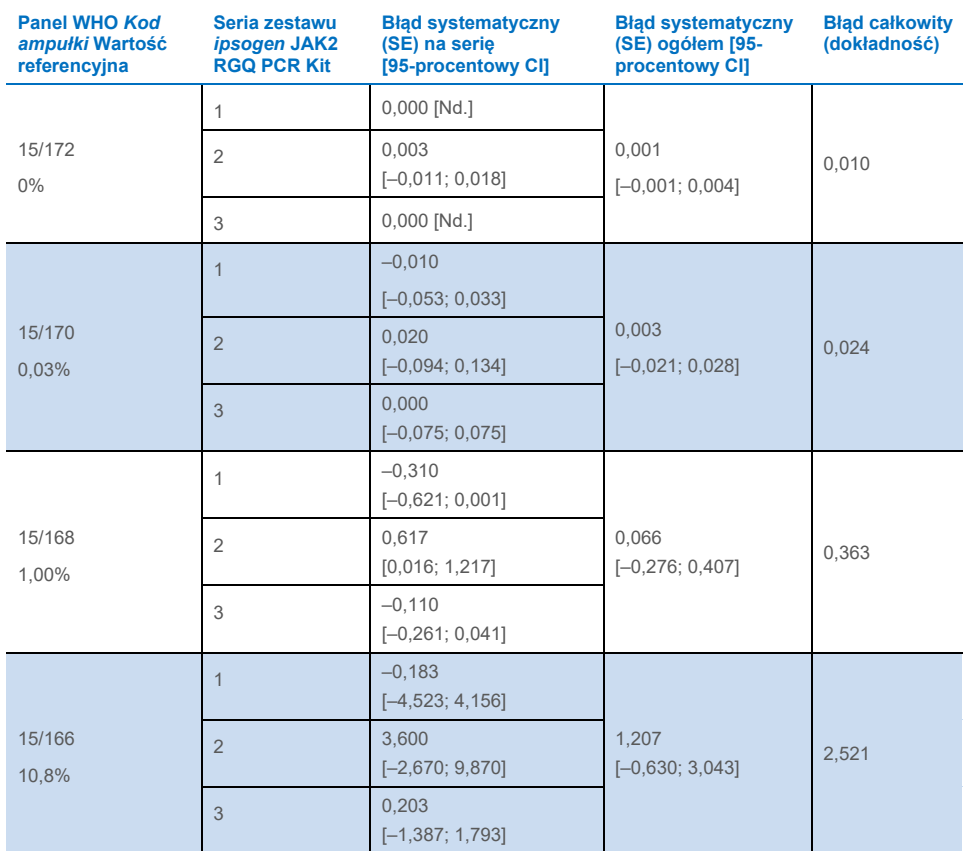

Dalsza część tabeli na następnej stronie

#### Ciąg dalszy tabeli z poprzedniej strony **Tabela 14. Błąd systematyczny i błąd pomiaru (ciąg dalszy)**

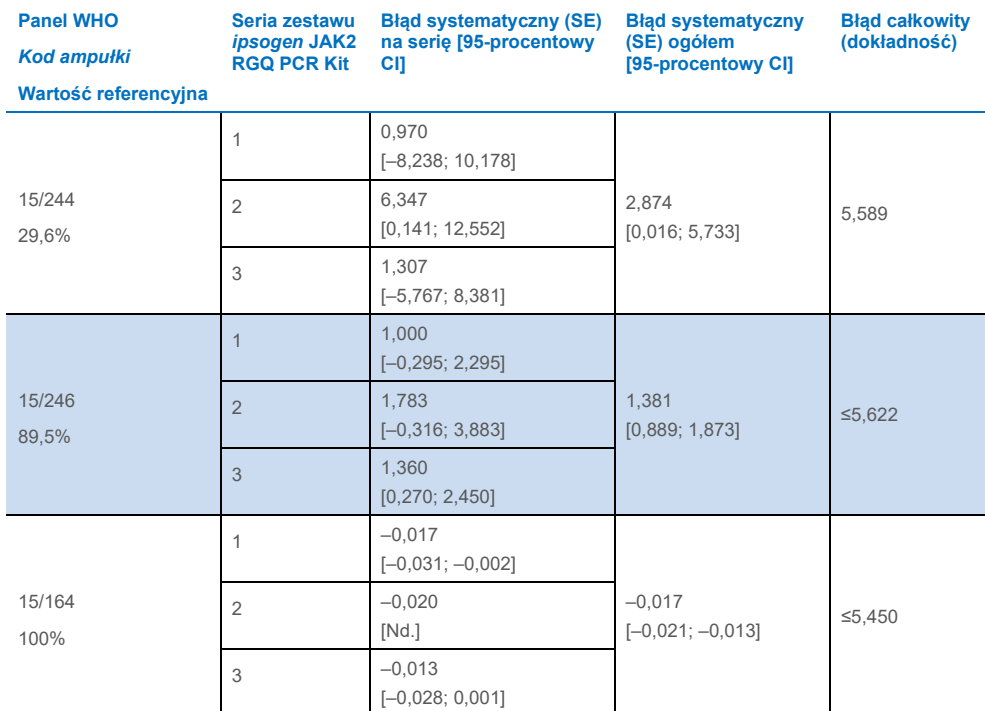

**SE:** Błąd systematyczny lub obciążenie to różnica pomiędzy średnią wartością wyników poszczególnych pomiarów uzyskanych przy użyciu zestawu JAK2 RGQ PCR Kit (V<sub>JAKz Kit</sub>) a uzgodnioną wartością z wyników z panelu referencyinego WHO  $(V_{\text{pof}})$ .

$$
SE(%) = \frac{\overline{V}_{JAK2\text{ Kit}} - V_{Ref}}{V_{Ref}} \times 100
$$

Błąd całkowity (total error, TE) jest obliczany ze wzoru  $TE = \sqrt{s^2 + SE^2}$ , gdzie "s" oznacza odchylenie standardowe (błąd przypadkowy).

95-procentowy CI: 95-procentowy przedział ufności

**Nd.:** nie dotyczy

# Dokładność analityczna

Celem tego badania było potwierdzenie dokładności analitycznej zestawu *ipsogen* JAK2 RGQ PCR Kit używanego w normalnych warunkach do badania próbek klinicznych pobranych od pacjentów z podejrzeniem nowotworu mieloproliferacyjnego. Badanie wykonano na próbkach gDNA wyizolowanego łącznie z 473 próbek materiału pobranego od następujących pacjentów: 276 z podejrzeniem PV, 98 z ET i 99 z PMF. Status mutacji JAK2 V617F w próbkach pacjentów uzyskany przy użyciu zestawu *ipsogen* JAK2 RGQ PCR Kit został porównany ze statusem mutacji JAK2 V617F uzyskanym przy użyciu metody referencyjnej przeznaczonej do określania statusu genu JAK2, tj. niezależnie zwalidowanej metody sekwencjonowania dwukierunkowego (bi-directional sequencing, BDS). Granica LoD zestawu *ipsogen* JAK2 RGQ PCR Kit używanego do wykrycia mutacji JAK2 V617F wynosi 0,042%, dlatego status mutacji JAK2 V617F w próbkach pacjentów badanych przy użyciu zestawu *ipsogen* JAK2 RGQ PCR Kit, jest określany jako dodatni, jeśli dla próbki zgłoszono wynik na poziomie lub powyżej granicy, albo ujemny, jeśli dla próbki zgłoszono wynik poniżej tej granicy. Spośród 473 próbek, 22 próbki zostały określone jako dodatnie względem genu JAK2 przy użyciu zestawu *ipsogen* JAK2 RGQ PCR Kit i jako ujemne względem tego genu przy użyciu metody BDS.

Zgodność ogólna wyniosła 95,35% (451/473 próbki; 95-procentowy CI: 93,04%; 97,06%). Zgodność wyników dodatnich wyniosła 100% (165/165 próbek; 95-procentowy CI: 97,79%; 100%) i zgodność wyników ujemnych wyniosła 92,86% (286/308 próbek; 95-procentowy CI: 89,39%; 95,47%). Wyniki przedstawiono w [Tabeli 15](#page-86-0).

<span id="page-86-0"></span>**Tabela 15. Zgodność wyników uzyskanych przy użyciu zestawu ipsogen JAK2 RGQ PCR Kit oraz metody sekwencjonowania dwukierunkowego Sangera w populacji pacjentów z nowotworem MPN (połączone populacje pacjentów z ET, PMF i PV).**

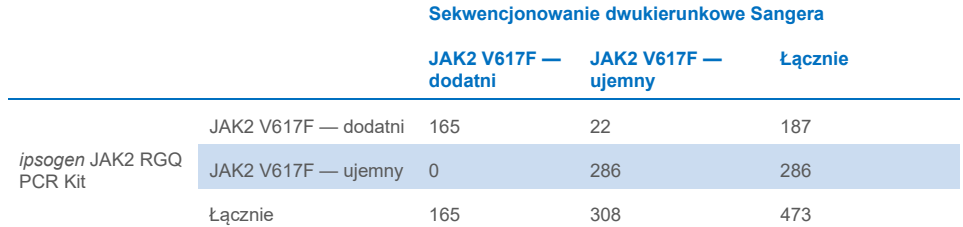

# **Ocena wyników badania dokładności analitycznej w przypadku kohorty pacjentów z nowotworem MPN**

Zgodność wyników dotyczących statusu mutacji JAK2 V617F uzyskanych przy użyciu zestawu *ipsogen* JAK2 RGQ PCR Kit z wynikami uzyskanymi przy użyciu metody sekwencjonowania dwukierunkowego Sangera (BDS) wśród pacjentów z ET, PMF i PV przedstawiono oddzielnie:

- W przypadku ET zgodność ogólna wyniosła 89,8% (88/98 próbek; 95-procentowy CI: 82,03–95,0%), zgodność wyników dodatnich wyniosła 100% (43/43 próbki; 95-procentowy CI: 91,78–100%) i zgodność wyników ujemnych wyniosła 81,82% (45/55 próbek; 95-procentowy CI: 69,1–90,92%).
- W przypadku PMF zgodność ogólna wyniosła 93,94% (93/99 próbek; 95-procentowy CI: 87,27–97,74%), zgodność wyników dodatnich wyniosła 100% (51/51 próbek; 95-procentowy CI: 93,02–100%) i zgodność wyników ujemnych wyniosła 87,5% (42/48 próbek; 95-procentowy CI: 74,75–95,27%).
- W przypadku PV zgodność ogólna wyniosła 97,83% (270/276 próbek; 95-procentowy CI: 95,33–99,2%), zgodność wyników dodatnich wyniosła 100% (71/71 próbek; 95-procentowy CI: 94,94–100%) i zgodność wyników ujemnych wyniosła 97,07% (199/205 próbek; 95-procentowy CI: 93,74–98,92%).

W przypadku próbek dających niezgodne wyniki okazało się, że zawierały mutację na poziomie poniżej wartości możliwej do wykrycia metodą BDS (ok. 10%). Sekwencjonowanie Sangera charakteryzuje się niższą czułością detekcji niż zestaw *ipsogen* JAK2 RGQ PCR Kit, za pomocą którego można wykryć mutację JAK2 V617F nawet na tak niskim poziomie jak 0,042% (jest to wartość granicy LoD), dlatego w celu detekcji allelu JAK2 V617F w 15 spośród 22 niezgodnych próbek (dziewięć próbek z ET, pięć próbek z PMF i jedna próbka z PV) oraz w losowo wybranych 22 zgodnych próbkach dodatnich i ujemnych względem mutacji JAK2 V617F przeprowadzono oddzielne badanie przy użyciu zwalidowanej metody sekwencjonowania następnej generacji (next-generation sequencing, NGS). Status mutacji JAK2 V617F w próbkach pacjentów określono przy użyciu metody NGS w oparciu o granicę czułości analitycznej tej metody (od 1% do 2% mutacji JAK2 V617F). Jeśli mutacja JAK2 V617F została wykryta w próbce pacjenta przy użyciu metody NGS, status mutacji JAK2 V617F był określany jako dodatni, natomiast jeśli nie doszło do wykrycia mutacji JAK2 V617F w próbce, status mutacji JAK2 V617F był określany jako ujemny.

Dla wszystkich 15 niezgodnych próbek zbadanych metodą NGS uzyskano wynik pozytywny, co były zgodne z wynikami uzyskanymi przy użyciu zestawu *ipsogen* JAK2 RGQ PCR Kit. Wszystkie badane próbki zgodne dały takie same wyniki przy użyciu metody NGS, będące zgodne z wynikami uzyskanymi przy użyciu zestawu *ipsogen* JAK2 RGQ PCR Kit and BDS. Pozostałe 7 próbek uznano za niezgodne, ponieważ nie udało się uzyskać dla nich danych przy użyciu metody NGS.

# Wnioski z badania dokładności analitycznej

Po ponownym sklasyfikowaniu niezgodnych przypadków na podstawie wyników uzyskanych metodą NGS wykazano, że dokładność zestawu *ipsogen* JAK2 RGQ PCR Kit podczas detekcji allelu JAK2 V617F w próbkach pobranych od pacjentów z nowotworem MPN, u których poziom allelu JAK2 V617F jest ≥0,042% (wartość granicy LoD), wyniosła 98,3%.

# Skuteczność kliniczna

Skuteczność kliniczna zestawu *ipsogen* JAK2 RGQ PCR Kit w diagnozowaniu PV została oceniona w ramach wieloośrodkowego, międzynarodowego, prospektywnego badania interwencyjnego.

Celem badania było wykazanie dokładności zestawu *ipsogen* JAK2 RGQ PCR Kit podczas detekcji mutacji V617F wśród pacjentów z podejrzeniem PV. Metodą referencyjną podczas określania statusu genu JAK2 była niezależnie zwalidowana metoda sekwencjonowania dwukierunkowego (bi-directional sequencing, BDS).

Detekcja mutacji JAK2 V617F została po raz pierwszy wprowadzona do kryteriów referencyjnych WHO z 2008 roku dotyczących rozpoznawania nowotworów MPN ujemnych względem genu BCR-ABL, a obecność tej mutacji jest głównym kryterium potwierdzającym rozpoznanie (17).

Występowanie mutacji JAK2 V617F jest jednym z dwóch większych kryteriów diagnostycznych. Do potwierdzenia PV wymagane jest spełnienie dwóch kryteriów większych i jednego kryterium mniejszego albo pierwszego kryterium większego i dwóch kryteriów mniejszych wg wytycznych WHO z 2008 r.\* (aby uzyskać więcej informacji, należy zapoznać się z odniesieniem 17. w spisie literatury).

Celem badania była ocena swoistości, czułości, dodatniej wartości predykcyjnej (positive predictive value, PPV), ujemnej wartości predykcyjnej (negative predictive value, NPV) oraz ilorazu prawdopodobieństwa dla rozpoznań ustalonych na podstawie kryteriów diagnostycznych wydanych przez WHO w 2008 r.[\\*](#page-88-0) za pomocą statusu mutacji JAK2 V617F określanego przy użyciu zestawu *ipsogen* JAK2 RGQ PCR Kit o punkcie odcięcia wyników pozytywnych wynoszącym 0,042% (granica LoD zestawu) albo metody BDS.

Badanie przeprowadzono w dziewięciu ośrodkach badawczych na terenie USA (włączono siedmiu pacjentów), 12 ośrodkach badawczych na terenie Francji (włączono wszystkich 12 pacjentów) oraz dziewięciu ośrodkach badawczych na terenie Włoch (włączono pięciu pacjentów). Pacjenci zostali przebadani i wybrani na podstawie kryteriów włączających do badania sugerujących rozpoznanie PV. Próbki krwi pobrane od wszystkich pacjentów włączonych do badania zostały przebadane przy użyciu zestawu *ipsogen* JAK2 RGQ PCR Kit oraz testu referencyjnego, metody sekwencjonowania dwukierunkowego (bi-directional sequencing, BDS) służącego do określania statusu mutacji JAK2 V617F oraz statusu

<span id="page-88-0"></span><sup>\*</sup> Badanie skuteczności klinicznej rozpoczęło się przed aktualizacją kryteriów diagnostycznych WHO z 2016 r., dlatego na potrzeby tego badania skuteczności klinicznej wykorzystano kryteria diagnostyczne WHO z 2008 r.

eksonu 12 genu JAK2. Pacjenci z cechami klinicznymi zgodnymi z rozpoznaniem w kierunku PV (w tym z podwyższonym poziomem hemoglobiny i obniżonym poziomem erytropoetyny [EPO]), lecz z ujemnym statusem mutacji JAK2 V617F i eksonu 12 określonym metodą BDS, oraz pacjenci z dodatnim statusem mutacji JAK2 V617F oraz eksonu 12 określonym metodą BDS i prawidłowym lub wysokim poziomem EPO mieli zostać poddani biopsji szpiku kostnego z analizą histologiczną i cytogenetyczną, zgodnie z wymogami algorytmu diagnostycznego dla chorób mieloproliferacyjnych WHO z 2008 r. Ostateczne rozpoznanie (PV lub brak PV) ustalano na podstawie wyników procedur badania nieinterwencyjnego (tj. kryteria WHO z 2008 r. z określeniem statusu mutacji genu JAK2 przy użyciu oznaczenia referencyjnego metodą BDS).

Łącznie 216 pacjentów zdefiniowano jako populację podlegającą ocenie, obejmującą wszystkich uczestników badania, którzy na podstawie wyników oznaczenia referencyjnego metodą BDS spełniali kryteria klinicznych badań przesiewowych i kryteria analityczne. Dodatkowych 67 pacjentów nie podlegało ocenie z powodów opisanych w [Tabeli](#page-90-0) 16 (niektórzy pacjenci nie podlegali ocenie z więcej niż jednego powodu).

### <span id="page-90-0"></span>**Tabela 16. Przyczyny wykluczenia z populacji włączonej do badania**

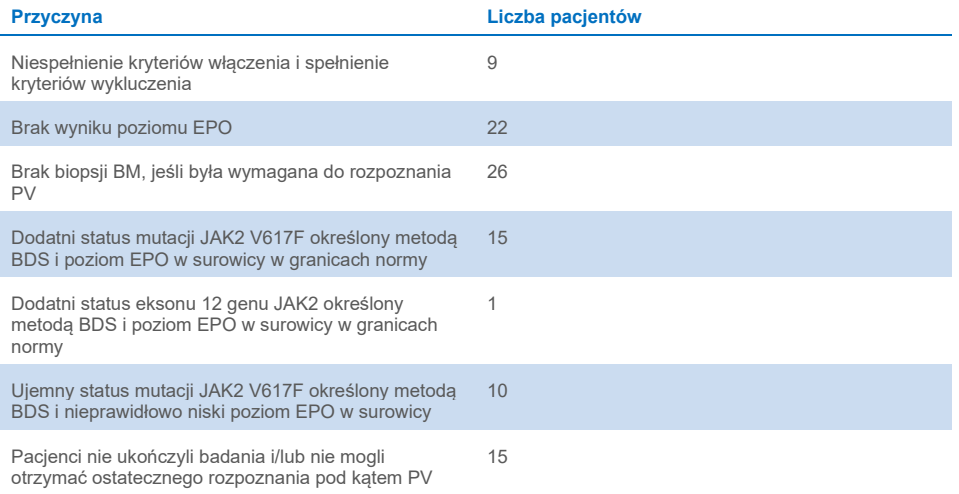

W badaniu łącznie dokonano 221 ocen statusu mutacji JAK2 V617F (w tym wykonano pięć powtórzeń testu) przy użyciu zestawu *ipsogen* JAK2 RGQ PCR Kit oraz aparatu Rotor-Gene Q MDx [\(Tabela](#page-90-1) 17, [Tabela 18\)](#page-91-0).

#### <span id="page-90-1"></span>**Tabela 17. Podsumowanie wyników testów przy użyciu zestawu ipsogen JAK2 RGQ PCR (populacja podlegająca ocenie)**

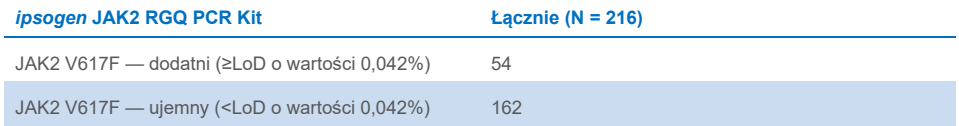

#### <span id="page-91-0"></span>**Tabela 18. Podsumowanie wyników testów przy użyciu zestawu ipsogen JAK2 RGQ PCR — populacja dodatnia względem mutacji JAK2 V617F (w ramach populacji podlegającej ocenie)**

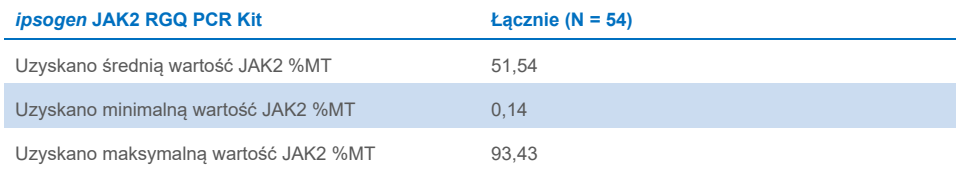

**N:** liczba próbek; **JAK2 %MT:** odsetek mutacji genu JAK2

# Ocena wyników badania walidacyjnego: wyniki dotyczące skuteczności

Porównanie ostatecznych rozpoznań wskazujących na występowanie PV lub brak PV wykazało, że obie metody diagnostyczne były ze sobą zgodne: w przypadku 94,6% pacjentów (53/56 pacjentów), u których rozpoznanie PV zostało postawione przez badacza, również rozpoznano występowanie PV przy użyciu testu *ipsogen* JAK2 RGQ PCR Kit oraz na podstawie kryteriów diagnostycznych WHO. Podobnie, w przypadku 95,6% pacjentów (153/160 pacjentów), u których przez badacza zostało postawione rozpoznanie wskazujące na brak występowania PV, również rozpoznano brak występowania PV przy użyciu testu *ipsogen* JAK2 RGQ PCR Kit oraz na podstawie kryteriów diagnostycznych WHO [\(Tabela](#page-92-0) 19, [Tabela 20\)](#page-92-1).

Status mutacji JAK2 V617F i status mutacji w eksonie 12 określone metodą BDS oraz status mutacji JAK2 V617F określony przy użyciu zestawu *ipsogen* JAK2 RGQ PCR Kit zostały przedstawione w [Tabeli 19.](#page-92-0) Porównanie rozpoznań wskazujących na występowanie PV i brak PV ustalonych przy użyciu poszczególnych metod testowych przedstawiono w [Tabeli](#page-92-0) 19.

<span id="page-92-0"></span>**Tabela 19. Status mutacji (mutacja JAK2 V617F określona metodą sekwencjonowania dwukierunkowego, status eksonu 12 genu JAK2 określony metodą sekwencjonowania dwukierunkowego i status genu JAK2 określony przy użyciu zestawu ipsogen JAK2 RGQ PCR Kit) według statusu PV (populacja podlegająca ocenie)**

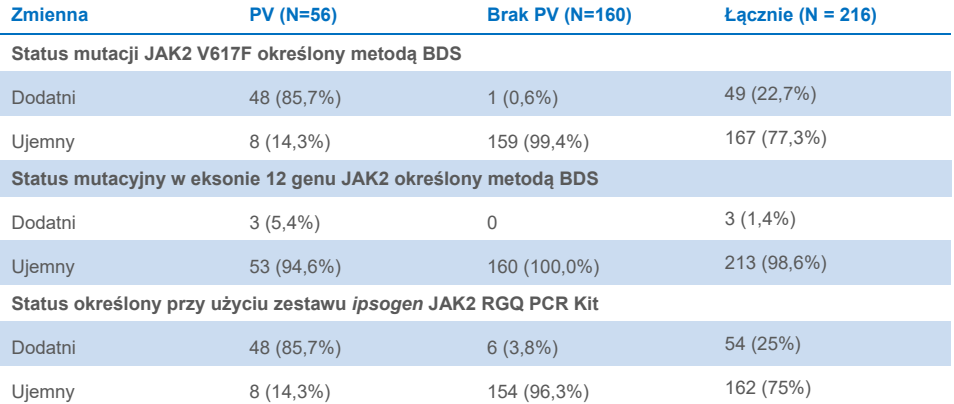

**N:** Liczba pacjentów z rozpoznaniem postawionym przez badacza (oceniana populacja). Liczba pacjentów dla poszczególnych statusów mutacji została wyrażona jako wartość bezwzględna oraz wartość procentowa ocenianej populacji (wartość w nawiasie).

#### <span id="page-92-1"></span>**Tabela 20. Ostateczne rozpoznanie PV postawione na podstawie opinii badacza opartej o testy dwukierunkowe i kryteria Światowej Organizacja Zdrowia (World Health Organization, WHO) z 2008 r. oraz wyniki uzyskane przy użyciu zestawu ipsogen JAK2 RGQ PCR Kit**

#### **Ostateczne rozpoznanie postawione przez badacza na podstawie kryteriów WHO używanych w połączeniu z oceną statusu genu JAK2 określonego metodą BDS**

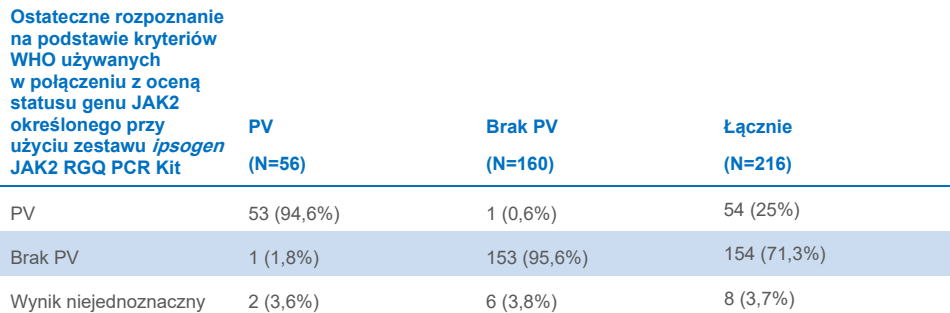

**N:** Liczba pacjentów z rozpoznaniem postawionym przez badacza (oceniana populacja) Liczba pacjentów została wyrażona jako wartość bezwzględna oraz wartość procentowa ocenianej populacji (wartość w nawiasie).

# Przypadki niejednoznaczne

W przypadku trzech pacjentów wykryto allel typu dzikiego dla mutacji JAK2 V617F (zarówno przy użyciu metody BDS, jak i testu *ipsogen* JAK2 RGQ PCR Kit), dodatkowo występował u nich niski poziom EPO w surowicy, a wyniki badania histologicznego szpiku kostnego były niejednoznaczne (dwa przypadki z rozpoznaniem występowania PV postawionym przez badacza i jeden przypadek z rozpoznaniem wskazującym na brak występowania PV). Pięciu pacjentów określono jako dodatnich przy użyciu zestawu *ipsogen* JAK2 RGQ PCR Kit i określono u nich allel typu dzikiego dla mutacji JAK2 V617F metodą BDS. Ponadto nie wykonano badania biopsji szpiku kostnego (dla wszystkich pięciu przypadków badacz postawił rozpoznanie wskazujące na brak występowania PV). Pomimo braku danych z badania histologicznego szpiku kostnego lub niejednoznacznych wyników tego badania, osiem opisywanych przypadków zostało uwzględnionych w obliczeniach dotyczących swoistości i czułości [\(Tabela 21\)](#page-94-0) jako przypadki niezgodne.

# Przypadki niezgodne

W przypadku dwóch pacjentów rozpoznanie badacza różniło się od rozpoznania postawionego na podstawie wyników uzyskanych przy użyciu zestawu *ipsogen* JAK2 RGQ PCR Kit oraz kryteriów diagnostycznych WHO. W przypadku jednego pacjenta uzyskano wyniki wskazujące na poziom EPO w surowicy mieszczący się w zakresie prawidłowym (16,5 IU/l) i brak mutacji JAK2 V617F lub mutacji w eksonie 12. Jednak zgodnie z opinią badacza u pacjenta postawiono rozpoznanie wskazujące na występowanie PV. W przypadku drugiego pacjenta uzyskano wyniki wskazujące na poziom EPO w surowicy poniżej prawidłowego zakresu oraz obecność mutacji JAK2 V617F, określoną metodą BDS, natomiast zgodnie z opinią badacza postawiono rozpoznanie wskazujące na brak występowania PV. Zgodnie z protokołem rozpoznanie postawione przez badacza powinno ściśle opierać się na kryteriach diagnostycznych WHO z 2008 r. Natomiast podczas oceny tych dwóch niezgodnych przypadków badacze podczas interpretacji algorytmu zastosowali ocenę kliniczną.

Podsumowując, zgodnie z danymi przedstawionymi w [Tabeli 21,](#page-94-0) czułość rozpoznawania PV przy użyciu zestawu *ipsogen* JAK2 RGQ PCR Kit wynosiła 94,64% (53/56 pacjentów; 95 procentowy CI: 85,13%; 98,88%), co wskazuje na możliwość wykrycia PV przy użyciu tego oznaczenia u większości pacjentów dotkniętych tą chorobą. Również swoistość rozpoznawania PV przy użyciu tego oznaczenia wynosiła 95,62% (153/160 pacjentów; 95 procentowy CI: 91,19%; 98,22%), co wskazuje na oczekiwaną możliwość wykluczania występowania PV u zdecydowanej większości pacjentów, u których nie występuje PV.

Ponadto obliczono również dodatnią wartość predykcyjną (positive predictive value, PPV) oraz ujemną wartość predykcyjną (negative predictive value, NPV). Wartość PPV zestawu wyniosła 88,33% (53/60 pacjentów; 95-procentowy CI: 77,27%; 93,57%), a wartość NPV wyniosła 98,08% (153/156 pacjentów; 95-procentowy CI: 94,8%; 99,4%).

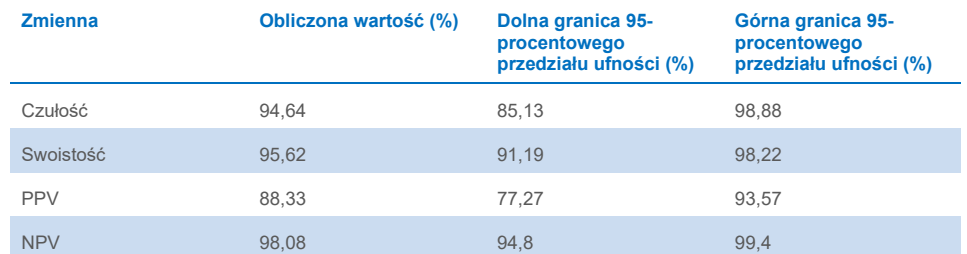

#### <span id="page-94-0"></span>**Tabela 21. Analiza czułości, swoistości, PPV i NPV (populacja podlegająca ocenie)**

Iloraz prawdopodobieństwa wystąpienia negatywnego wyniku przy użyciu zestawu *ipsogen* JAK2 RGQ PCR Kit w przypadku rozpoznania PV w ramach kryteriów diagnostycznych WHO wyniósł 21,6 (95-procentowy CI: 10,44; 44,71), co wskazuje, że prawdopodobieństwo uzyskania pozytywnego wyniku względem mutacji JAK2 V617F jest wyższe wśród pacjentów z PV w porównaniu do pacjentów, u których nie występuje PV.

Iloraz prawdopodobieństwa wystąpienia pozytywnego wyniku przy użyciu zestawu *ipsogen* JAK2 RGQ PCR Kit w przypadku rozpoznania PV w ramach kryteriów diagnostycznych WHO wyniósł 0,06 (95-procentowy CI: 0,02; 0,18), co wskazuje, że prawdopodobieństwo uzyskania negatywnego wyniku względem mutacji JAK2 V617F jest niższe wśród pacjentów z PV w porównaniu do pacjentów, u których nie występuje PV.

# Wnioski z badania klinicznego

Na podstawie analizy można wyciągnąć następujące wnioski:

- Czułość wyniosła 94,64% (95-procentowy CI: 85,13%; 98,88%), co wskazuje, że zgodnie z oczekiwaniami wyniki uzyskane za pomocą zestawu *ipsogen* JAK2 RGQ PCR Kit w ramach kryteriów diagnostycznych WHO umożliwiają wykrycie PV u zdecydowanej większości pacjentów dotkniętych tą chorobą.
- Swoistość rozpoznawania PV za pomocą wyników uzyskanych przy użyciu zestawu *ipsogen* JAK2 RGQ PCR Kit w ramach kryteriów diagnostycznych WHO wyniosła 95,62% (95-procentowy CI: 91,19%; 98,22%), co wskazuje na oczekiwaną możliwość wykluczenia występowania PV u zdecydowanej większości pacjentów, u których nie występuje PV.
- Wartości PPV oraz NPV wyników uzyskanych przy użyciu zestawu *ipsogen* JAK2 RGQ PCR Kit w ramach kryteriów diagnostycznych WHO wyniosły odpowiednio 88,33% (95-procentowy CI: 77,27%; 93,57%)[\\*](#page-95-0) i 98,08% (95-procentowy CI: 94,8%; 99,4%).
- Iloraz prawdopodobieństwa wystąpienia negatywnego wyniku przy użyciu zestawu *ipsogen* JAK2 RGQ PCR Kit w przypadku rozpoznania PV w ramach kryteriów diagnostycznych WHO wyniósł 21,61 (95-procentowy CI: 10,44; 44,71), co wskazuje, że prawdopodobieństwo uzyskania pozytywnego wyniku względem mutacji JAK2 V617F jest wyższe wśród pacjentów z PV w porównaniu do pacjentów, u których nie występuje PV.
- Iloraz prawdopodobieństwa wystąpienia pozytywnego wyniku przy użyciu zestawu *ipsogen* JAK2 RGQ PCR Kit w przypadku rozpoznania PV w ramach kryteriów diagnostycznych WHO wyniósł 0,06 (95-procentowy CI: 0,02; 0,18), co wskazuje, że prawdopodobieństwo uzyskania negatywnego wyniku względem mutacji JAK2 V617F jest dużo niższe wśród pacjentów z PV w porównaniu do pacjentów, u których nie występuje PV.

<span id="page-95-0"></span><sup>\*</sup> Wartość PPV jest zależna od częstości występowania. Częstość występowania w badanej populacji była niska, dlatego parametrami o wyższej istotności są czułość i swoistość, ponieważ nie są zależne od częstości występowania*.*

# Podsumowanie dotyczące bezpieczeństwa i skuteczności klinicznej

Część zawierającą podsumowanie dotyczące bezpieczeństwa i skuteczności klinicznej można pobrać ze strony internetowej produktu *ipsogen* JAK2 RGQ PCR Kit: **[resources.qiagen.com/674623.](https://resources.qiagen.com/674623)** Podsumowanie jest również dostępne na stronie internetowej bazy danych EUDAMED.

# Usuwanie

- Pozostałości próbek i odczynników używanych do oznaczenia należy utylizować zgodnie z lokalnymi procedurami dotyczącymi bezpieczeństwa.
- Wszystkie środki chemiczne i materiały biologiczne są potencjalnie niebezpieczne. Próbki są potencjalnie niebezpieczne i należy je traktować jako materiały stwarzające zagrożenie biologiczne.
- Probówki i płytki zużyte podczas izolacji DNA oraz odpady wygenerowane podczas izolacji należy usuwać zgodnie z lokalnymi przepisami dotyczącymi bezpieczeństwa.
- Probówki w paskach zużyte podczas wykonywania protokołu reakcji qPCR należy usuwać zgodnie z lokalnymi przepisami dotyczącymi bezpieczeństwa.

# Literatura

- 1. James C., et al. (2005) A unique clonal JAK2 mutation leading to constitutive signalling causes polycythaemia vera. Nature 434, 1144.
- 2. Levine R.L., et al. (2005) Activating mutation in the tyrosine kinase JAK2 in polycythemia vera, essential thrombocythemia, and myeloid metaplasia with myelofibrosis. Cancer Cell 7, 387.
- 3. Kralovics R., et al. (2005) A gain-of‑function mutation of JAK2 in myeloproliferative disorders. N. Engl. J. Med. 352, 1779.
- 4. Baxter E.J., et al. (2005) Acquired mutation of the tyrosine kinase JAK2 in human myeloproliferative disorders. Lancet 36, 1054.
- 5. Vannuchi AM, Barbui T, Cervantes F, et al. Philadelphia chromosome-negative chronic myeloproliferative neoplasms: ESMO Clinical Practice Guidelines for diagnosis, treatment and follow-up. Ann Oncol 2015;26 Suppl 5:v85-99.
- 6. Tefferi A., et al. (2009) Myeloproliferative neoplasms: contemporary diagnosis using histology and genetics. Nat. Rev. Clin. Oncol. 6, 627.
- 7. Quintás-Cardama A. (2013) The role of Janus kinase 2 (JAK2) in myeloproliferative neoplasms: therapeutic implications. Leuk Res. Apr;37(4):465-72.
- 8. Arber DA., et al. (2016) The 2016 revision to the World Health Organization classification of myeloid neoplasms and acute leukemia. Blood; 127:2391–405.
- 9. Barbui T. et al. (2011) Philadelphia-negative classical myeloproliferative neoplasms: critical concepts and management recommendations from European LeukemiaNet. J Clin Oncol 29:761–70.
- 10. Barosi G., et al. (2013) Revised response criteria for polycythemia vera and essential thrombocythemia: an ELN and IWG-MRT consensus project. Blood; 121:4778–81
- 11. Tefferi A., et al. (2013) Revised response criteria for myelofibrosis: International Working Group-Myeloproliferative Neoplasms Research and Treatment (IWG-MRT) and European LeukemiaNet (ELN) consensus report. Blood; 122:1395–8.
- 12. NCCN. NCCN Guidelines for Patients® | Myeloproliferative Neoplasms (2019.2 revision), 2nd ed.; 2019.
- 13. Langabeer SE, et al. (2015) Molecular diagnostics of myeloproliferative neoplasms. Eur J Haematol; 95:270–9.
- 14. Lippert E., et al. (2014) Clinical and biological characterization of patients with low (0.1-2%) JAK2V617F allele burden at diagnosis. Haematologica. 99, e98.
- 15. Jovanovic J., et al (2013) Establishing optimal quantitative-polymerase chain reaction assays for routine diagnosis and tracking of minimal residual disease in JAK2V617F associated myeloproliferative neoplasms: A joint European LeukemiaNet/MPN&MPNr-EuroNet (COST action BM0902) study. Leukemia 27, 2032
- 16. National Center for Biotechnology Information (NCBI): NT\_008413.
- 17. Tefferi A. and Vardiman J.W. (2008) [Classification and diagnosis of myeloproliferative](http://www.ncbi.nlm.nih.gov/pubmed/17882280)  [neoplasms: the 2008 World Health Organization cr](http://www.ncbi.nlm.nih.gov/pubmed/17882280)iteria and point-of-care diagnostic [algorithms.](http://www.ncbi.nlm.nih.gov/pubmed/17882280) Leukemia, 22, 14.

# Rozwiązywanie problemów

Ta część instrukcji dotycząca rozwiązywania problemów może być przydatna w przypadku wystąpienia ewentualnych problemów. W celu uzyskania pomocy technicznej lub szczegółowych informacji należy odwiedzić witrynę naszego Centrum pomocy technicznej pod adresem **[www.qiagen.com/Support](https://www.qiagen.com/Support)** (w celu uzyskania danych kontaktowych należy odwiedzić stronę **[www.qiagen.com](http://www.qiagen.com/)**).

Aby uzyskać informacje dotyczące rozwiązywania problemów związanych z zestawami do izolacji QIAamp DSP DNA Blood Mini Kit (nr kat. 61104) oraz QIAsymphony DSP DNA Mini Kit (nr kat. 937236), należy zapoznać się z odpowiednimi instrukcjami obsługi; aby uzyskać informacje dotyczące rozwiązywania problemów związanych z oprogramowaniem Rotor-Gene AssayManager v2.1, należy zapoznać się z podręcznikiem użytkownika oprogramowania *Rotor-Gene AssayManager v2.1 Core Application*.

# **Komentarze i wskazówki**

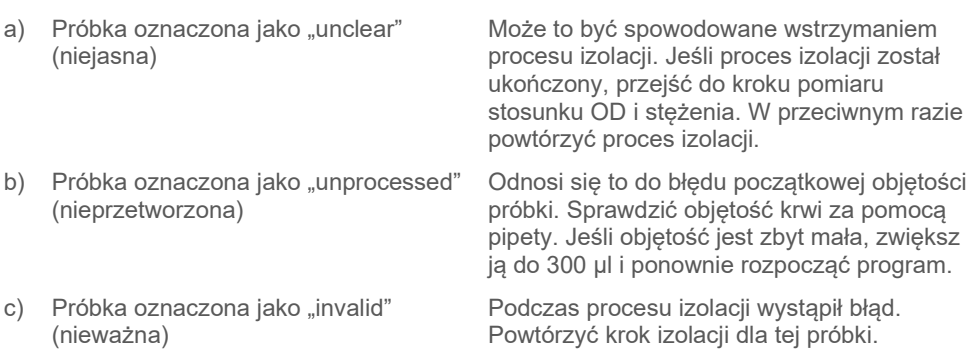

## **Zautomatyzowana izolacja**

# **Komentarze i wskazówki**

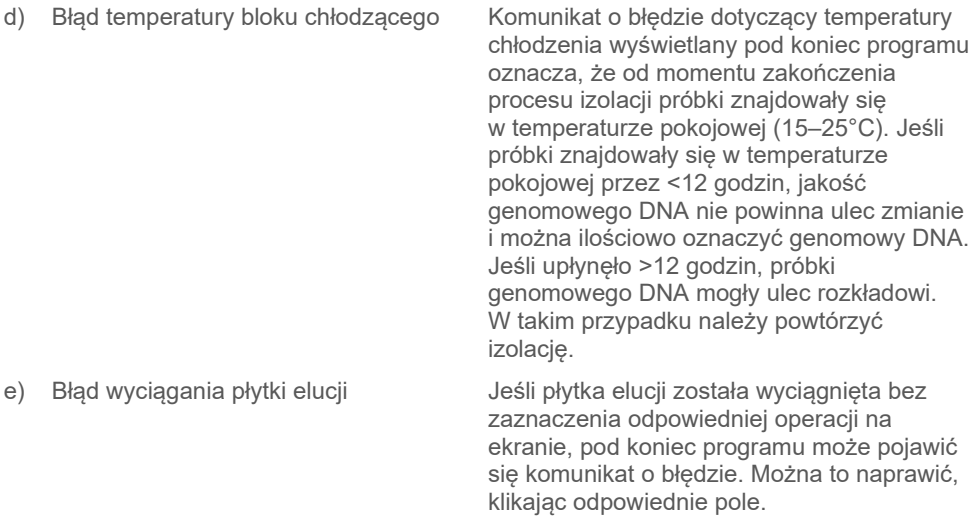

# **Ogólne postępowanie podczas oceny statusu mutacji genu JAK2 za pomocą zestawu ipsogen JAK2 RGQ PCR Kit**

# **Całkowita liczba kopii nie spełnia wymagań, co powoduje unieważnienie danej próbki: amplifikacja jest zbyt niska**

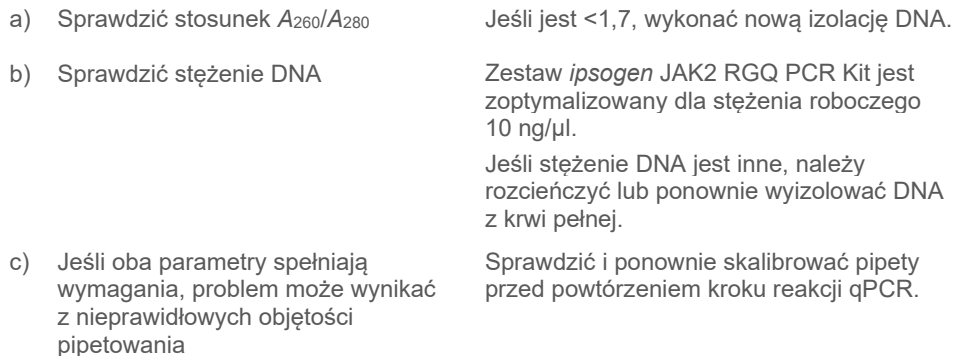

## **Reakcja kontrolna kończy się niepowodzeniem w przypadku wzorca QS**

- a) Zamiana kolejności fiolek
- b) Zamiana kolejności podczas dodawania wzorców
- c) Zanieczyszczenie krzyżowe
- d) Częściowy rozkład wzorca
- e) Częściowy rozkład odczynników PCR
- f) Nieswoista amplifikacja

Sprawdzić schemat pipetowania i przygotowanie reakcji. Wymienić wszystkie kluczowe odczynniki i powtórnie wykonać eksperyment przy użyciu nowych porcji. Aby uniknąć zanieczyszczenia spowodowanego przeniesieniem, należy zawsze postępować z odczynnikami, składnikami zestawu i materiałami eksploatacyjnymi zgodnie z powszechnie przyjętymi praktykami.

Składniki zestawu należy przechowywać w temperaturze od –30 do –15°C i chronić mieszaniny reakcyjne przed światłem.

Unikać wielokrotnego zamrażania i rozmrażania.

#### **Brak sygnału lub słaby sygnał dla jednego wzorca**

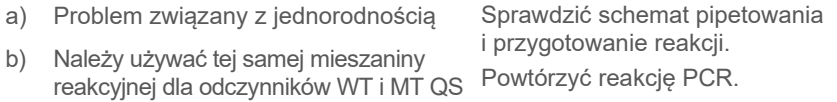

## **W kontroli bez matrycy (No Template Control, NTC) w postaci wody doszło do amplifikacji**

- a) Zanieczyszczenie krzyżowe
- b) Zanieczyszczenie odczynnika
- c) Zamiana pozycji probówek w pasku (probówki zawierające matrycę pozytywną względem mutacji *JAK2 V617F* zostały umieszczone w pozycji na kontrolę NTC)
- d) Rozpad sondy

Należy wymienić wszystkie kluczowe odczynniki.

Aby uniknąć zanieczyszczenia spowodowanego przeniesieniem, należy zawsze postępować z odczynnikami, składnikami zestawu i materiałami eksploatacyjnymi zgodnie z powszechnie przyjętymi praktykami.

Sprawdzić schemat pipetowania i przygotowanie reakcji.

Chronić mieszaniny reakcyjne przed światłem.

Sprawdzić krzywe fluorescencii pod katem fałszywie pozytywnych odczytów.

### **Brak sygnału, nawet w kontrolach wzorcowych**

Błąd pipetowania lub pominięcie odczynników

Należy sprawdzić schemat pipetowania i konfigurację reakcji. Powtórzyć reakcję PCR.

## **Brak sygnału lub niska wartość sygnału w próbkach dla kontroli IC i/lub łączna liczba kopii (total copy number, TCN) poniżej ważnego zakresu, natomiast wyniki kontroli reakcji są ważne**

Efekt hamujący materiału próbki spowodowany niewystarczającym oczyszczeniem

Przed rozpoczęciem należy zawsze sprawdzić jakość DNA, mierząc stosunek *A* 260/*A* <sup>280</sup> i stężenie.

Powtórnie przygotować DNA.

## **Kontrola allelu typu dzikiego (Wild-Type Control, WTC) jest pozytywna, ale kontrola zmutowanego allelu (Mutant Control, MTC) nie jest wystarczająco pozytywna**

Zanieczyszczenie spowodowane przeniesieniem

Należy wymienić wszystkie kluczowe odczynniki.

Powtórzyć eksperyment, używając nowych porcji wszystkich odczynników.

Aby uniknąć zanieczyszczenia spowodowanego przeniesieniem, należy zawsze postępować z odczynnikami, składnikami zestawu i materiałami eksploatacyjnymi zgodnie z powszechnie przyjętymi praktykami.

Upewnić się, że końcówki są zmieniane między pipetowaniem różnych odczynników.

## **Komentarze i wskazówki**

## **Doszło do amplifikacji kontroli allelu typu dzikiego (Wild-Type Control, WTC) z mieszaniną reakcyjną allelu MT (zamiast z mieszaniną reakcyjną allelu WT) i doszło do amplifikacji kontroli allelu zmutowanego (Mutant Control, MTC) z mieszaniną reakcyjną allelu WT (zamiast z mieszaniną reakcyjną allelu MT)**

- a) Zanieczyszczenie krzyżowe
- b) Zanieczyszczenie odczynnika
- c) Zamiana pozycji probówek (probówki zawierające kontrolę WTC zostały umieszczone w pozycji na kontrolę MTC i odwrotnie)

Należy wymienić wszystkie kluczowe odczynniki.

Powtórzyć eksperyment, używając nowych porcji wszystkich odczynników.

Aby uniknąć zanieczyszczenia spowodowanego przeniesieniem, należy zawsze postępować z odczynnikami, składnikami zestawu i materiałami eksploatacyjnymi zgodnie z powszechnie przyjętymi praktykami.

Należy sprawdzić schemat pipetowania i konfigurację reakcji.

#### **Wykrywanie kontroli pozytywnych w nieprawidłowej kolejności**

- a) Zanieczyszczenie krzyżowe
- b) Zamiana kolejności podczas dodawania mieszaniny reakcyjnej do probówki lub wstępnej mieszaniny.

Wymienić wszystkie kluczowe odczynniki i powtórnie wykonać eksperyment przy użyciu nowych porcji. Aby uniknąć zanieczyszczenia spowodowanego przeniesieniem, należy zawsze postępować z odczynnikami, składnikami zestawu i materiałami eksploatacyjnymi zgodnie z powszechnie przyjętymi praktykami. Należy sprawdzić schemat pipetowania i konfigurację reakcji.

### **Brak sygnału dla próbki lub kontroli, nawet w przypadku kontroli wewnętrznej**

- a) Nie dodano mieszaniny reakcyjnej lub jednego ze składników mieszaniny (np. polimerazy Taq)
- b) Mieszanina reakcyjna uległa rozkładowi

Należy sprawdzić schemat pipetowania i konfigurację reakcji. Jeśli kontrola wewnętrzna nie została zamplifikowana, nie dodano mieszaniny reakcyjnej lub uległa ona rozkładowi.

Powtórzyć krok reakcji qPCR z nowa mieszaniną reakcyjną.

# **Symbole**

Poniższe symbole znajdują się w instrukcji użycia lub na opakowaniu i etykietach:

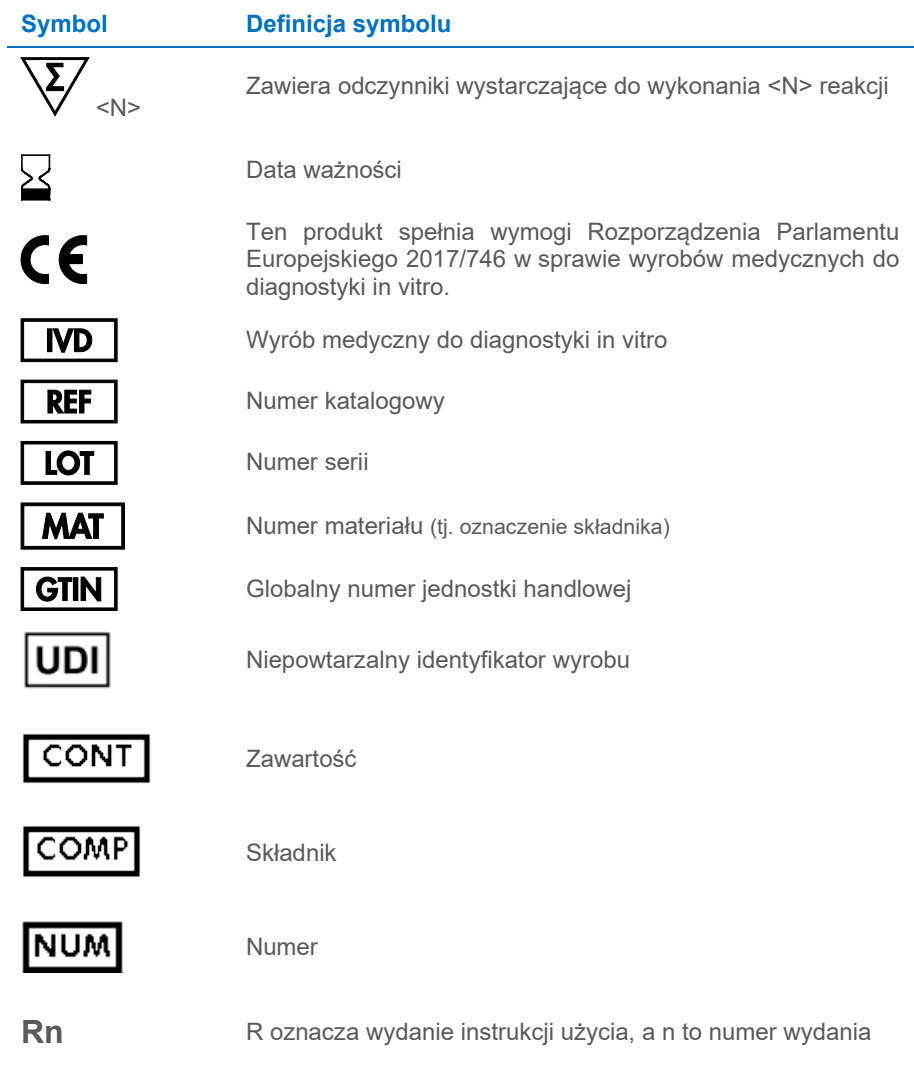

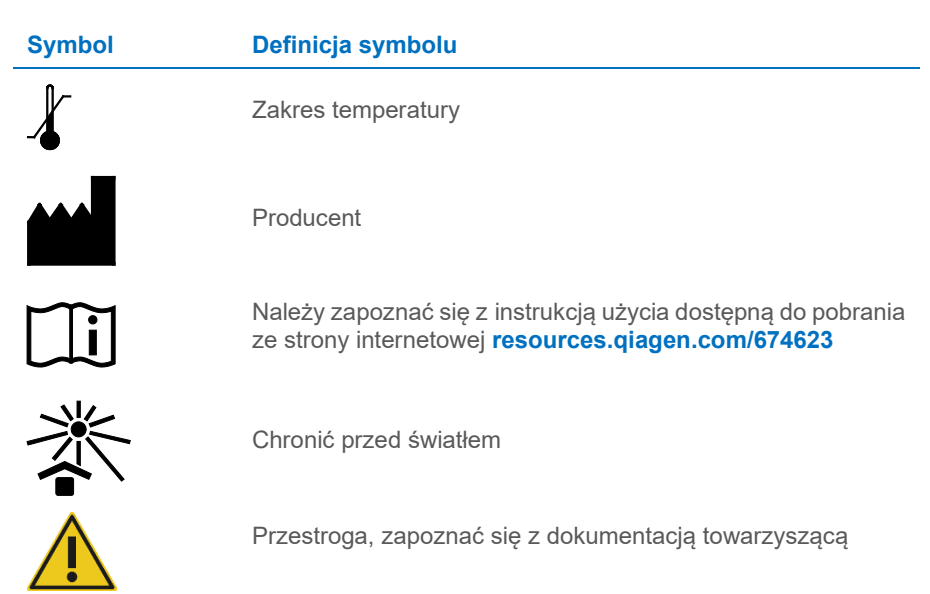

# Dane do zamówienia

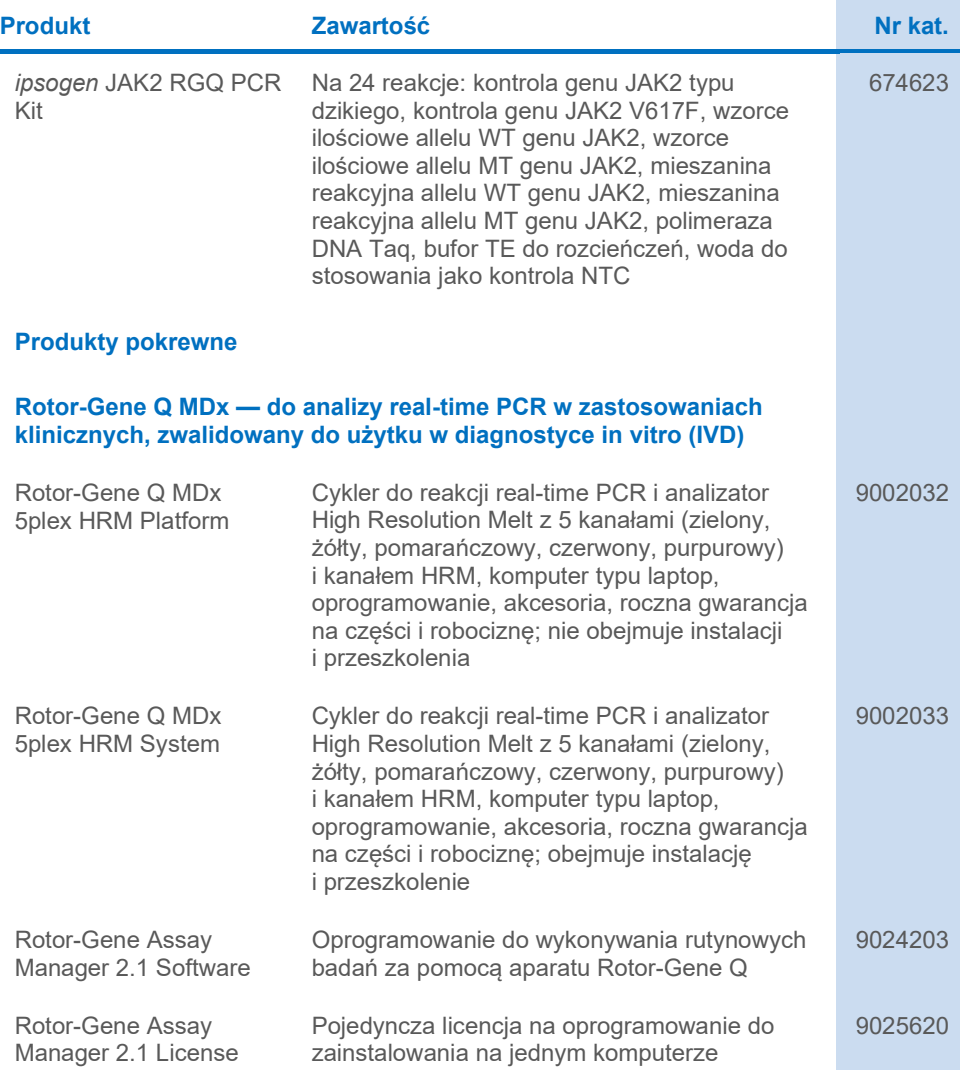
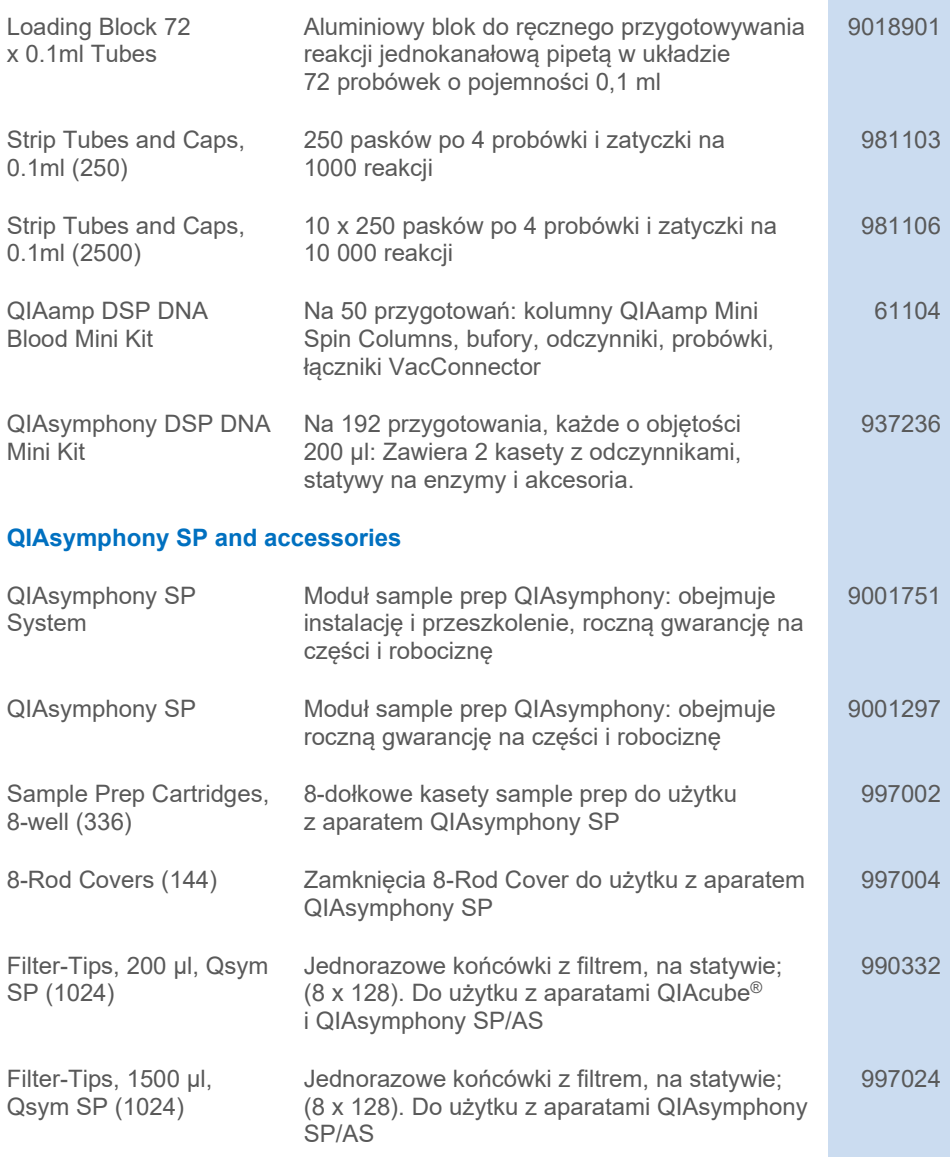

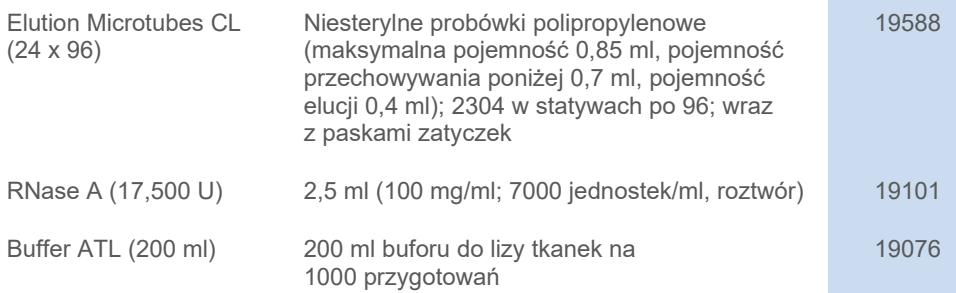

Aktualne informacje licencyjne oraz dotyczące wyłączenia odpowiedzialności dla poszczególnych produktów znajdują się w odpowiedniej instrukcji użycia zestawu firmy QIAGEN. Instrukcje użycia zestawów firmy QIAGEN są dostępne pod adresem **[www.qiagen.com.](http://www.qiagen.com/)** Można je także zamówić w serwisie technicznym firmy QIAGEN lub u lokalnego dystrybutora.

## Historia zmian dokumentu

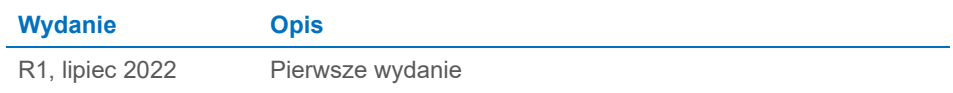

Strona celowo pozostawiona pusta

## **Umowa ograniczonej licencji dla zestawu ipsogen® JAK2 RGQ PCR Kit**

Korzystanie z tego produktu oznacza zgodę nabywcy lub użytkownika produktu na następujące warunki:

- 1. Niniejszy produkt może być użytkowany wyłącznie zgodnie z protokołami dołączonymi do produktu oraz niniejszą instrukcją użycia i wyłącznie ze składnikami<br>Znajdującymi się w tym zestawie. Firma QIAGEN nie udziela żadnej składnikami nienależącymi do zestawu, z wyjątkiem przypadków opisanych w protokołach dołączonych do produktu, niniejszej instrukcji użycia oraz dodatkowych protokołach dostępnych na stronie **[www.qiagen.com.](http://www.qiagen.com/)** Niektóre dodatkowe protokoły zostały sformułowane przez użytkowników rozwiązań QIAGEN z myślą<br>o innych użytkownikach rozwiązań QIAGEN. Takie protokoły nie zostały dokładn Firma QIAGEN nie gwarantuje, że nie naruszają one praw osób trzecich.
- 2. Firma QIAGEN nie gwarantuje, że niniejszy panel i/lub jego użytkowanie nie narusza praw osób trzecich. Wyjątek stanowią jedynie wyraźnie określone licencje.
- 3. Panel oraz jego składniki są na mocy licencji przeznaczone wyłącznie do jednorazowego użytku i nie można ich ponownie używać, regenerować lub sprzedawać.
- 4. Firma QIAGEN nie udziela żadnych innych licencji, wyrażonych ani dorozumianych, poza tymi, które są wyraźnie określone.
- 5. Nabywca i użytkownik panelu zobowiązuje się nie podejmować działań ani nie zezwalać innym osobom na podejmowanie działań, które mogą doprowadzić do wykonania lub umożliwić wykonanie zabronionych czynności wymienionych powyżej. Firma QIAGEN może wyegzekwować przestrzeganie zakazów niniejszej Umowy ograniczonej licencji i wnieść sprawę do dowolnego sądu. Ma także prawo zażądać zwrotu kosztów wszelkich postępowań i kosztów sądowych, w tym wynagrodzeń prawników, związanych z egzekwowaniem postanowień Umowy ograniczonej licencji lub wszelkich praw własności intelektualnej w odniesieniu do zestawu i/lub jego składników.

Aktualne warunki licencyjne są dostępne na stronie **[www.qiagen.com](http://www.qiagen.com/)**.

Znaki towarowe: QIAGEN®, *ipsogen*® QIAamp®, QIAcube®, QIAsymphony®, HotStarTaq®, Rotor-Gene®, Rotor-Gene AssayManager® (QIAGEN Group); SYBR® (Thermo Fisher Scientific Inc.); Sarstedt® (Sarstedt AG & Co). Zastrzeżonych nazw, znaków towarowych itd. wykorzystywanych w niniejszym dokumencie, nawet jeżeli nie zostały oznaczone jako zastrzeżone, nie można uważać za niechronione przepisami prawa.

07/2022 HB-2872-001 1123592 © 2022 QIAGEN, wszelkie prawa zastrzeżone.

Składanie zamówień **[www.qiagen.com/shop](https://www.qiagen.com/shop)** | Pomoc techniczna **[support.qiagen.com](https://support.qiagen.com/)** | Strona WWW **[www.qiagen.com](https://www.qiagen.com/)**